# SKRÓCONA INSTRUKCJA OBSŁUGI TABLETU **techBite SmartBoard 10 II WiFi**

#### Nr partii: **202305**

#### **Tworzymy dla Ciebie.**

Dziękujemy za wybranie urządzenia marki techBite. Produkt został zaprojektowany z myślą o Tobie, dlatego robimy wszystko, aby korzystanie z niego sprawiało Ci przyjemność. Zadbaliśmy, aby elegancja, funkcjonalność oraz wygoda użytkowania łączyły się z przystępną ceną. W trosce o Twoje bezpieczeństwo zalecamy uważne przeczytanie poniższej instrukcji obsługi.

#### **Dane producenta:**

mPTech Sp. z o. o. ul. Nowogrodzka 31 00-511 Warszawa Polska

**Infolinia:** (+48 71) 71 77 400 **E-mail:** pomoc@mptech.eu

#### **Punt dostarczania sprzętu:**

mPTech Sp. z o. o. ul. Krakowska 119 50-428 Wrocław Polska

#### **Strona internetowa:**

www.mptech.eu Wyprodukowano w Chinach

## **Instrukcja obsługi**

Rzeczywisty produkt, dołączone do niego akcesoria oraz niektóre jego funkcje mogą różnić się od prezentowanych na zdjęciach i opisach w niniejszej instrukcji. **Najaktualniejsza wersja instrukcji dostępna jest na stronie produktu:**

#### **https://techbite.eu/qr/tabletsmartboard-10-II-wifi**

Aby otworzyć tę stronę wystarczy zeskanować znajdujący się obok kod QR.

<span id="page-1-0"></span>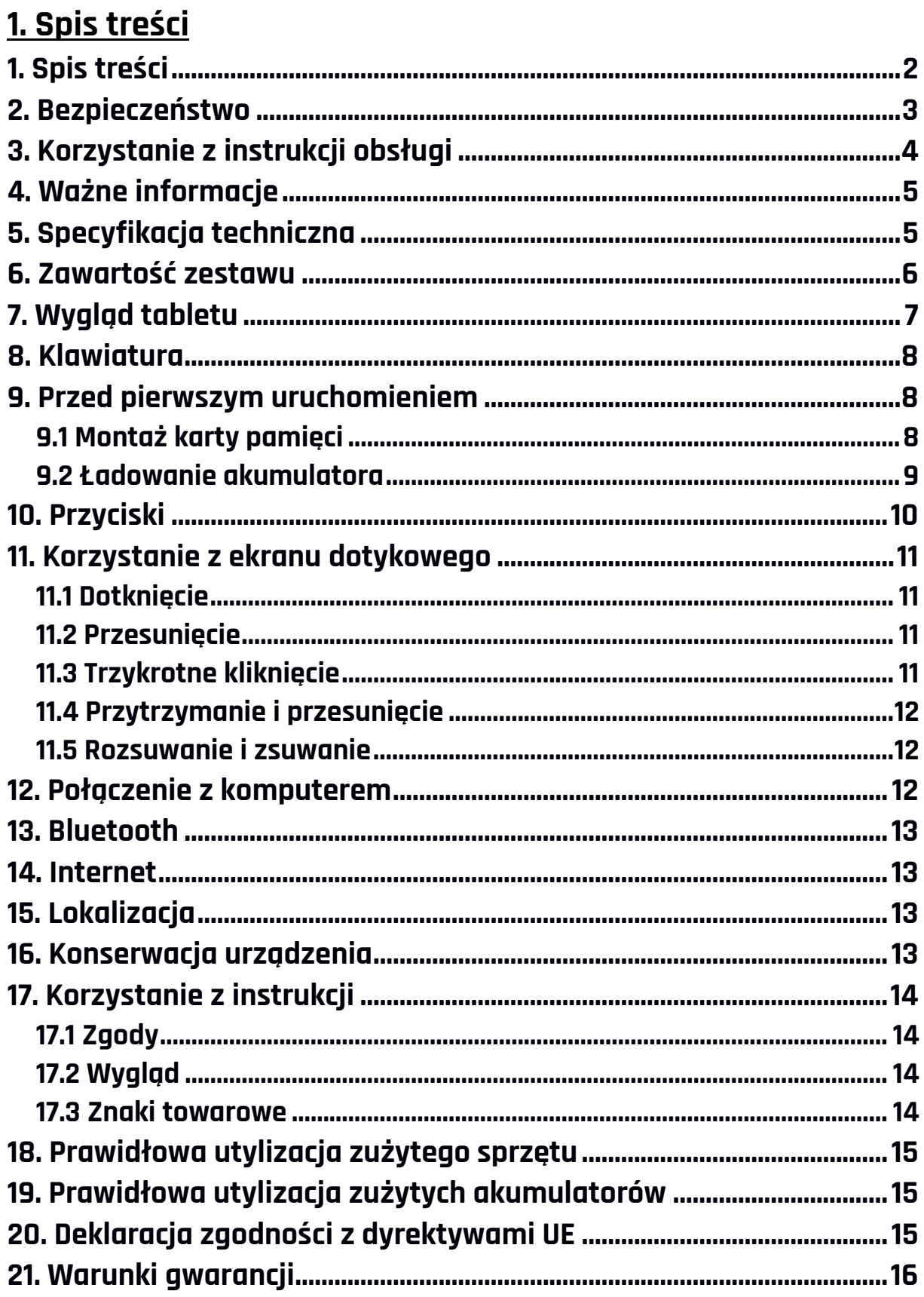

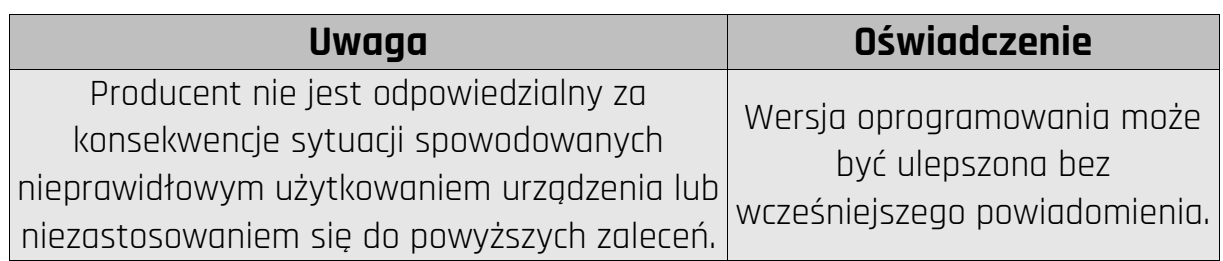

## <span id="page-2-0"></span>**2. Bezpieczeństwo**

Zapoznaj się uważnie z podanymi tu wskazówkami. Nieprzestrzeganie tych wskazówek może być niebezpieczne lub niezgodne z prawem.

#### **—NIE RYZYKUJ—**

Wszystkie urządzenia bezprzewodowe mogą powodować zakłócenia mogące wpływać na pracę innych urządzeń. Nie włączaj urządzenia w miejscach, w których zabrania się korzystania z urządzeń elektronicznych, ani wtedy, gdy może to spowodować zakłócenia lub inne zagrożenia.

#### **—OBSZARY O OGRANICZONYM DOSTĘPIE—**

Wyłącz urządzenie w samolocie, ponieważ może on zakłócać pracę innych znajdujących się w nim urządzeń. Urządzenie może zakłócać pracę sprzętu medycznego w szpitalach i placówkach ochrony zdrowia. Należy stosować się do wszelkiego rodzaju zakazów, przepisów i ostrzeżeń przekazywanych przez personel medyczny.

#### **—STACJE PALIW—**

Wyłączaj urządzenie podczas tankowania paliwa na stacji paliw. Nie używaj go również w pobliżu chemikaliów.

#### **—WI-FI (WLAN)—**

W krajach Unii Europejskiej z sieci WLAN można korzystać bez ograniczeń wewnątrz budynków. We Francji z sieci WLAN nie wolno korzystać na zewnątrz budynków.

#### **—PROWADZENIE POJAZDÓW—**

Nie korzystaj z urządzenia podczas prowadzenia jakichkolwiek pojazdów.

#### **—PROFESJONALNY SERWIS—**

Ten produkt może naprawiać wyłącznie wykwalifikowany serwis producenta lub autoryzowany punkt serwisowy. Naprawa urządzenia przez niewykwalifikowany lub nieautoryzowany serwis grozi uszkodzeniem urządzenia i utratą gwarancji.

#### **—NIEPEŁNOSPRAWNI RUCHOWO LUB PSYCHICZNIE I DZIECI—**

Urządzenie nie powinno być obsługiwane przez osoby (także dzieci) o ograniczonych predyspozycjach ruchowych lub psychicznych, a także przez osoby niemające doświadczenia w obsłudze sprzętu elektronicznego. Mogą one z niego korzystać jedynie pod nadzorem osób odpowiadających za ich bezpieczeństwo. Urządzenie nie jest zabawką. Karta pamięci są na tyle małe, że mogą zostać połknięte przez dziecko lub spowodować zadławienie. Przechowuj urządzenie oraz jego akcesoria z dala od zasięgu dzieci.

#### **—WODA I INNE PŁYNY—**

Nie narażaj urządzenia na działanie wody i innych płynów. Może to niekorzystnie wpłynąć na pracę i żywotność podzespołów elektronicznych. Unikaj pracy w środowisku o dużej wilgotności – zaparowane kuchnie, łazienki, deszczowa pogoda. Drobinki wody mogą spowodować pojawienie się wilgoci w urządzeniu, a to nie wpływa korzystnie na pracę elektronicznych podzespołów.

#### **—AKUMULATORY I AKCESORIA—**

Unikaj wystawiania akumulatora na działanie bardzo niskich lub bardzo wysokich temperatur (poniżej 0°C / 32°F lub powyżej 40°C / 104°F). Ekstremalne temperatury mogą mieć wpływ na pojemność i żywotność akumulatora. Unikaj narażania akumulatora na kontakt z płynami i metalowymi przedmiotami, gdyż może to doprowadzić do całkowitego lub częściowego uszkodzenia akumulatora. Akumulatora używaj tylko zgodnie z jego przeznaczeniem. Nie niszcz, nie uszkadzaj ani nie wrzucaj akumulatora do ognia – może to być niebezpieczne i spowodować pożar. Zużyty lub uszkodzony akumulator należy umieścić w specjalnym pojemniku. Przeładowanie akumulatora może powodować jego uszkodzenie. W związku z tym nie ładuj jednorazowo akumulatora dłużej niż 3 dni. Zamontowanie akumulatora nieodpowiedniego typu grozi jego wybuchem. Nie otwieraj akumulatora. Utylizuj akumulator zgodnie z instrukcją. Nieużywaną ładowarkę odłączaj od zasilania. W przypadku uszkodzenia przewodu ładowarki nie naprawiaj go, tylko wymień ładowarkę na nową. Używaj tylko oryginalnych akcesoriów producenta.

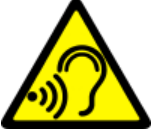

#### **—SŁUCH—**

Aby uniknąć uszkodzenia słuchu, nie używaj urządzenia na wysokim poziomie głośności przez dłuższy czas, ani nie przykładaj włączonego urządzenia bezpośrednio do ucha.

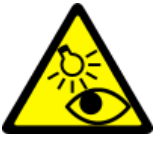

#### **—WZROK—**

Aby uniknąć uszkodzenia wzroku, nie patrz z bliska w kierunku lampy błyskowej podczas jej pracy. Mocny strumień światła może doprowadzić do trwałego uszkodzenia wzroku!

## <span id="page-3-0"></span>**3. Korzystanie z instrukcji obsługi**

Urządzenie oraz zrzuty ekranu zamieszczone w tej instrukcji obsługi mogą się różnić od rzeczywistego produktu. Akcesoria dołączone do zestawu mogą wyglądać inaczej niż na ilustracjach zamieszczonych w niniejszej instrukcji. W instrukcji obsługi zostały opisane opcje znajdujące się w systemie Android™. Opcje te mogą się różnić, w zależności od wersji systemu operacyjnego i aplikacji, które będą zainstalowane w urządzeniu.

## <span id="page-4-0"></span>**4. Ważne informacje**

Większość aplikacji, które mogą być zainstalowane na urządzeniu to aplikacje mobilne. Działanie takich aplikacji może się różnić od ich odpowiedników przeznaczonych do instalacji na komputerze osobistym. Aplikacje instalowane na urządzeniu mogą się różnić w zależności od kraju, regionu i parametrów technicznych sprzętu. Producent nie ponosi odpowiedzialności za problemy spowodowane przez oprogramowanie innych firm. Producent nie odpowiada za nieprawidłowości, które mogą się pojawić podczas edytowania ustawień rejestru i modyfikowania oprogramowania systemu operacyjnego. Próby wprowadzania zmian w systemie operacyjnym mogą być przyczyną nieprawidłowego działania urządzenia i aplikacji oraz podstawą do unieważnienia gwarancji.

## **System Android**™

System Android 12 to kilka nowych rozwiązań, które są kluczowe dla lepszej interakcji smartfona z użytkownikiem. System wyposażony jest w funkcje zarządzania swoimi rozmowami, nagrywania ekranu, przypinania rozmowy oraz wielu ulepszeń dotyczących prywatności i bezpieczeństwa.

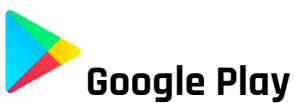

Google Play to Twoja rozrywka bez granic. Łączy w sobie całą ulubioną rozrywkę i pomaga odkrywać ją na nowe sposoby, zawsze i wszędzie. Wprowadziliśmy magię Google do filmów, telewizji, książek, aplikacji i gier, dzięki czemu każdego dnia możesz czerpać więcej ze swoich treści.

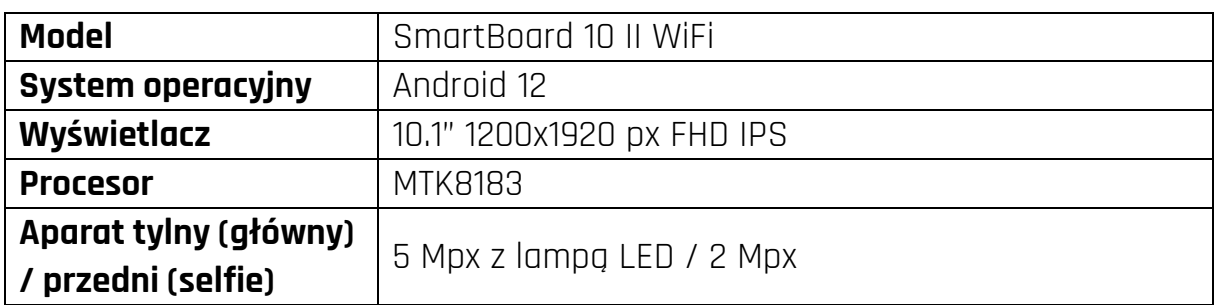

## <span id="page-4-1"></span>**5. Specyfikacja techniczna**

#### **© 2023 mPTech**. Wszystkie prawa zastrzeżone. **SmartBoard 10 II WiFi - PL**

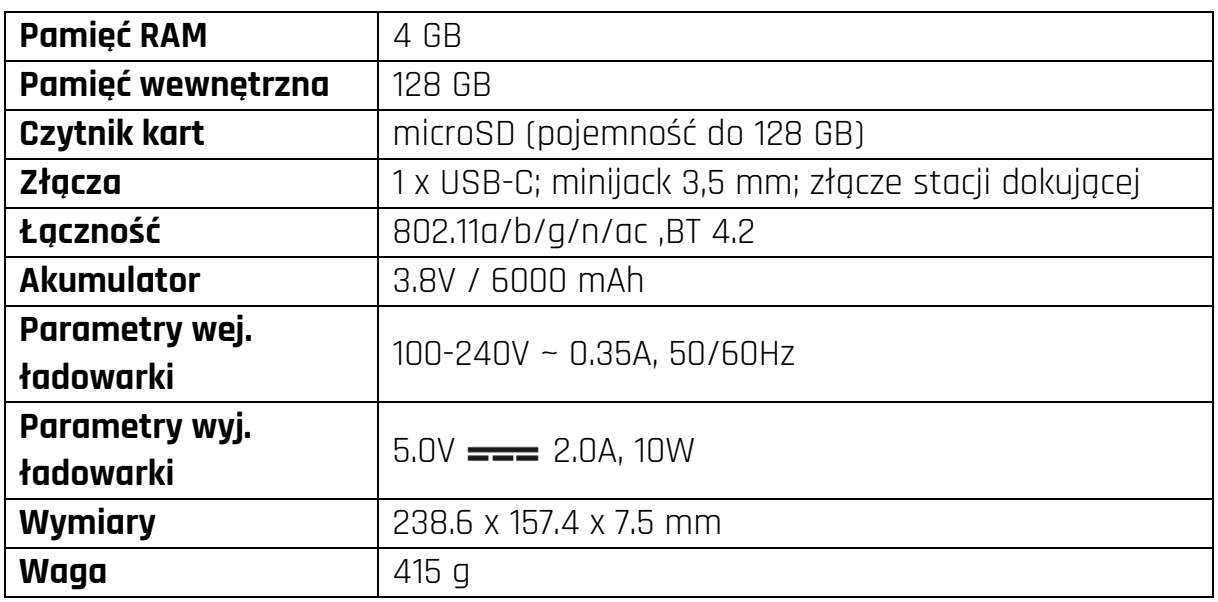

## <span id="page-5-0"></span>**6. Zawartość zestawu**

- Tablet SmartBoard 10 II WiFi
- Ładowarka sieciowa (adapter + przewód USB)
- Klawiatura zęwntetrzna do tabletu
- Instrukcja obsługi
- Szkło hartowane

Jeśli brakuje którejkolwiek <sup>z</sup> powyższych pozycji lub jest ona uszkodzona, skontaktuj się ze sprzedawcą.

Radzimy zachować opakowanie na wypadek ewentualnej reklamacji. Przechowuj opakowanie <sup>z</sup> dala od zasięgu dzieci.

Zutylizuj opakowanie zgodnie <sup>z</sup> lokalnymi przepisami <sup>w</sup> sytuacji, gdy nie jest już ono potrzebne.

**© 2023 mPTech**. Wszystkie prawa zastrzeżone. **SmartBoard 10 II WiFi - PL**

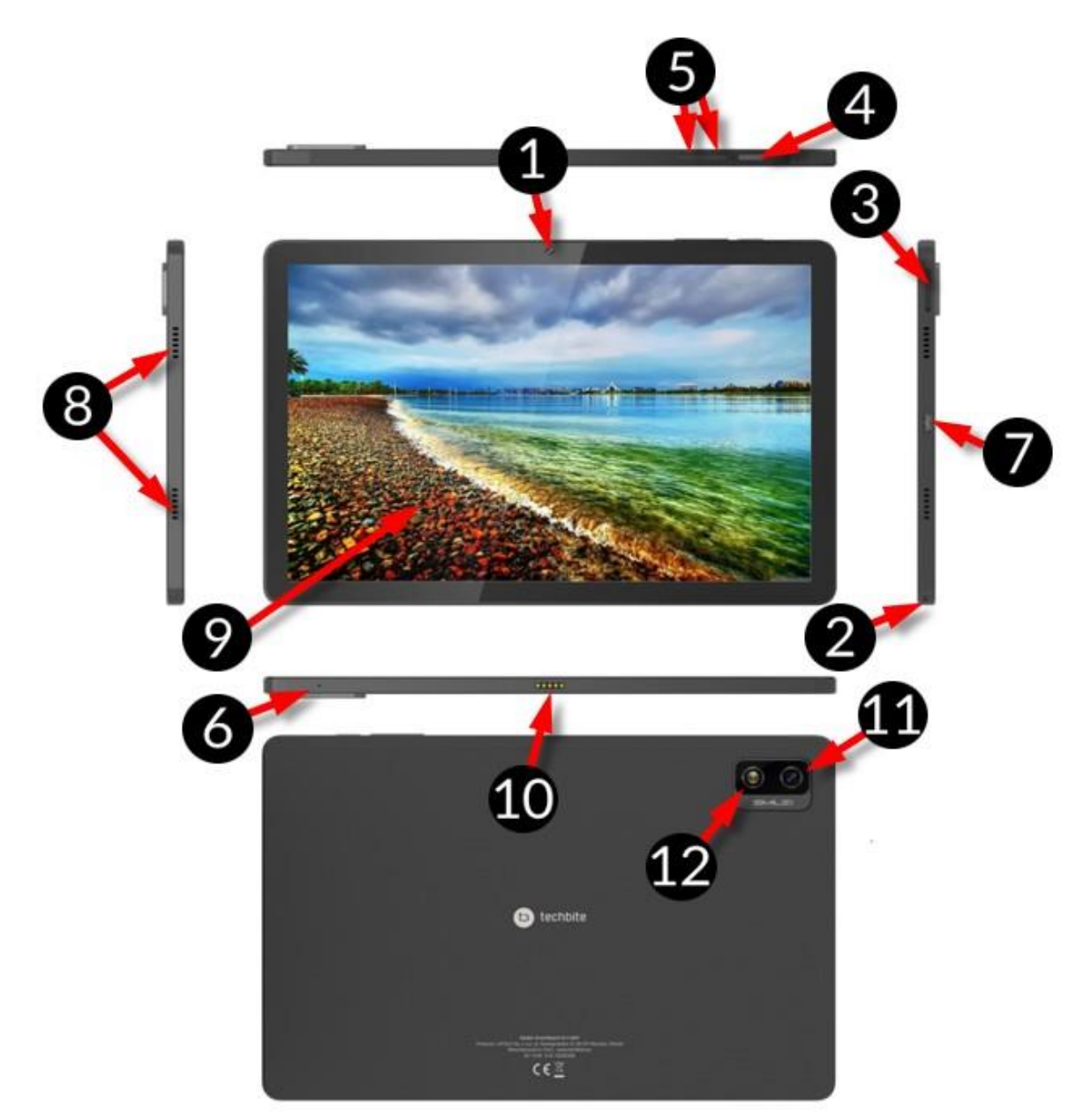

## <span id="page-6-0"></span>**7. Wygląd tabletu**

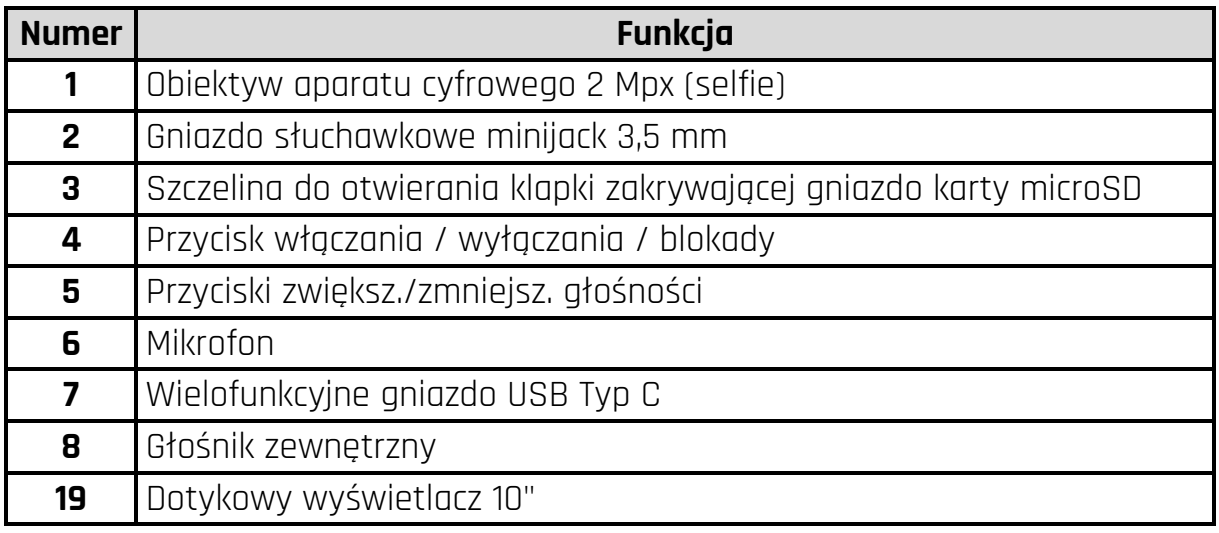

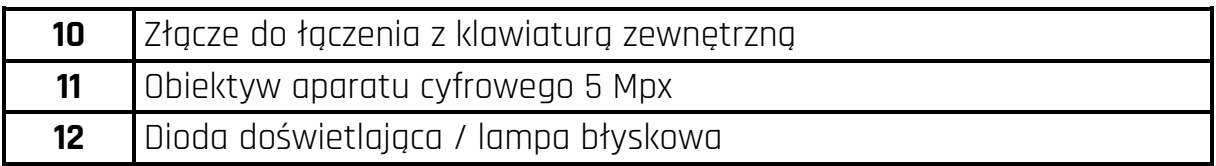

## <span id="page-7-0"></span>**8. Klawiatura**

Klawiatura do tabletu ma standardowy układ QWERTY. Dodatkowo znajdują się w prawym dolnym rogu przyciski kierunkowe. Za pomocą klawiatury wprowadzane są teksty.

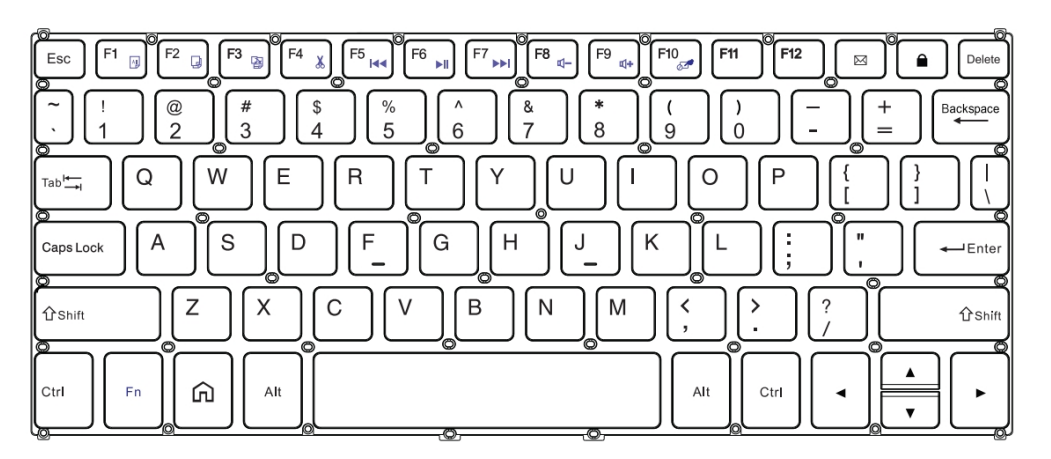

Dzięki kombinacjom niektórych klawiszy z przyciskiem **Fn** możliwe jest użycie funkcji przypisanych klawiszom **F1-F10** i dezaktywacji/aktywacji panelu dotykowego **(Fn + F10).**

 $\Delta$  W przypadku podłączonej klawiatury do tabletu, złącze USB-C służy tylko do ładowania urządzenia. W celu podłączenia zewnętrznych urządzeń, należy odłączyć wcześniej klawiaturę

Zewnętrzna klawiatura zużywa energię. Zaleca się odłączanie jej podczas niekorzystania z urządzenia.

## <span id="page-7-1"></span>**9. Przed pierwszym uruchomieniem**

#### <span id="page-7-2"></span>**9.1 Montaż karty pamięci**

Aby poprawnie włożyć kartę pamięci ,wyłącz tablet.

Wysuń tackę na kartę SD i połóż w miejscu do tego preznaczonym, następnie wsuń delikatnie tackę z kartą do gniazdka.

Używaj tylko kart pamięci zalecanych przez producenta urządzenia – zwróć uwagę na dobór odpowiedniego formatu - microSD, pojemności i rodzaju/klasy. Niekompatybilne karty pamięci mogą uszkodzić urządzenie oraz spowodować, że przechowywane na niej dane mogą ulec uszkodzeniu. Niekompatybilność karty pamięci może być wywołana m.in. przez nieprawidłowy format karty (wymagany format microSD) lub nieobsługiwaną pojemność karty - powyżej wartości zalecanych przez producenta.

#### <span id="page-8-0"></span>**9.2 Ładowanie akumulatora**

Przed pierwszym włączeniem urządzenia należy naładować akumulator. Akumulator należy naładować przy użyciu ładowarki z zestawu lub przeznaczonej do tego typu urządzeń. W razie wątpliwości skontaktuj się ze sprzedawcą lub serwisem producenta. Należy używać wyłącznie ładowarek i przewodów zalecanych przez producenta. Używanie niezgodnych ładowarek lub przewodów może spowodować eksplozję akumulatora lub uszkodzenie urządzenia. Gdy akumulator jest bliski rozładowania, wyświetlany jest komunikat o niskim poziomie jego naładowania. Aby kontynuować korzystanie z urządzenia, należy naładować jego akumulator. Po całkowitym rozładowaniu akumulatora urządzenia nie można włączać nawet wtedy, gdy jest ładowane. Przed ponownym włączeniem urządzenia należy przez kilka minut ładować akumulator. W przypadku problemów z akumulatorem lub w razie konieczności jego wymiany - urządzenie należy dostarczyć do centrum serwisowego producenta. Aby naładować akumulator podłącz wtyczkę USB-C do gniazda w urządzeniu a wtyczkę USB do ładowarki.

 $\blacktriangle$  Nieprawidłowe podłączenie ładowarki (przewodu USB) może spowodować uszkodzenie urządzenia lub zasilacza. Uszkodzenia wynikające <sup>z</sup> nieprawidłowej obsługi nie są objęte gwarancją.

Podłącz ładowarkę do gniazda sieciowego. Po rozpoczęciu ładowania w prawym górnym rogu ekranu ikona akumulatora zmieni się na animowaną z symbolem pioruna, a gdy urządzenie było wyłączone, to pojawić powinna się animacja obrazująca poziom naładowania akumulatora.

Podczas ładowania urządzenie może się nagrzewać. To normalne zjawisko, które nie powinno wpływać na trwałość ani wydajność urządzenia.

Gdy procent naładowania dojdzie do 100, będzie to oznaczało, że akumulator jest już naładowany i wtedy zakończ jego ładowanie. Odłącz ładowarkę od gniazda sieciowego i od urządzenia.

Jeżeli urządzenie nie ładuje się <sup>w</sup> prawidłowy sposób, należy dostarczyć je wraz <sup>z</sup> ładowarką do centrum serwisowego producenta.

## <span id="page-9-0"></span>**10. Przyciski**

#### **Menu (wirtualny)**

Wciśnięcie go spowoduje włączenie listy otwartych aplikacji, a tam można przełączać się między nimi lub je wyłączać.

#### **Home (wirtualny)**

Jedno krótkie naciśnięcie powoduje przejście do ekranu pulpitu. Dłuższe przytrzymanie uruchamia Asystent Google.

#### **Back (wirtualny)**

Wciśnięcie powoduje wyjście z aplikacji / powrót do poprzedniego ekranu.

#### **Przycisk włączania / wyłączania / blokady**

- Jedno krótkie naciśnięcie blokuje / odblokowuje ekran.
- Wciśnięcie i przytrzymanie przycisku przez ok. 2 sek. powoduje:
	- o jeśli urządzenie jest wyłączone włączenie urządzenia,
	- o jeśli urządzenie jest włączone wywołanie menu pozwalającego na wyłączenie urządzenia, uruchomienie ponowne systemu, zrobienie zrzutu ekranu
- Możesz też wywołać "wymuszony restart" przez wciśnięcie i przytrzymanie przycisku aż do restartu urządzenia.

#### **Przyciski zwiększania i zmniejszania głośności**

- Naciśnięcie w czasie trwania połączenia głosowego powoduje zwiększenie lub zmniejszenie głośności dźwięku połączenia.
- Naciśnięcie na ekranie głównym, w przypadku braku aktywnych połączeń, zwiększa lub zmniejsza głośność dzwonków lub zmienia profil dźwiękowy na "tylko wibracje" lub "tylko alarmy".
- Naciśnięcie w aplikacji aparatu może powodować uruchomienie spustu migawki – wykonanie zdjęcia. Działa to tylko, gdy oprogramowanie przewiduje taką funkcję.
- Naciśnięcie w innych aplikacjach kontroluje głośność muzyki, wypowiadanych wskazówek lub innych dźwięków.

#### **Włączanie, wyłączanie, ponowne uruchamianie**

Aby włączyć urządzenie, wciśnij i przytrzymaj (około 3 sekund) przycisk włączania / wyłączania.

Aby wyłączyć urządzenie, wciśnij i przytrzymaj (około 2 sekund) przycisk włączania / wyłączania, a następnie wybierz: **[Wyłącz].**

Aby ponownie uruchomić urządzenie, wciśnij i przytrzymaj (około 2 sekund) przycisk włączania / wyłączania i wybierz: **[Uruchom ponownie].**

#### **© 2023 mPTech**. Wszystkie prawa zastrzeżone. **SmartBoard 10 II WiFi - PL**

#### <span id="page-10-0"></span>**11. Korzystanie z ekranu dotykowego**

Ekran dotykowy urządzenia umożliwia łatwe wybieranie elementów lub wykonywanie operacji. Sterowanie ekranem dotykowym umożliwiają wymienione poniżej czynności.

#### <span id="page-10-1"></span>**11.1 Dotknięcie**

Dotknij jeden raz, aby uruchomić opcję, aplikację, menu.

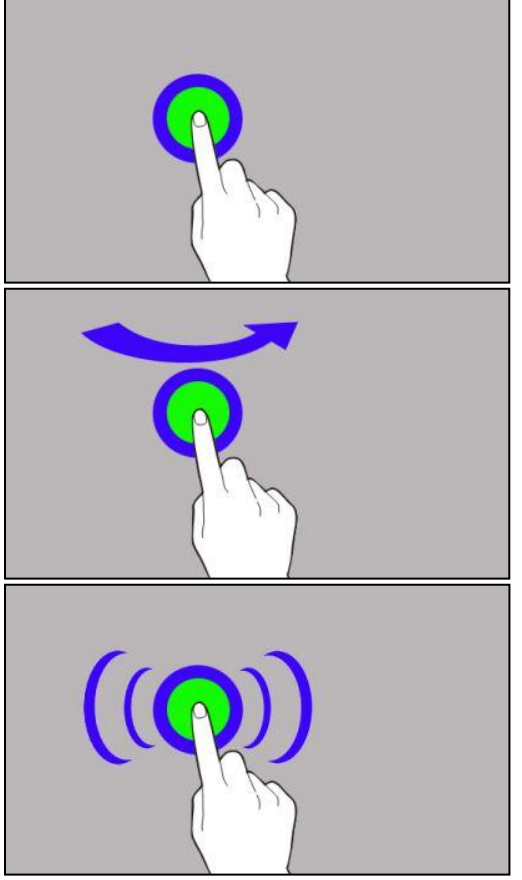

#### <span id="page-10-2"></span>**11.2 Przesunięcie**

Szybko przewiń w górę, dół, lewo lub prawo, aby przesunąć listę lub ekran.

#### <span id="page-10-3"></span>**11.3 Trzykrotne kliknięcie**

Trzy razy szybko dotknij ekranu, aby uruchomić powiększenie, jeśli opcja jest uruchomiona w ustawieniach urządzenia.

#### <span id="page-11-0"></span>**11.4 Przytrzymanie i przesunięcie**

Dotknij elementu (na przykład ikony) i przytrzymaj go przez około 1 sekundę, aby móc przesunąć lub przenieść do usunięcia, deinstalacji.

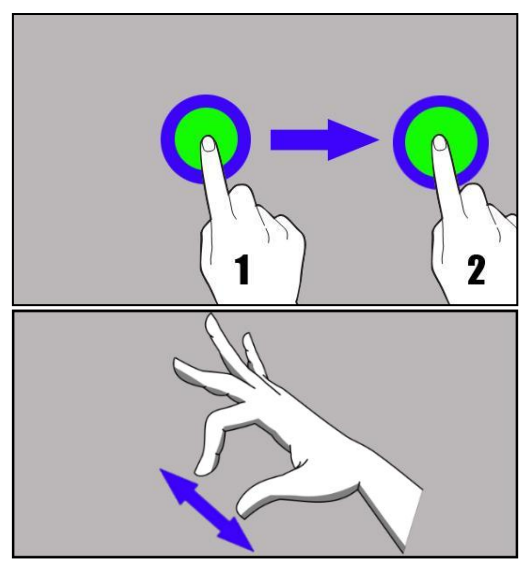

#### <span id="page-11-1"></span>**11.5 Rozsuwanie i zsuwanie**

Dotknij ekranu dwoma palcami i rozsuwaj je lub zsuwaj, aby powiększyć lub zmniejszyć zdjęcie albo mapę.

 $\blacktriangle$  Ekran dotykowy urządzenia zostanie wyłączony po pewnym czasie braku aktywności. Aby włączyć ekran, naciśnij przycisk blokady.

W większości tabletów można ustawić czas oczekiwania urządzenia przed wyłączeniem ekranu. <sup>Z</sup> listy aplikacji wystarczy najczęściej wybrać **[Ustawienia] > [Wyświetlacz] > [Wygaszanie ekranu]**.

## <span id="page-11-2"></span>**12. Połączenie z komputerem**

Aby połączyć się z komputerem wyposażonym w system operacyjny Microsoft Windows XP/Vista/7/8/10 przewodem USB należy podłączyć przewód USB znajdujący się w zestawie do gniazda USB-C w urządzeniu. Drugi koniec przewodu podłączyć do gniazda USB w komputerze. Gdy urządzenie zostanie podłączone, to na ekranie komputera pojawi się okno z nazwą urządzenia i możliwymi do wykonania operacjami. Jeśli tak się nie stanie, to w urządzeniu przesuń palcem od górnej krawędzi w dół i kliknij komunikat "**Ładowanie urządzenia przez USB**". Z opcji wybierz "**Przesyłanie plików**". Z okna wyświetlonego na ekranie komputera należy wybrać "**Otwórz urządzenie, aby wyświetlić pliki**". Teraz możesz wymieniać pliki między urządzeniem a komputerem.

Połączenie z komupterem jest możliwe tylko podczas korzystania z tabletu

Jeżeli system operacyjny nie widzi pamięci urządzenia, sprawdź, czy jest zainstalowany poprawny sterownik do obsługi urządzenia. Należy ręcznie przeszukać listę sterowników i wybrać "**Urządzenie MTP USB**".

## <span id="page-12-0"></span>**13. Bluetooth**

Wbudowany w to urządzenie moduł Bluetooth jest bezprzewodową technologią komunikacji krótkiego zasięgu, używaną do wymiany danych na dystansie do około 10 metrów. Najczęściej używanymi urządzeniami Bluetooth są słuchawki lub głośniki bezprzewodowe do wykonywania połączeń głosowych oraz do słuchania muzyki, samochodowe zestawy bezprzewodowe i inne urządzenia mobilne takie jak laptopy, tablety, czy telefony komórkowe.

## <span id="page-12-1"></span>**14. Internet**

Wybierz: **[Menu aplikacji] > [Ustawienia] > [Sieć i internet]** i przesuń suwak Wi-Fi w prawo (włącz). Jeśli chcesz dodać lub podać nową sieć Wi-Fi, wciśnij przycisk wybierz opcję **[Wi-Fi]**. W tym polu widoczna jest lista dostępnych sieci Wi-Fi, status połączenia pomiędzy urządzeniem a daną siecią, ikona obrazująca moc sygnału sieci, zabezpieczenie - widoczna kłódka.

Jeśli sieć Wi-Fi jest zabezpieczona, przy próbie połączenia się <sup>z</sup> nią konieczne jest podanie hasła, które wpisuje się za pomocą wirtualnej klawiatury alfanumerycznej.

## <span id="page-12-2"></span>**15. Lokalizacja**

Istnieje możliwość zezwolenia aplikacjom na używanie danych oraz satelitów GPS do określania przybliżonej lokalizacji oraz możliwość zezwolenia usłudze Google na użycie danych lokalizacyjnych w celu poprawy, na przykład, wyników wyszukiwania. Przed rozpoczęciem korzystania z usług lokalizacji, takich jak mapa i aplikacje do nawigowania lub usług internetowych, należy się upewnić, że jest aktywne bezprzewodowe połączenie z siecią internet oraz funkcja satelity GPS w **[Menu aplikacji] > [Ustawienia] > [Lokalizacja].**

## <span id="page-12-3"></span>**16. Konserwacja urządzenia**

Aby przedłużyć żywotność urządzenia, przestrzegaj poniższych zaleceń.

- Przechowuj urządzenie oraz jego akcesoria poza zasięgiem dzieci.
- Unikaj kontaktu urządzenia z cieczami, gdyż mogą one powodować uszkodzenia części elektronicznych urządzenia.
- Unikaj bardzo wysokich temperatur, gdyż mogą one powodować skrócenie żywotności elektronicznych komponentów urządzenia, stopić części z tworzyw sztucznych i zniszczyć akumulator.
- Nie próbuj rozmontowywać urządzenia. Nieprofesjonalna ingerencja w urządzenie może je poważnie uszkodzić lub zniszczyć.
- Do czyszczenia urządzenia używaj tylko suchej ściereczki. Nie używaj środków o wysokim stężeniu kwasowym lub zasadowym.
- Używaj jedynie akcesoriów oryginalnych. Złamanie tej zasady może spowodować unieważnienie gwarancji.

Opakowanie urządzenia możesz poddać recyklingowi zgodnie z lokalnymi przepisami.

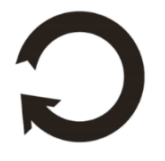

## <span id="page-13-0"></span>**17. Korzystanie z instrukcji**

#### <span id="page-13-1"></span>**17.1 Zgody**

Bez uprzedniej pisemnej zgody producenta żadna część niniejszej instrukcji obsługi nie może być powielana, rozpowszechniana, tłumaczona ani przekazywana w jakiejkolwiek formie czy przy użyciu jakichkolwiek środków elektronicznych bądź mechanicznych, w tym przez tworzenie fotokopii, rejestrowanie lub przechowywanie w jakichkolwiek systemach przechowywania i udostępniania informacji.

#### <span id="page-13-2"></span>**17.2 Wygląd**

Urządzenie oraz zrzuty ekranu zamieszczone w tej instrukcji obsługi mogą się różnić od rzeczywistego produktu. Akcesoria dołączone do zestawu mogą wyglądać inaczej niż na ilustracjach zamieszczonych w niniejszej instrukcji.

#### <span id="page-13-3"></span>**17.3 Znaki towarowe**

- Google, Android, Google Play, Chrome i inne marki są znakami towarowymi firmy Google LLC.
- Oracle i Java są zarejestrowanymi znakami towarowymi firmy Oracle i / lub jej filii.
- Wi-Fi® oraz logo Wi-Fi to zastrzeżone znaki towarowe stowarzyszenia Wi-Fi Alliance.
- Wszelkie inne znaki towarowe i prawa autorskie należą do odpowiednich właścicieli.

#### **Robot Android został odtworzony lub zmodyfikowany na podstawie projektu utworzonego i udostępnionego przez firmę Google. Jego wykorzystanie jest zgodne z warunkami opisanymi w licencji Creative Commons 3.0 – Uznanie autorstwa.**

## <span id="page-14-0"></span>**18. Prawidłowa utylizacja zużytego sprzętu**

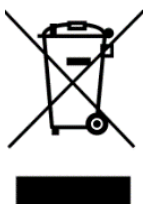

Urządzenie oznaczone jest symbolem przekreślonego kontenera na śmieci, zgodnie z Dyrektywą Europejską 2012/19/UE o zużytym sprzęcie elektrycznym i elektronicznym (Waste Electrical and Electronic Equipment – WEEE). Produktów oznaczonych tym symbolem po upływie okresu użytkowania nie należy utylizować lub wyrzucać wraz z innymi odpadami z gospodarstwa domowego. Użytkownik ma obowiązek pozbywać się zużytego sprzętu elektrycznego i elektronicznego, dostarczając je do wyznaczonego punktu, w którym takie niebezpieczne odpady poddawane są procesowi recyklingu. Gromadzenie tego typu odpadów w wydzielonych miejscach oraz właściwy proces ich odzyskiwania przyczyniają się do ochrony zasobów naturalnych. Prawidłowy recykling zużytego sprzętu elektrycznego i elektronicznego ma korzystny wpływ na zdrowie i otoczenie człowieka. W celu uzyskania informacji na temat miejsca i sposobu bezpiecznego dla środowiska pozbycia się zużytego sprzętu elektronicznego użytkownik powinien skontaktować się z odpowiednim organem władz lokalnych, z punktem zbiórki odpadów lub z punktem sprzedaży, w którym kupił sprzęt.

## <span id="page-14-1"></span>**19. Prawidłowa utylizacja zużytych akumulatorów**

Zgodnie z dyrektywą UE 2006/66/EC ze zmianami zawartymi w Dyrektywie 2013/56/UE o utylizacji akumulatora, produkt ten jest oznaczony symbolem przekreślonego kosza na śmieci. Symbol oznacza, że zastosowane w tym produkcie baterie lub akumulatory nie powinny być wyrzucane razem z normalnymi odpadami z gospodarstw domowych, lecz traktowane zgodnie z dyrektywą i miejscowymi przepisami. Nie wolno wyrzucać akumulatorów razem z niesortowanymi odpadami komunalnymi. Użytkownicy akumulatora i akumulatorów muszą korzystać z dostępnej sieci odbioru tych elementów, która umożliwia ich zwrot, recykling oraz utylizację. Na terenie UE zbiórka i recykling akumulatora i akumulatorów podlega osobnym procedurom. Aby dowiedzieć się więcej o istniejących w okolicy procedurach recyklingu akumulatora i akumulatorów, należy skontaktować się z urzędem miasta, instytucją ds. gospodarki odpadami lub wysypiskiem.

## <span id="page-14-2"></span>**20. Deklaracja zgodności z dyrektywami UE**

mPTech Sp. z o.o. niniejszym oświadcza, że tablet techBite SmartBoard 10 II WiFi jest zgodny z Dyrektywą 2014/53/UE. Pełny tekst deklaracji zgodności UE jest dostępny pod następującym adresem internetowym:

## **https://techbite.eu/qr/tablet-smartboard-10- II-wifi**

Drodzy Klienci! W celu najszybszej obsługi Waszego zgłoszenia, w sprawach serwisowych prosimy o kontakt telefoniczny (71) 71 77 400. Nasi pracownicy chętnie udzielą niezbędnego wsparcia i wyczerpująco odpowiedzą na Państwa pytania. Serdecznie zapraszamy do kontaktu!

## <span id="page-15-0"></span>**21. Warunki gwarancji**

- 1. Wada urządzenia zostanie usunięta w terminie 14 (czternastu) dni kalendarzowych licząc od dnia przyjęcia produktu do Autoryzowanego Punktu Serwisowego mPTech (wraz z dokumentem zakupu z czytelną datą).
- 2. mPTech Sp. z o.o. zastrzega sobie prawo do wydłużenia czasu naprawy, jeżeli wymagane naprawy nie mogą być wykonane ze względu na:
	- 2.1. Brak części zamiennych na terytorium Rzeczpospolitej Polskiej;
	- 2.2. Ograniczenia importowe / eksportowe na urządzenia i części zamienne;
	- 2.3. Nieprzewidziane okoliczności uniemożliwiające wykonanie naprawy;
	- 2.4. Zaistnienie siły wyższej;
	- 2.5. Dodatkowy czas niezbędny do usunięcia wady. W sytuacjach wymienionych powyżej termin nie powinien przekraczać 30 dni roboczych.
- 3. Dane zapisane przez klienta w pamięci urządzenia przekazywanego do naprawy będą nieodwracalnie usunięte. Przed oddaniem urządzenia do obsługi serwisowej należy wykonać kopię zapasową we własnym zakresie za pomocą dostępnych narzędzi. Autoryzowany Punkt Serwisowy nie świadczy usług transferu ani zachowywania danych zapisanych w pamięci urządzenia przekazywanego do naprawy. Serwis mPTech nie odpowiada za szkody i straty powstałe w wyniku utraconych danych. Wadliwy sprzęt lub części, które wymieniono na nowe stają się własnością Autoryzowanego Punktu Serwisowego mPTech i podlegają utylizacji.
- 4. Naprawie gwarancyjnej nie podlegają urządzenia, jeżeli:
	- 4.1. Data zakupu na dokumencie upoważniającym do naprawy gwarancyjnej nie jest czytelna.
	- 4.2. Autoryzowany Punkt Serwisowy stwierdził wadę spowodowaną z winy Klienta jak np.:

#### **© 2023 mPTech**. Wszystkie prawa zastrzeżone. **SmartBoard 10 II WiFi - PL**

- − uszkodzenie mechaniczne spowodowane np. poprzez uderzenie lub upadek;
- − zawilgocenie:
- − działanie środków chemicznych;
- − nieautoryzowana ingerencja poprzez np. naprawę w nieautoryzowanym punkcie napraw;
- − nieprawidłowa eksploatacja urządzenia np. zanieczyszczenia;
- − nieprawidłową obsługę;
- − oprogramowanie inne niż, preinstalowane lub autoryzowane dla danego urządzenia, przez producenta.

Stwierdzenie przez Autoryzowany Punkt Serwisowy wady spowodowanej z winy Klienta skutkuje utratą gwarancji i koniecznością pokrycia kosztów przesyłki.

- 4.3. Istnieją zastrzeżenia, co do jakości odbioru sygnału radiowego i / lub telewizyjnego spowodowane czynnikami niezależnymi od mPTech Sp. z o.o. (jak np. siła sygnału).
- 4.4.Wystąpią problemy związane ze współdziałaniem nabytego sprzętu z urządzeniami i oprogramowaniem innych producentów i dostawców lub związane z konfiguracją podaną przez producenta.
- 5. W przypadku stwierdzenia nieprawidłowej eksploatacji produktu przez Klienta, mPTech Sp. z o.o., zastrzega sobie prawo do odmowy dokonania naprawy gwarancyjnej produktu.
- 6. Autoryzowany Punkt Serwisowy może, za zgodą Klienta, naprawić produkt niepodlegający warunkom gwarancji, zgodnie z indywidualną ofertą uwzględniającą stopień niesprawności sprzętu.
- 7. Gwarancja obejmuje produkty zakupione na terytorium Rzeczypospolitej Polskiej. Urządzenia zakupione poza terytorium RP obsługiwane są w ramach gwarancji przez Autoryzowane Punkty Serwisowe lub dystrybutorów znajdujących się na terytorium kraju, w którym zostały zakupione.

#### **Wykonanie uprawnień z tytułu gwarancji nie wpływa na odpowiedzialność mPTech Sp. z o.o. z tytułu rękojmi.**

#### **OKRES GWARANCJI**

Okres gwarancji rozpoczyna się z chwilą zakupu oryginalnego produktu mPTech przez pierwszego Klienta końcowego.

1. mPTech Sp. z o.o., (gwarant), zapewnia, przez okres 24 (dwudziestu czterech) miesięcy gwarancję na produkt.

#### **© 2023 mPTech**. Wszystkie prawa zastrzeżone. **SmartBoard 10 II WiFi - PL**

- 2. Gwarancja na akcesoria w zestawie produktowym trwa przez okres 6 (sześciu) miesięcy od daty zakupu.
- 3. Okres gwarancji może być dłuższy niż zapisano w niniejszej gwarancji, jeśli wynika to z odrębnych umów zawartych z gwarantem.
- 4. W przypadku napraw produktów, dla których minął okres gwarancji, dokonywanych za zgodą i na koszt Klienta, mPTech Sp. z o.o. udziela 30 dniowej (trzydziestodniowej) gwarancji na naprawioną część.

#### **KARTA GWARANCYJNA**

Firma mPTech Sp. z o.o. zastrzega sobie prawo do wprowadzania zmian w Regulaminie Rozpatrywania Reklamacji oraz w Karcie Gwarancyjnej. Szczegółowy Regulamin Rozpatrywania Reklamacji, Procedura Reklamacji, Protokół Reklamacyjny oraz Lista Punktów nadawczych dostępne są na stronie internetowej:

#### **http://www.myphone.pl/gwarancja**

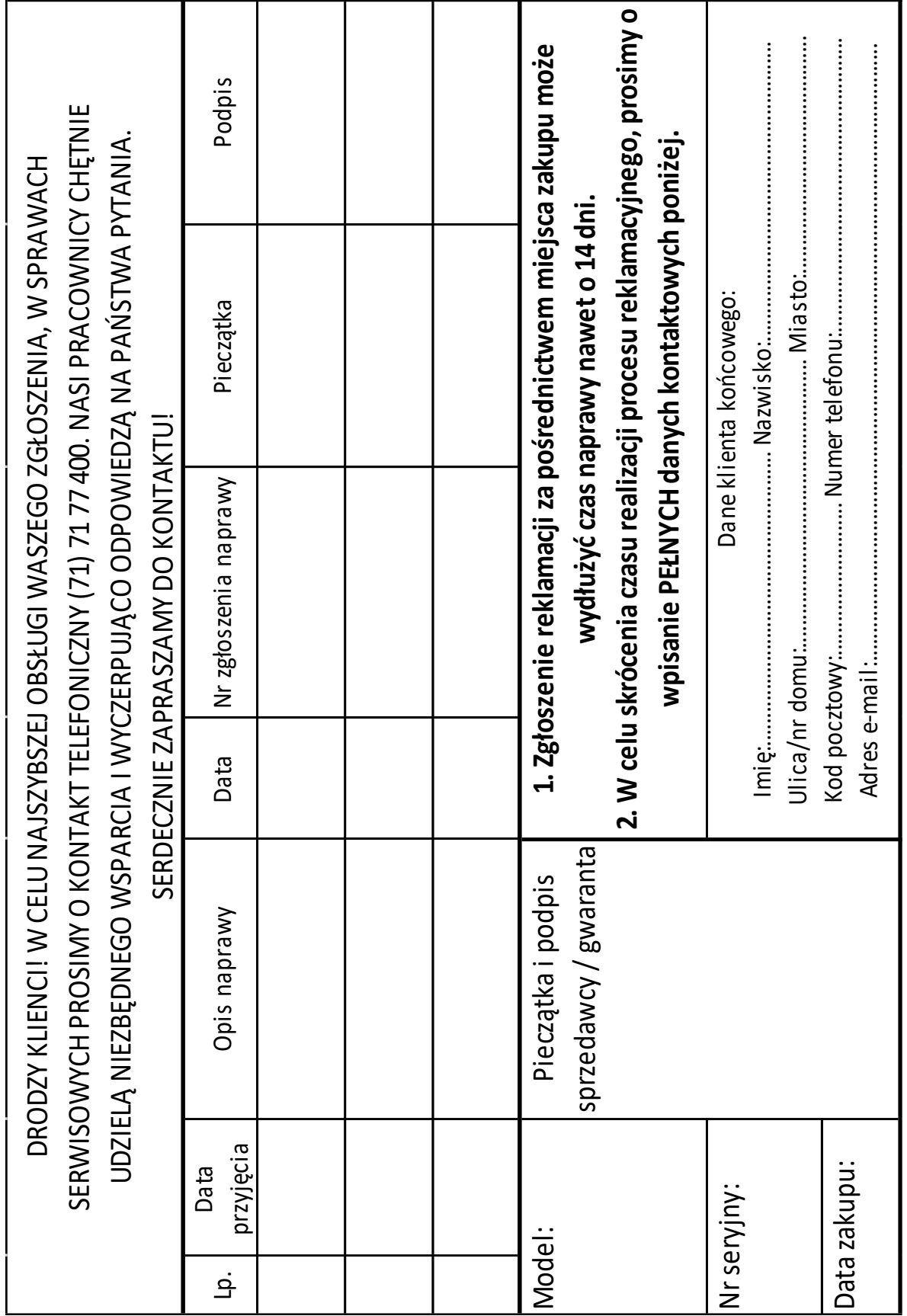

# ABBREVIATED TABLET USER MANUAL **techBite SmartBoard 10 II WiFi**

Lot number: **202305**

#### **We create for you.**

Thank you for choosing techBite device. This product has been designed especially for you. We are doing everything to make its use pleasurable and comfortable. We made sure that elegance, functionality and convenience of use were combined with an affordable price. For your own safety, please read this manual carefully.

#### **Manufacturer**

mPTech Ltd. Nowogrodzka 31 street 00-511 Warsaw Poland Helpline: (+48 71) 71 77 400 **E-mail:** pomoc@mptech.eu

#### **Equipment delivery location:**

mPTech Ltd. Krakowska street 119 50-428 Wrocław Poland **Webiste:** www.myphone-mobile.com Manufactured in China

#### **User manual**

The actual product, accompanying accessories and some of its features may differ from the presented in this manual images and descriptions.

**The latest manual is available on the product website:**

#### **https://techbite.eu/qr/tabletsmartboard-10-II-wifi**

To open this page simply scan this QR Code

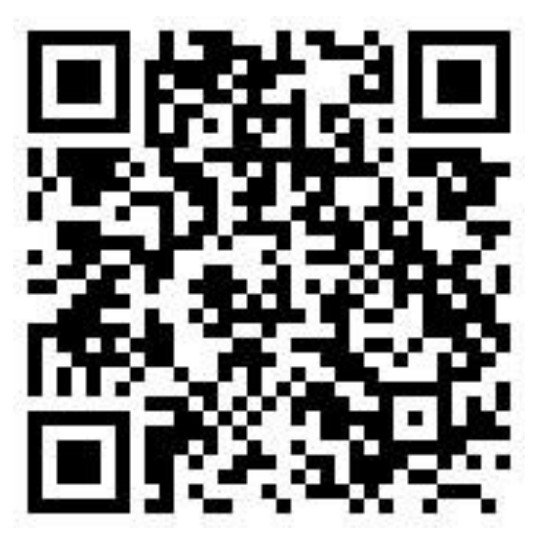

## <span id="page-20-0"></span>1. Table of contents

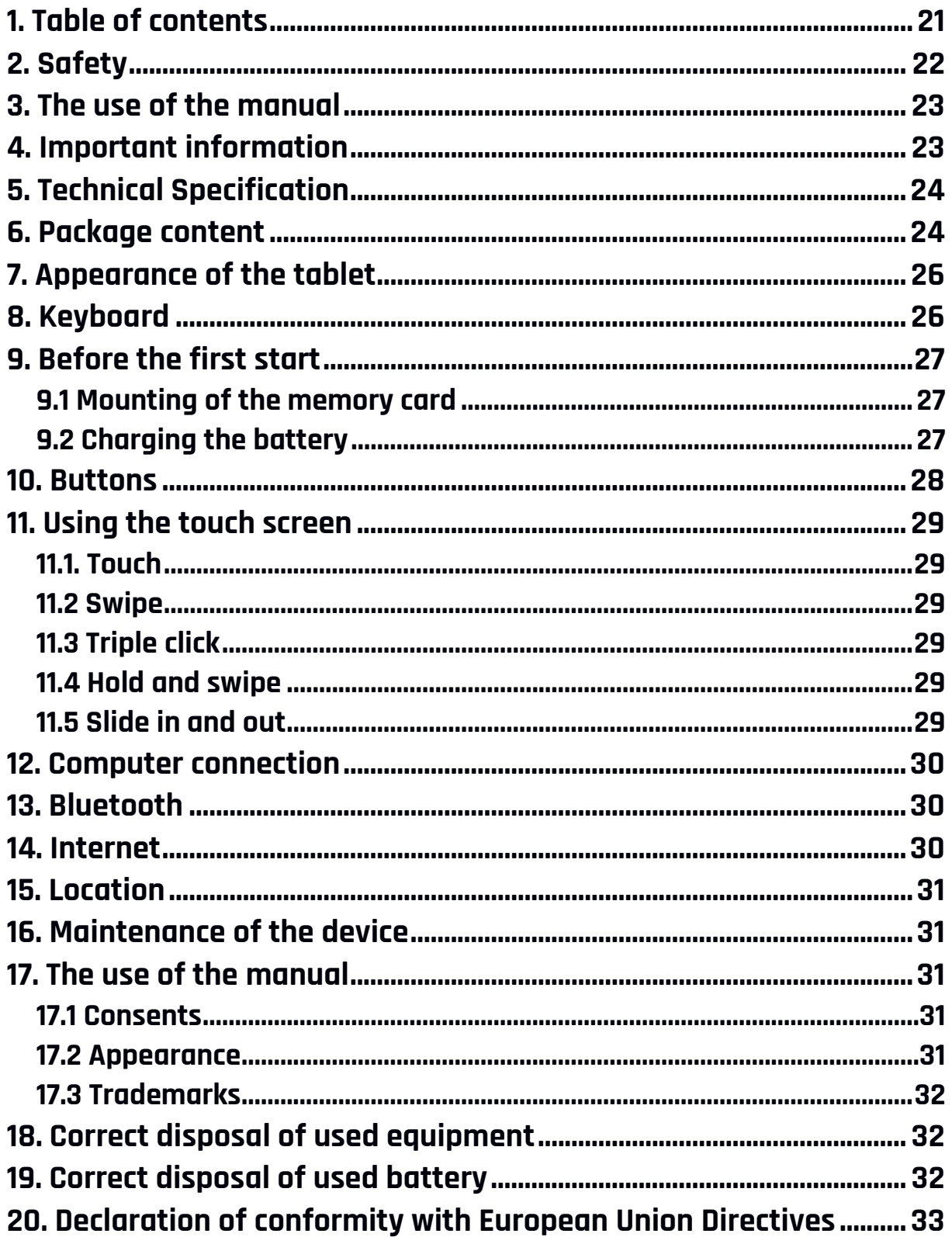

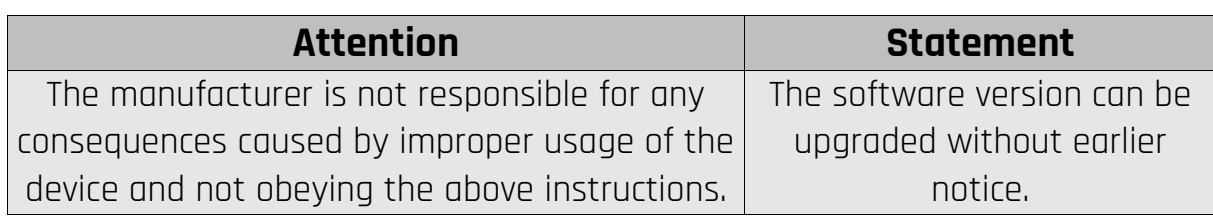

## <span id="page-21-0"></span>**2. Safety**

Read these guidelines carefully. Not following them may be dangerous or illegal.

#### **—DO NOT RISK—**

All wireless devices may cause interferences, which could affect the performance of other devices. Do not switch on the device when the use of mobile phones is prohibited or if it might cause interference or danger.

#### **—ROAD SAFETY—**

Do not use this device while driving any kind of vehicle.

#### **—RESTRICTED AREAS—**

Switch OFF the device in an airplane since it may disturb the operation of other equipment located therein. The device may interfere with operation of the medical equipment in hospitals and health protection entities. Abide by any kinds of prohibitions, regulations and warnings conveyed by the medical staff.

#### **—PETROL STATIONS—**

Always turn off the device while refuelling your car on petrol station. Do not use your device close to chemicals.

#### **—WI-FI (WLAN)—**

In the European Union Member States, a WLAN network may be used indoors without any restrictions. In France, a WLAN network may not be used outdoors.

#### **—QUALIFIED SERVICE—**

Only qualified personnel or an authorized service center may install or repair this product. Repairing the device by an unqualified or unauthorized service technician may result in damage to the device and void the warranty.

#### **—CHILDREN AND PHYSICALLY OR MENTALLY DISABLED PEOPLE—**

This device should not be operated by people (including children) with limited physical or mental abilities, as well as by people with no earlier experience in operation of electronic equipment. They may use the device only under supervision of people responsible for their safety. This device is not a toy. Memory cards are small enough to be swallowed by a child and cause choking. Keep the device and its accessories out of reach of children.

#### **—WATER AND OTHER LIQUIDS—**

Protect the device from water and other liquids. It can influence work and the life span of electronic components. Avoid using the device in environments with high humidity like kitchens, bathrooms or during rainy weather. Particles of water can cause the liquefaction of moisture in the device, and this may have a negative impact on the work of electronic components.

#### **—BATTERY AND ACCESSORIES—**

Avoid exposing the battery to very high/low temperatures (below 0°C/32°F and over 40°C/104°F). Extreme temperatures may influence capacity and battery life. Avoid contact with liquids and metal objects as it may cause partial or complete battery damage. The battery should be used according to its purpose. Do not destroy, impair or throw the battery into flames - it might be dangerous and may cause fire. Worn-out or impaired battery should be placed in a dedicated container. Excessive charging the battery can cause damage. Therefore a single battery charge should not last longer than 3 days. Installing an incorrect battery type can cause an explosion. Never open the battery. Please dispose of battery according to the instructions. Disconnect an unused charger from power grid. In case of the charger wire damage, it should not be repaired but replaced with a new one. Use the original manufacturer's accessories only.

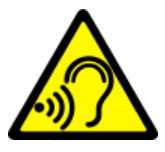

#### **—HEARING—**

To avoid hearing damage, do not use the device at high volume levels for a long period of time, do not put operating device directly to an

ear.

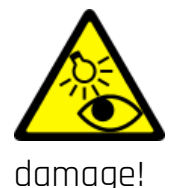

#### **—EYESIGHT—**

To avoid eyesight damage do not look closely onto the flash light during its work. A strong bean of light may cause permanent eye

## <span id="page-22-0"></span>**3. The use of the manual**

The device and screen shots contained in this manual may differ from the actual product. Accessories attached to the set may differ from the illustrations included in manual. Options described in the manual are found in Android™ system. Those descriptions may differ, depending on the version of the operating system and applications installed on the device.

## <span id="page-22-1"></span>**4. Important information**

The majority of applications which can be installed on the device are mobile apps. Modus operandi of such applications may be different from their counterparts installed on a personal computer. Apps installed on the device may vary depending on country, region, and hardware specifications. The manufacturer is not liable for problems caused by third party software. The manufacturer is not responsible for anomalies that may occur when editing the registry settings and modifying the operating system software. Attempts to modify the operating system can cause malfunctions and problems with applications. It may cause a loss of warranty.

## **Android**™ **System**

Android 12 includes a few new solutions that are key to a better interaction between the tablet and the user. The system comes with screen recording features and many privacy and security improvements.

## **Google Play**

Google Play is your unlimited entertainment. It combines all your favourite entertainment and helps you discover it in new ways, always and everywhere. We brought the magic of Google to music, films, television, books, magazines, applications and games, so you can get more out of your content every day.

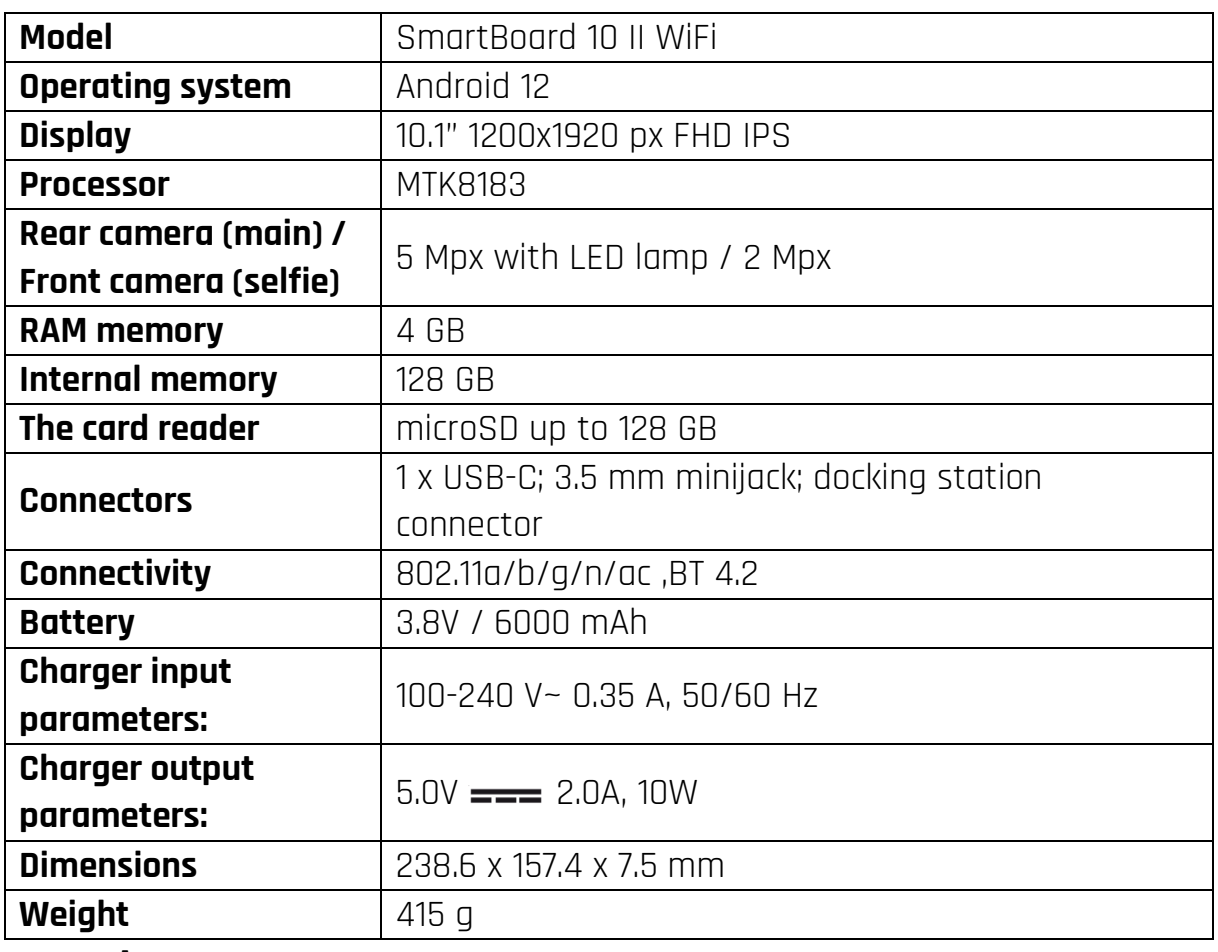

## <span id="page-23-0"></span>**5. Technical Specification**

## <span id="page-23-1"></span>**6. Package content**

- SmartBoard 10 II WiFi
- Charger (adapter + USB cable)
- External keyboard
- User manual
- Tempered glass screen protector

 $\sqrt{\phantom{a}}$  If any of the above items is missing or damaged, please contact your dealer.  $\sqrt{N}$ We advise to keep the container in case of any complaints. Keep the container out of reach of children.

 $\sqrt{\Delta}$  Dispose of container in accordance with local regulations when it is no longer needed.

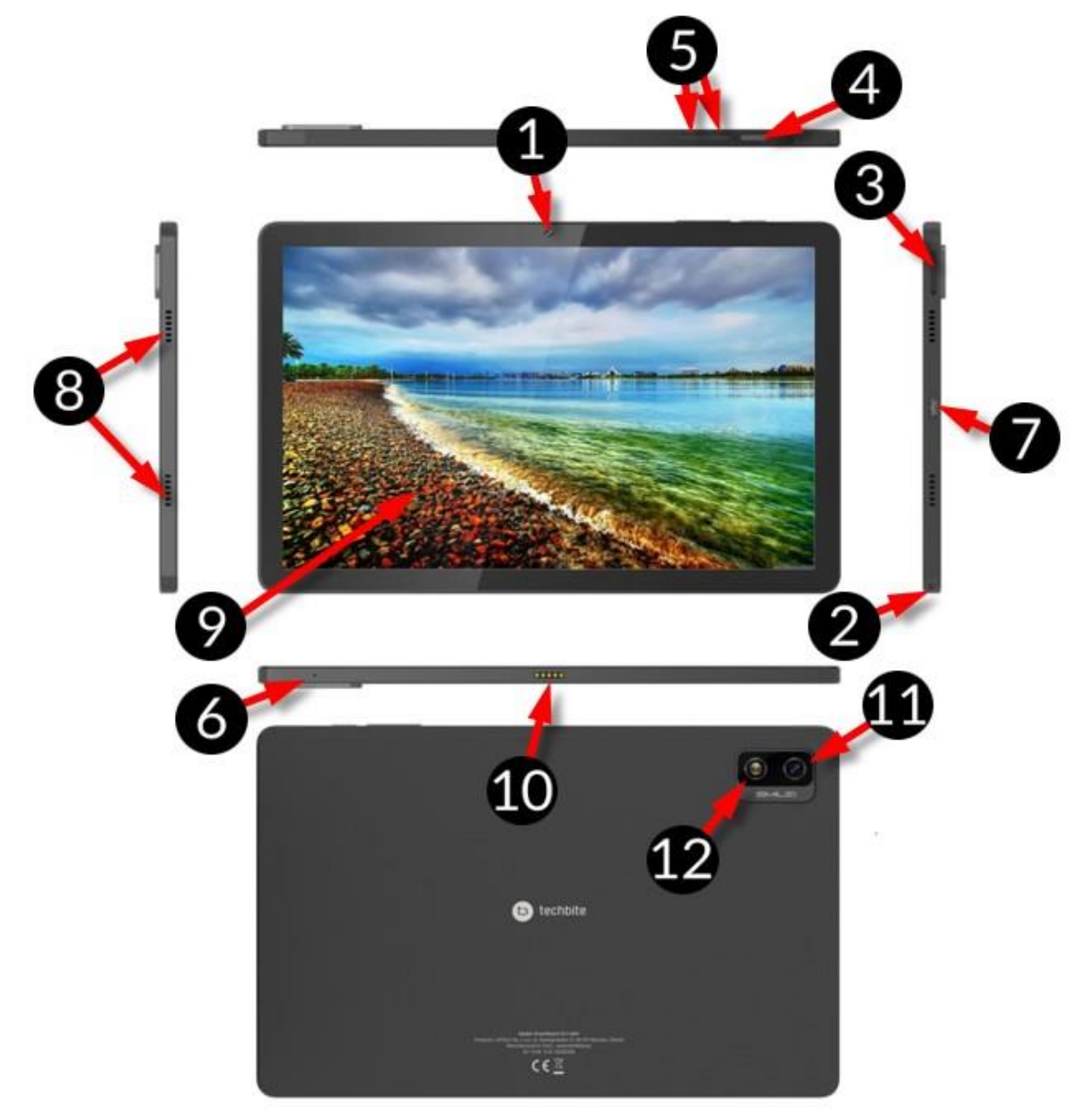

## <span id="page-25-0"></span>**7. Appearance of the tablet**

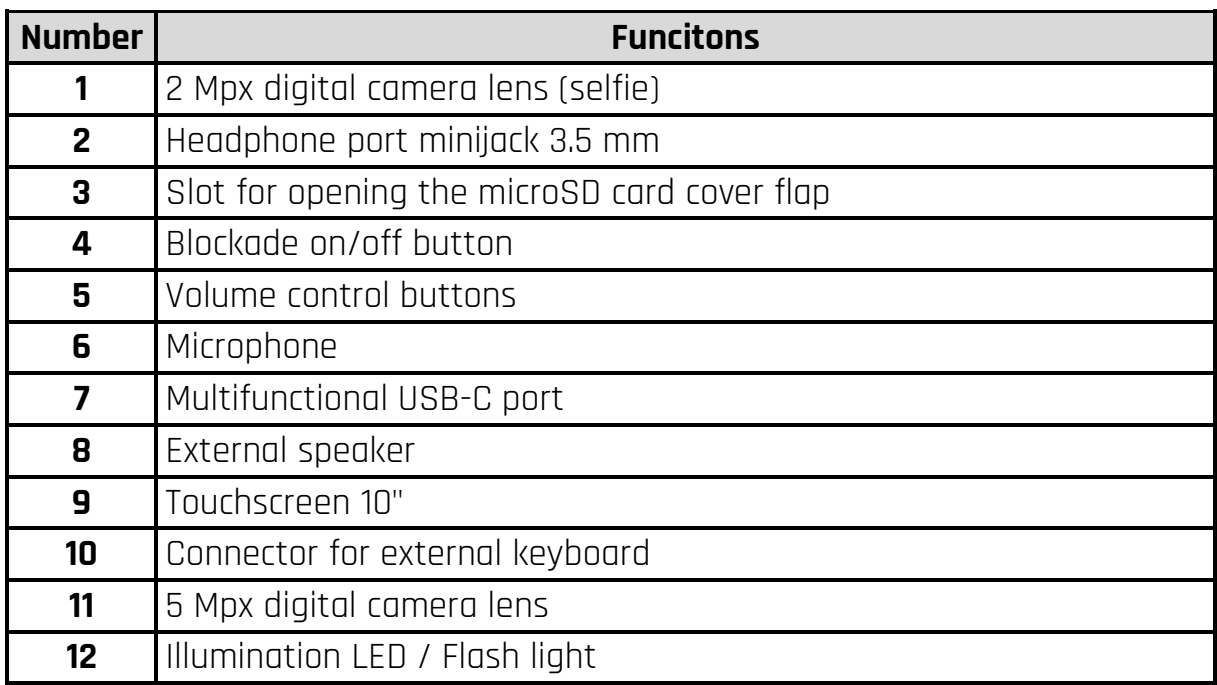

## <span id="page-25-1"></span>**8. Keyboard**

The keyboard has a standard QWERTY layout. In addition, there are directional buttons in the lower right corner. Text is entered using the keyboard.

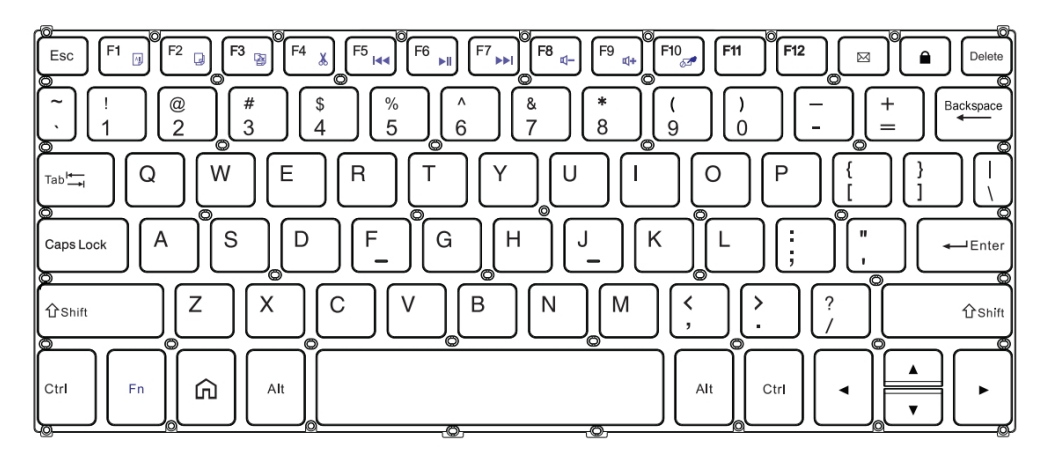

With some key combinations with the **Fn** key it is possible to use the functions assigned to **F1-F10** keys and deactivate/activate the touch panel (**Fn + F10**).

With the keyboard connected to the tablet, the USB-C connector is only used to charge the device. To plug external devices one should disconnect the keyboard first.

The external keyboard consumes power. It is recommended to unplug it when you are not using the device.

## <span id="page-26-0"></span>**9. Before the first start**

#### <span id="page-26-1"></span>**9.1 Mounting of the memory card**

To insert the memory card correctly, turn off the tablet. Slide out the SD card tray and put it in the designated place, then gently insert the card tray into the socket.

Use only memory cards recommended by the manufacturer. Pay attention to the selection of the proper format-the microSD card, capacity and type/class. Incompatible memory cards may damage the device and cause the stored data to be destroyed as well. Incompatibility of memory card can be caused, among others, by an incorrect card format (required format microSD) or an unsupported card capacity - above the value recommended by the manufacturer.

#### <span id="page-26-2"></span>**9.2 Charging the battery**

Charge the battery before the first use. The battery should be charged by the attached charger or another charger, intended for this type of equipment. If in doubt contact the seller or manufacturer service. Use only chargers and wires recommended by the manufacturer. Using incompatible chargers or cables can cause explosion of the battery or damage to your device. When the battery is near a complete discharge, the notification is displayed on a low battery charge. To continue use of the device charge the battery. If the battery is completely discharged the device can not be switched on even when the loading process is ongoing. Before the device can be turned on again, the battery has to be charged for at least a few minutes. If there is a problem with the battery or if it needs to be replaced, the device should be delivered to the manufacturer's service centre. To charge the battery, connect the USB-C plug to the socket in the device and the USB plug to the charger.

Incorrect charger connection (USB cable) can cause damage to the AC adapter or the device. The damages resulting from improper handling are not covered by the warranty.

Plug the charger into the wall socket. Once you start charging, an icon of the battery situated in the upper right corner will change to an animated symbol of lightning. If the device is turned off an animation depicting the level of battery charge should appear.

The device can heat up during charging. *It is a regular occurrence and should*. not affect the stability or performance of the device.

When the charge reaches 100% it means that the battery is fully charged, finish the charging. Unplug the charger from the wall socket and from the device.

 $\sqrt{\phantom{a}}$  If the device does not charge properly deliver it with the charger to a service

center of the manufacturer.

## <span id="page-27-0"></span>**10. Buttons**

#### **Menu (virtual)**

Pressing it will cause the list of open apps to appear, where you can switch inbetween or turn them off.

#### **Home (virtual)**

One quick press takes you to phone desktop. A longer press launches Google Assistant.

#### **Back (virtual)**

Press to exit the application / return to the previous screen.

#### **Blockade on/off button**

- One quick press locks/unlocks the screen.
- Pressing the button for about 2 sec. will cause:
	- o If the device is off the device will switch on,
	- o if the device is switched on calling up a menu that allows you to switch off the device, restart the system, take a screenshot.
- You can also cause a hard reset by pressing and holding the button until the device resets.

#### **Volume increase and decrease buttons**

- Pressing during a voice call will cause an increase or decrease of the audio connection volume.
- Pressing the button when no calls are active will decrease or increase the volume of the ringtone, change sound profile on "vibration only" or "alarms only".
- Pressing the button while camera app is open might start the shutter and take a picture. (Works only if the software provides the function).
- Pressing the button in any other app will control volume level of music, spoken instructions, or other sounds.

#### **Turning on/off, reboot.**

To switch the device on, press and hold (for about 3 seconds) on/off button. To switch the device off press and hold (for about 2 seconds) on/off button and choose **[Power off].**

To restart the device, press and hold (for about 2 seconds) on/off button and choose **[Reboot].**

### <span id="page-28-0"></span>**11. Using the touch screen**

A touch screen of the device lets you easily select items or perform operations. The touchscreen can be controlled by the following actions:

#### <span id="page-28-1"></span>**11.1. Touch**

Touch one to start options, app, menu.

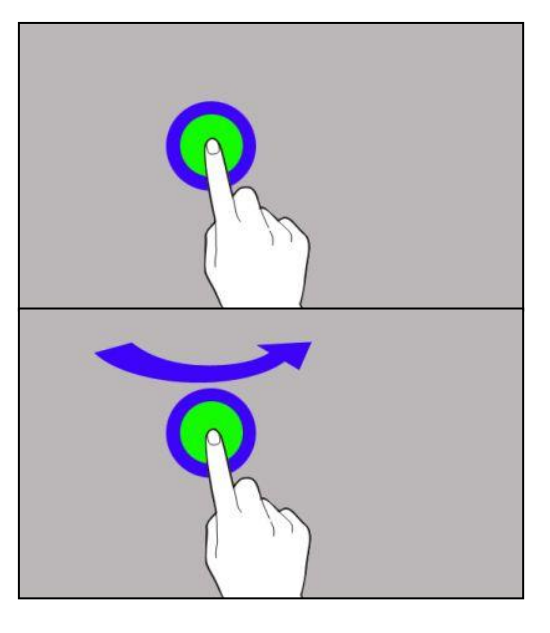

#### <span id="page-28-2"></span>**11.2 Swipe**

Quickly swipe up, down, to the left or to the right, to scroll the list or the screen.

#### <span id="page-28-3"></span>**11.3 Triple click**

Quickly tap the screen three times to start zooming - if this option is enabled in your device settings.

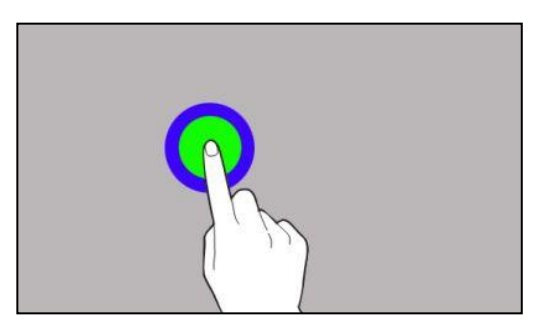

#### <span id="page-28-4"></span>**11.4 Hold and swipe**

Touch an element (an icon perhaps) and hold it for about 1 seconds. Then you can delete/uninstall that element.

#### <span id="page-28-5"></span>**11.5 Slide in and out**

Touch the screen with two fingers and slide them together or apart to zoom in or out a

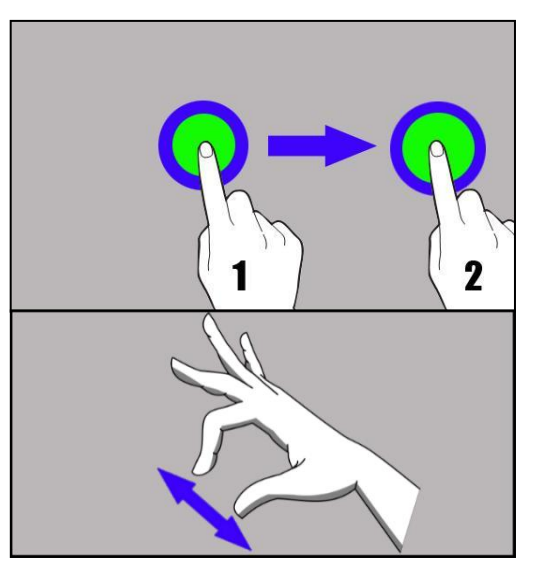

photo or a map.

 $\sqrt{\phantom{a}}$  The touch screen will be turned off after some time of inactivity. To turn off the screen press the blockade button.

 $\sqrt{\phantom{a}}$  in most tablets, you can set how long your device waits before turning off the screen. From the list of applications, it is usually sufficient to select **[Settings]**  > **[Display]** <sup>&</sup>gt; **[Screen Blanking].**

## <span id="page-29-0"></span>**12. Computer connection**

To connect to PC computer with Microsoft Windows XP/Vista/7/8/10 using USB you should plug the included USB cable to a USB-C socket in the device. Plug the other end of the cable into the socket in your computer. When the device is plugged in, a screen will appear on your computer with the name of the device and operations possible to perform. If that does not happen swipe from the top edge of the bottom of the device and click "**USB charging mode**". Select "**Send files".** From the window that will appear on the TV screen choose: "*Open device* to view files". Now you can exchange files between your device and the computer.

Connection with a computer is possible only when using a tablet. If the OS does not see device memory check if the installed the driver operating the device is correct. Search the driver list manually and choose "**MTP USB device**".

## <span id="page-29-1"></span>**13. Bluetooth**

A built-in Bluetooth module is a wireless, short-range communication technology used to exchange data up to 10 meters distance. The most commonly used Bluetooth devices are headphones or wireless speakers used to make voice calls and listening to music. Also car kits and other wireless mobile devices such as laptops, tablets, and mobile phones are often used.

## <span id="page-29-2"></span>**14. Internet**

Select **[Application menu] > [Settings] > [Network and Internet] > [Wi-Fi]** and slide the slider to the right (turn it on). If you wish to add or give a new Wi-Fi network press the button and choose **[Wi-Fi].** In this field you can see a list of available Wi-Fi networks, connection status between the device and given network, an icon depicting network signal strength, security (a padlock visible).

If a Wi-Fi network is secured then on an attempt to connect an enquiry for  $\overline{\phantom{a}}$ 

password will appear, which is to be entered by a virtual alphanumeric keyboard.

## <span id="page-30-0"></span>**15. Location**

There is a possibility to permit applications to use data and GPS satellites to determine the approximate location of the device. Also the possibility to allow Google to use location data in order to improve i.e. search results. Before using location services, such as map and navigation applications, or internet services, ensure that there is an active wireless connection to the Internet and the function of the GPS satellites in the **[Application Menu]> [Settings]> [Location].**

## <span id="page-30-1"></span>**16. Maintenance of the device**

To prolong the life span of the device act according to these instructions.

- Keep the device and its accessories out of reach of children.
- Avoid contact with liquids; it can cause damage to electronic components of the device.
- Avoid very high temperatures for it can shorten the life of device electronic components, melt the plastic parts and destroy the battery.
- Do not try to disassemble the device. Tampering with the device in an unprofessional manner may cause serious damage to the device or destroy it completely.
- For cleaning use only a dry cloth. Never use any agent with a high concentration of acids or alkalis.
- Use only the original accessories. Violation of this rule may result in an invalidation of the warranty.

The packaging of the device can be recycled in accordance with local regulations.

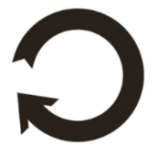

## <span id="page-30-2"></span>**17. The use of the manual**

#### <span id="page-30-3"></span>**17.1 Consents**

Without prior written consent of the manufacturer, no part of this manual may be photocopied, reproduced, translated or transmitted in any form or by any means, electronic or mechanical, including photocopying, recording or storing in any systems of storing and sharing information.

#### <span id="page-30-4"></span>**17.2 Appearance**

The device and screen shots contained in this manual may differ from the

actual product. Accessories attached to the set may differ from the illustrations included in manual.

#### <span id="page-31-0"></span>**17.3 Trademarks**

- •Google, Android, Google Play, Chrome and other marks are trademarks of Google LLC.
- •Oracle and Java are a registered trademarks of Oracle and / or its affiliates.
- •Wi-Fi® Wi-Fi logo are a registered trademarks Wi-Fi Alliance association.
- •All other trademarks and copyrights belong to their respective owners.

**The Android robot has been reconstructed or modified on the basis of a project created and made available by Google. Its use is subject to the terms and conditions described in the Creative Commons 3.0 Authorization License**

## <span id="page-31-1"></span>**18. Correct disposal of used equipment**

![](_page_31_Picture_10.jpeg)

The device is marked with a crossed-out garbage bin, in accordance with the European Directive 2012/19/EU on used electrical and electronic Equipment (Waste Electrical and Electronic equipment - WEEE). Products marked with this symbol should not be disposed of or

dumped with other household waste after a period of use. The user is obliged to get rid of used electrical and electronic equipment by delivering it to designated recycling point in which dangerous waste are being recycled. Collecting this type of waste in designated locations, and the actual process of their recovery contribute to the protection of natural resources. Proper disposal of used electrical and electronic equipment is beneficial to human health and environment. To obtain information on where and how to dispose of used electrical and electronic equipment in an environmentally friendly manner, user should contact their local government office, the waste collection point, or point of sale, where the equipment was purchased.

## <span id="page-31-2"></span>**19. Correct disposal of used battery**

![](_page_31_Picture_14.jpeg)

According to the EU directive 2006/66/EC with changes contained in EU directive 2013/56/UE on the disposal of batteries, this product is marked with crossed-out garbage bin symbol. The symbol indicates that the batteries used in this product should not be disposed with

regular household waste, but treated according to the legal directives and local regulations.

It is not allowed to dispose of accumulators with unsorted municipal waste. Users

of batteries and accumulators must use the available collection points of these items, which allows them to return, recycle and disposal. Within the EU, the collection and recycling of batteries and accumulators is a subject to separate procedures. To learn more about existing procedures of recycling of batteries and accumulators please contact your local office or an institution for waste disposal or landfill.

## <span id="page-32-0"></span>**20. Declaration of conformity with European Union Directives**

mPTech Ltd. hereby declares that techbile SmartBoard 10 II WiFi tablet is compliant with Directive 2014/53/EU. The full text of the EU Declaration of Conformity is available at the following Internet

address:

## **https://techbite.eu/qr/tablet-smartboard-10-II-wifi**

## Uživatelská příručka

# **techBite SmartBoard 10 II WiFi**

#### **Vytváříme pro vás.**

Děkujeme, že jste zvolili právě zařízení techBite. Tento produkt byl navržen speciálně pro Vás. Děláme vše pro to, aby bylo jeho používání příjemné a pohodlné. Ujistili jsme se, aby byla elegance, pohodlí při používání a funkčnost spojena s dostupnou cenou. V zájmu vaší bezpečnosti pečlivě přečtěte tuto příručku.

#### **Distributor:**

C.P.A. CZECH s.r.o. U Panasonicu 376 530 06 Pardubice Česká republika **Webové stránky**: www.myphone.cz

#### **Výrobce:**

mPTech Ltd. Nowogrodzka 31 00-511 Varšava Polsko **Webové stránky:** www.myphone-mobile.com Vyrobeno v Číně

#### **Uživatelsk příručka**

Skutečný výrobek, příslušenství a některé funkce se mohou lišit od těch, které jsou uvedeny v této příručce.

#### **Aktuální příručka je dostupná na této adrese:**

### **https://techbite.eu/qr/tabletsmartboard-10-II-wifi**

Chcete-li stránku otevřít, stačí naskenovat QR kód

![](_page_33_Picture_15.jpeg)

Lot number: **202305**

## <span id="page-34-0"></span>1. Obsah

![](_page_34_Picture_11.jpeg)

![](_page_35_Picture_182.jpeg)

## <span id="page-35-0"></span>**2. Bezpečnostní pokyny**

#### **—NERISKUJTE—**

Všechna bezdrátová zařízení mohou způsobovat rušení, které ovlivňují chod jiných zařízení.

#### **—ZAKÁZANÉ MÍSTA—**

Nezapínejte přístroj v místech, kde je používání elektronických zařízení zakázáno a pokud by to mohlo vést k interferencím nebo jiným rizikům.

#### **—KVALIFIKOVANÉ SERVISNÍ STŘEDISKO—**

Tento přístroj může být opravován pouze kvalifikovaným personálem mPTech nebo v autorizovaném servisním středisku. Opravou zařízení neoprávněnou nebo nekvalifikovanou servisní firmou by mohlo dojít k poškození zařízení a bude zrušena platnost záruky.

#### **—ROAD SAFETY—**

Do not use this device while driving any kind of vehicle.

#### **—WI-FI (WLAN)—**

V zemích Evropské unie lze volně používat WLAN v interiéru. Ve Francii se WLAN ve venkovním prostředí nesmí používat.

#### **—FYZICKY NEBO MENTÁLNĚ POSTIŽENÉ OSOBY A DĚTI —**

Přístroj by neměl být používán osobami (včetně dětí) s fyzickým nebo mentálním omezením, stejně jako osobami bez předchozích zkušeností s provozem elektronických zařízení. Takovéto osoby mohou používat přístroj pouze pod dohledem osoby odpovědné za jejich bezpečnost. Toto zařízení není hračka. Paměťová karta jsou natolik malé, že je dítě může snadno spolknout a udusit se. Skladujte přístroj a jeho příslušenství mimo dosah malých dětí.

#### **—ČERPACÍ STANICE—**

Vypněte přístroj při tankování paliva na čerpací stanici. Nepoužívejte jej v blízkosti chemikálií.

#### **—BATERIE A PŘÍSLUŠENSTVÍ—**

Nevystavujte baterii velmi nízkým ani velmi vysokým teplotám (pod 0°C nebo nad 40°C). Extrémní teploty mohou ovlivnit kapacitu a životnost baterie.

Vyhněte se kontaktu akumulátoru s tekutinami a kovovými předměty. Takový kontakt může vést k částečnému nebo úplnému poškození baterie. Používejte
pouze akumulátor v souladu se zamýšleným použitím. Neničte, nepoškozujte a neházejte baterii do ohně - to může být nebezpečné a vést k explozi. Použitá nebo poškozená baterie by měla být uložena ve speciálním kontejneru. Přetížení baterie může vést k jejímu poškození. Proto by baterie neměla být nabíjena nepřetržitě po dobu delší než 3 dny. Je-li použit nesprávný typ baterie, může dojít k výbuchu. Neotvírejte baterii. Baterie by měla být zlikvidována v souladu s pokyny. Nepoužívaný adaptér by měl být odpojen ze zásuvky. Kdykoliv je kabel adaptéru poškozen, neměl by být opraven, použijte nový adaptér. Používejte pouze originální příslušenství mPTech.

## **—VODA A OSTATNÍ TEKUTINY—**

Nevystavujte telefon vlhkosti, vodě nebo jiným kapalinám. Kontakt s vlhkostí nebo kapalinami může způsobit oxidaci a poškození elektronických součástí.

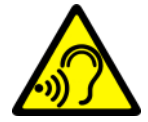

## **—SLUCH—**

Aby nedošlo k poškození sluchu, nepoužívejte přístroj s vysokou úrovní hlasitosti po delší dobu a nedávejte telefon přímo do ucha.

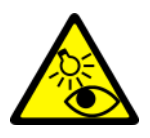

## **—EYESIGHT—**

Aby nedošlo k poškození zraku, nedívejte se přímo do aktivní LED diody. Paprsek světla může vést k trvalému poškození zraku!

# **3. Použití uživatelské příručky**

Snímky zařízení a obrazovky v této uživatelské příručce se mohou lišit od skutečného produktu. Příslušenství dodávané v balení může vypadat jinak, než ukazují ilustrace v příručce. Uživatelská příručka popisuje funkce a možnosti systému Android™. Tyto funkce a možnosti se mohou lišit v závislosti na verzi operačního systému a aplikací, které budou v zařízení nainstalovány.

## **4. Důležité informace**

Většina aplikací, které můžete do zařízení nainstalovat, jsou mobilní aplikace. Činnost těchto aplikací se může lišit od těch, které jsou určené pro počítače. Aplikace nainstalované v zařízení se mohou lišit v závislosti na zemi, regionu, nebo technických parametrů přístroje. Výrobce ani distributor nenesou žádnou odpovědnost za problémy způsobené softwarem třetích stran. Výrobce ani distributor nenesou žádnou odpovědnost za nesrovnalosti způsobené úpravou registrů a operačního systému. Úprava nastavení operačního systému může být příčinou nesprávné činnosti zařízení nebo některých aplikací a může vést k případnému zrušení záruky na zařízení.

# **Android**™ **System**

Systém Android 12 přináší několik nových řešení, která jsou klíčová pro lepší

interakci mezi smartphonem a uživatelem. Systém přichází s funkcemi pro správu konverzací, nahráváním obrazovky, připínáním hovorů a řadou vylepšení v oblasti soukromí a zabezpečení.

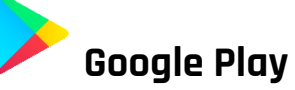

Google Play je vaše neomezená zábava. Spojuje veškerou vaši oblíbenou zábavu a pomáhá vám ji objevovat novými způsoby, vždy a všude. Kouzlo Googlu jsme přenesli do hudby, filmů, televize, knih, časopisů, aplikací a her, abyste si mohli každý den užívat více obsahu.

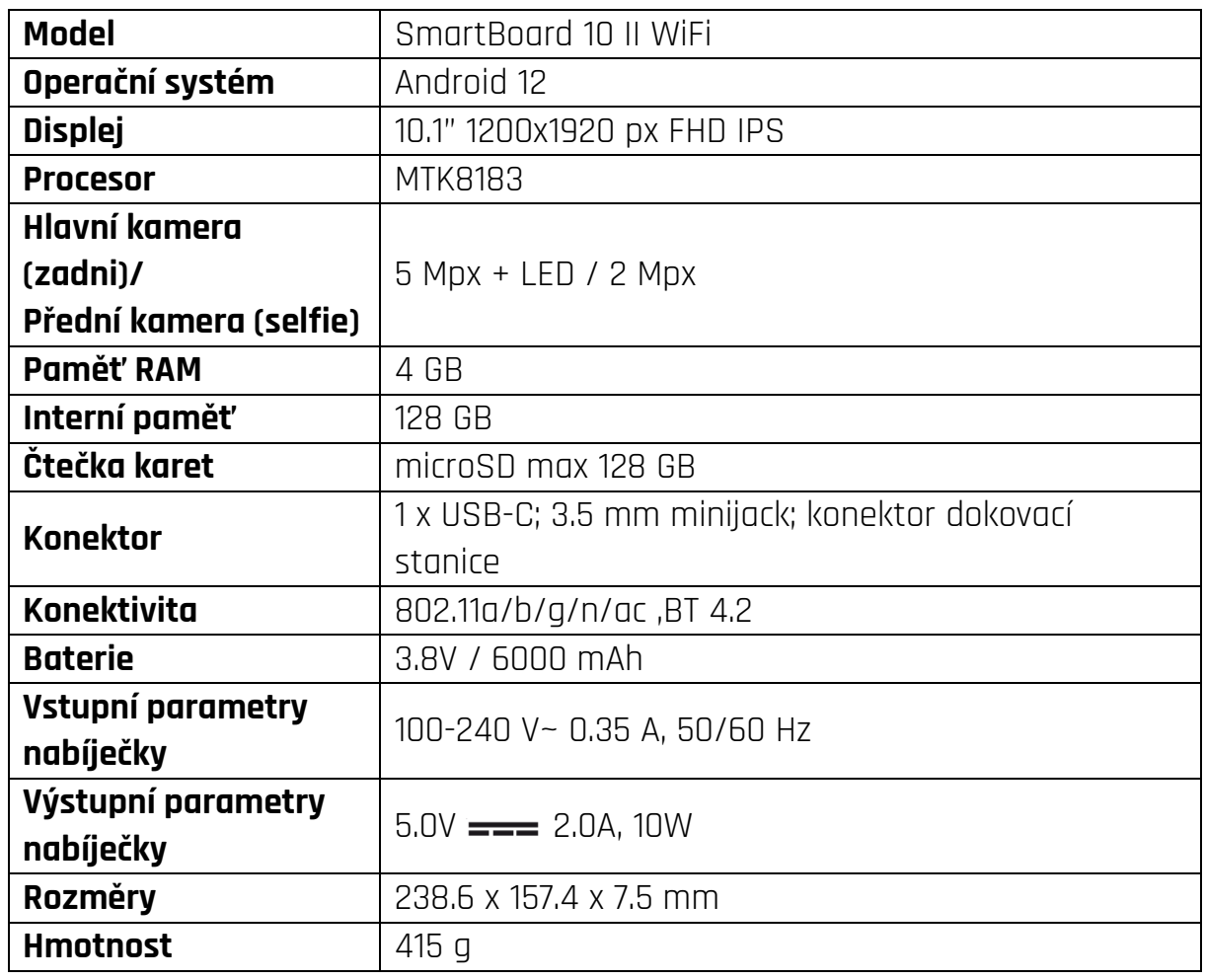

## **5. Technické specifikace**

# **6. Obsah balení**

- SmartBoard 10 II WiFi
- Cestovní nabíječka (adaptér + USB kabel)
- Externí klávesnice
- Uživatelská příručka

**© 2023 mPTech.** Všechna práva vyhrazena. **SmartBoard 10 II WiFi - CZ**

• Ochranné sklo z tvrzeného skla

 $\sqrt{ }$  $\Delta$  Pokud cokoliv z balení chybí, nebo je poškozeno, kontaktujte prosím vašeho prodejce.

Doporučujeme uchovat krabičku v případě jakýchkoliv reklamací. Udržujte krabičku mimo dosah dětí.

 $\sqrt{\frac{1}{2}}$ Pokud již není krabička potřeba, zlikvidujte ji dle místních předpisů

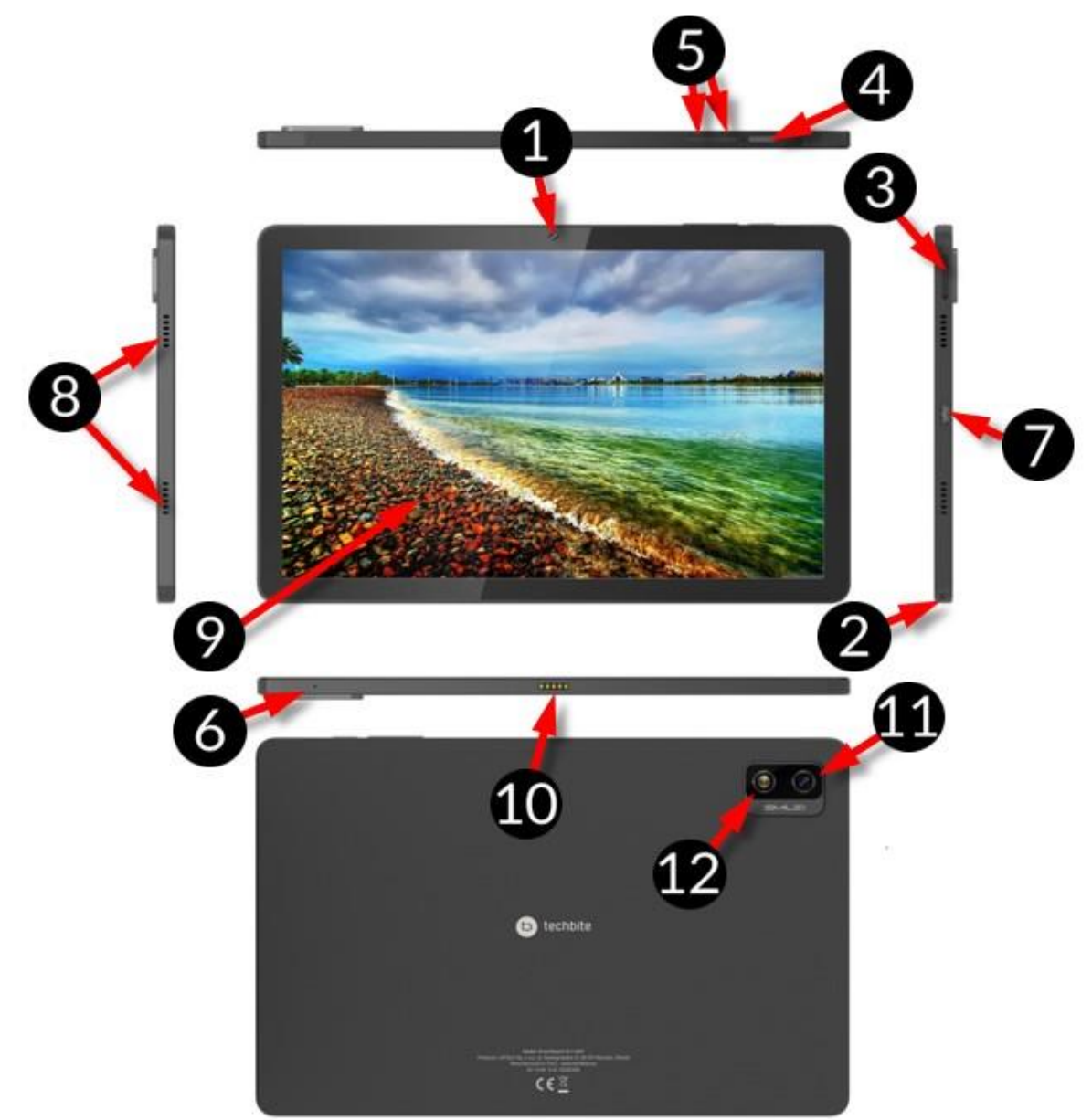

# **7. Vzhled tablety**

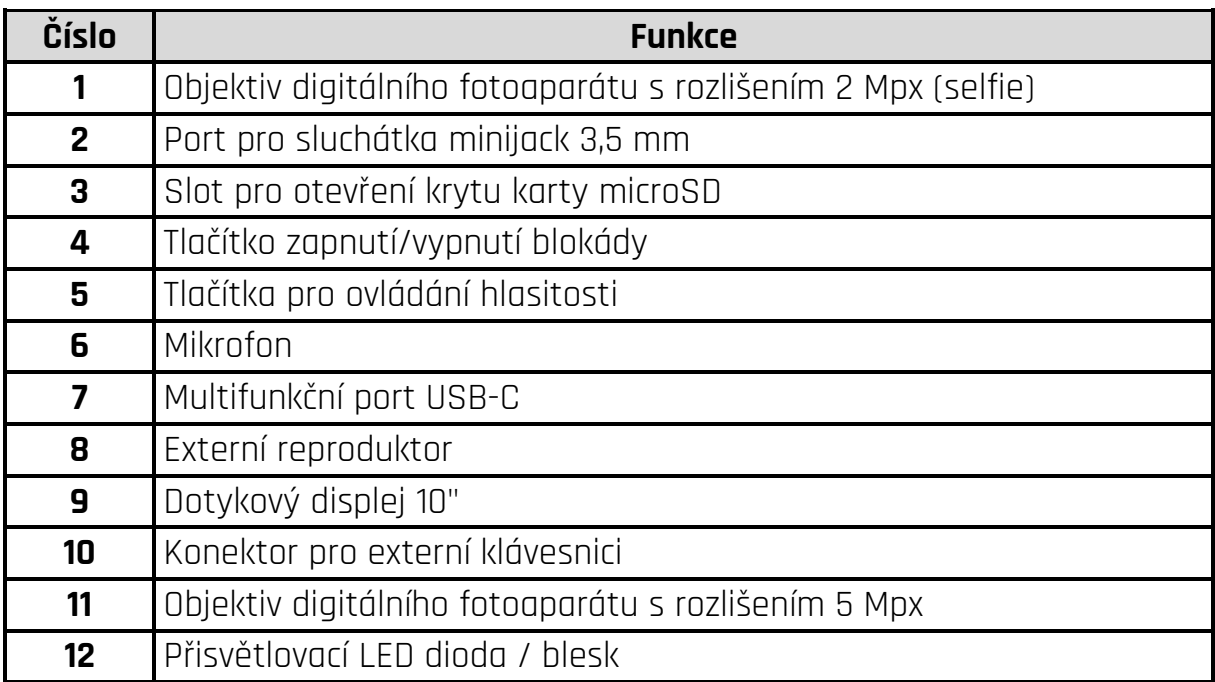

# **8. Klávesnice**

Klávesnice má standardní rozložení QWERTY. V pravém dolním rohu jsou navíc směrová tlačítka. Text se zadává pomocí klávesnice.

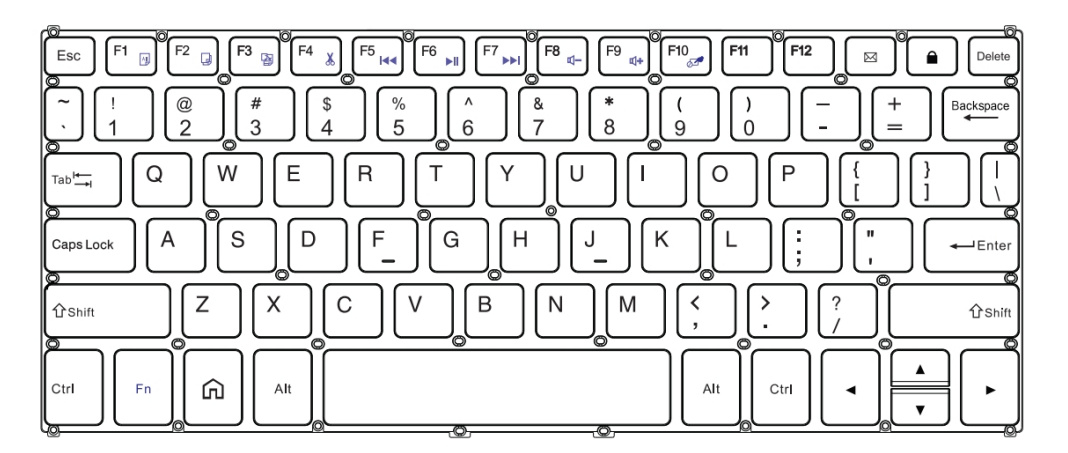

Pomocí některých kombinací kláves s klávesou **Fn** je možné používat funkce přiřazené klávesám **F1-F10** a deaktivovat/aktivovat dotykový panel (**Fn + F10**).

Když je klávesnice připojena k tabletu, slouží konektor USB-C pouze k nabíjení zařízení. Chcete-li připojit externí zařízení, měli byste nejprve odpojit klávesnici.

Externí klávesnice spotřebovává energii. Doporučujeme ji odpojit, pokud zařízení nepoužíváte.

# **9. První kroky**

## **9.1 Instalace paměťové karty**

Vypněte telefon, abyste správně vložili paměťovou kartu. Pomocí dodaného nástroje otevřete a vysuňte přihrádku na karty a vložte paměťovou kartu do slotu podle obrázku (místo karty SIM). Nyní opatrně zasuňte zásobník karet zpět do slotu.

**AL** Používejte pouze kompatibilní a výrobcem schválené paměťové karty. Nekompatibilní paměťová karta může poškodit sebe sama a/nebo přístroj a vést ke ztrátě dat. Nekompatibilita paměťové karty znamená nepodporovaný formát karty (vyžadován je formát microSD) nebo nepodporovaná kapacita karty.

## **9.2 Nabíjení baterie**

Před prvním použitím baterii nabijte. Akumulátor by měl být nabíjen přiloženou nabíječkou nebo jinou nabíječkou určenou pro tento typ zařízení. V případě pochybností kontaktujte prodejce nebo servis výrobce. Používejte pouze nabíječky a vodiče doporučené výrobcem. Použití nekompatibilních nabíječek nebo kabelů může způsobit explozi baterie nebo poškození zařízení. Když se baterie blíží úplnému vybití, zobrazí se oznámení o nízkém stavu nabití baterie. Chcete-li zařízení dále používat, nabijte baterii. Pokud je baterie zcela vybitá, nelze zařízení zapnout, ani když probíhá proces nabíjení. Před opětovným zapnutím zařízení je třeba baterii alespoň několik minut nabíjet. Pokud se vyskytne problém s baterií nebo je třeba ji vyměnit, je třeba zařízení doručit do servisního střediska výrobce. Chcete-li baterii nabít, připojte zástrčku USB-C do zásuvky v zařízení a zástrčku USB do nabíječky.

Nesprávné připojení kabelu může poškodit telefon nebo nabíječku. Na jakékoli škody vzniklé v důsledku nesprávného používání se nevztahuje záruka.

Zapojte nabíječku do zásuvky. Po zahájení nabíjení se ikona baterie v pravém horním rohu změní na animovaný symbol blesku. Pokud je zařízení vypnuté, měla by se zobrazit animace znázorňující úroveň nabití baterie.

Telefon se během nabíjení může zahřívat. To je normální a nemělo by to mít vliv na životnost nebo výkon.

Když nabití dosáhne 100 %, znamená to, že je baterie plně nabitá, a dokončete nabíjení. Odpojte nabíječku ze zásuvky a ze zařízení.

Pokud se zařízení nenabíjí správně, je potřeba ho zaslat do servisu mPTech spolu s nabíječkou.

# **10. Tlačítka**

## **Menu (virtual)**

Stisknutím tlačítka se otevře seznam spuštěných aplikací. Můžete mezi nimi přepínat nebo je vypnout.

#### **Domů (virtual)**

Krátkým stisknutím se dostanete na plochu. Delším stisknutím spustíte Asistenta Google.

#### **Zpět (virtual)**

Stisknutím tlačítka ukončíte aplikaci / vrátíte se na předchozí obrazovku.

#### **Zapínací tlačítko**

- Krátké stisknutí zamkne telefon / rozsvítí displej.
- Po stisknutí tlačítka na 2 vteřiny se telefon:
	- o zapne, pokud je vypnutý,
	- o pokud je zařízení zapnuté vyvolání nabídky, která umožňuje vypnout zařízení, restartovat systém, pořídit snímek obrazovky.
- Tvrdý reset můžete provést také stisknutím a podržením tlačítka, dokud se zařízení neresetuje.

#### **Tlačítka pro zvýšení a snížení hlasitosti**

- Stisknutí během hlasového hovoru způsobí zvýšení nebo snížení hlasitosti zvukového spojení.
- Stisknutím tlačítka během příchozího hovoru ztlumíte vyzvánění.
- Stisknutí tlačítka v době, kdy není aktivní žádný hovor, způsobí snížení nebo zvýšení hlasitosti vyzvánění, změnu zvukového profilu na "pouze vibrace" nebo "pouze budíky".
- Stisknutí tlačítka při otevřené aplikaci fotoaparátu může spustit závěrku a pořídit snímek. (Funguje pouze v případě, že software tuto funkci poskytuje).
- Stisknutím tlačítka v jakékoli jiné aplikaci lze ovládat úroveň hlasitosti hudby, mluvených pokynů nebo jiných zvuků.

#### **Zapnutí/vypnutí, restartování.**

Chcete-li zařízení zapnout, stiskněte a podržte (asi 3 sekundy) tlačítko zapnutí/vypnutí.

Chcete-li zařízení vypnout, stiskněte a podržte (asi 2 sekundy) tlačítko zapnutí/vypnutí a vyberte možnost **[Vypnout]**.

Chcete-li zařízení restartovat, stiskněte a podržte (asi 2 sekundy) tlačítko zapnutí/vypnutí a vyberte možnost **[Restartovat]**.

# **11. Používání dotykové obrazovky**

Dotyková obrazovka usnadňuje výběr položek a vykonávání funkcí. Dotykovou obrazovku ovládejte následujícími gesty:

## **11.1. Klepnutí**

Dotykem jedné spustíte možnosti, aplikaci, nabídku.

#### **11.2 Swipe**

Rychlé posouvání seznamu nebo obrazovky nahoru, dolů, doleva nebo doprava.

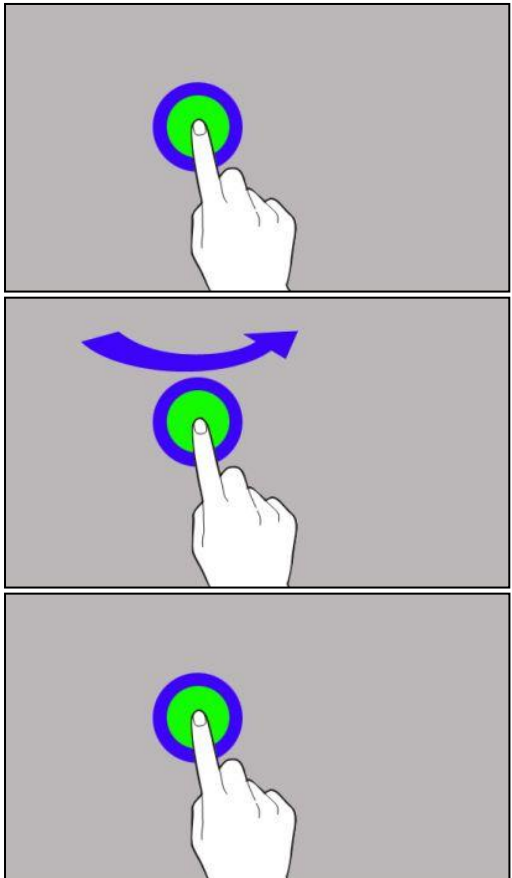

## **11.3 Trojklik**

Rychlým trojitým poklepáním přiblížíte obraz – tato funkce musí být povolena v Nastavení.

## **11.4 Podržení a přejetí prstem**

Dotkněte se některého prvku (třeba ikony) a podržte jej asi 1 sekundu. Poté můžete tento prvek odstranit/odinstalovat.

## **11.5 Přiblížení a oddálení**

Dotkněte se dvěma prsty obrazovky a pohybem směrem od sebe nimi přiblížíte obrazovku a pohybem směrem od sebe nimi oddálíte obrazovku.

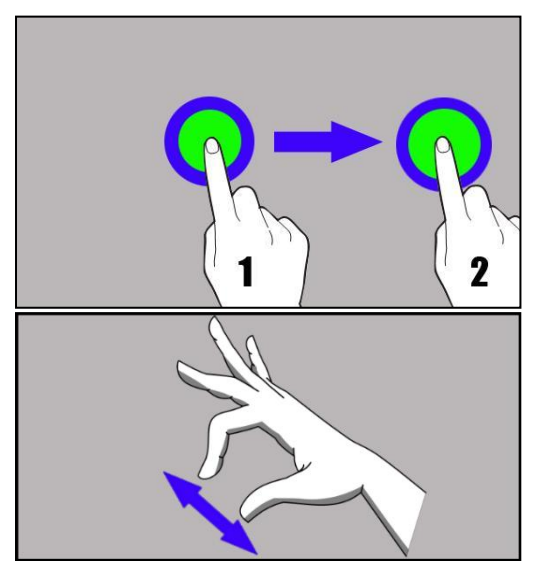

<u>/1)</u> Dotyková obrazovka se po určité době nečinnosti vypne. Chcete-li obrazovku vypnout, stiskněte tlačítko blokování.

U většiny tabletů můžete nastavit, jak dlouho má zařízení čekat, než se obrazovka vypne. V seznamu aplikací obvykle stačí vybrat položky **[Nastavení] > [Displej] > [Spánek]**.

# **12. Připojení k počítači**

Pro připojení k počítači s operačním systémem Microsoft Windows XP/Vista/7/8/10 pomocí USB je třeba připojit přiložený kabel USB do zásuvky USB-C v zařízení. Druhý konec kabelu zapojte do zásuvky v počítači. Po připojení zařízení se na počítači zobrazí obrazovka s názvem zařízení a operacemi, které je možné provádět. Pokud se tak nestane, přejeďte prstem od horního okraje dolní části zařízení a klikněte na možnost "**Režim nabíjení USB**". Vyberte možnost "**Odeslat**  soubory". V okně, které se objeví na obrazovce televizoru, vyberte: "*Otevřít zařízení* pro zobrazení souborů ". Nyní můžete vyměňovat soubory mezi zařízením a počítačem.

Spojení s počítačem je možné pouze při použití tabletu. Pokud OS telefon nezobrazuje, zkontrolujte zda máte správně nainstalované ovladače. Ze seznamu ovladačů ručně nainstalujte ovladač "**MTP USB device".**

# **13. Bluetooth**

Bluetooth je bezdrátová komunikační technologie s krátkým dosahem, která slouží k výměně dat až do vzdálenosti 10 metrů. Nejčastěji používané Bluetooth zařízení jsou bezdrátové sluchátko nebo reproduktor. Dále jsou často používány automobily, notebooky, nebo tablety a další mobilní telefony.

# **14. Internet**

Vyberte položky **[Menu Aplikací] > [Nastavení] > [Síť a Internet] > [Wi-Fi]** a posuňte posuvník doprava (zapněte jej). Pokud chcete přidat nebo zadat novou síť Wi-Fi, stiskněte tlačítko a vyberte možnost **[Wi-Fi]**. V tomto poli se zobrazí seznam dostupných sítí Wi-Fi, stav připojení mezi zařízením a danou sítí, ikona znázorňující sílu signálu sítě, zabezpečení (viditelný visací zámek).

Pokud je síť Wi-Fi zabezpečená, zobrazí se při pokusu o připojení dotaz na heslo, které je třeba zadat pomocí virtuální alfanumerické klávesnice.

# **15. Poloha**

Je možné aplikacím povolit využívat data a satelity pro přibližné určení polohy zařízení a také umožnit využívat společnosti Google údaje o poloze za účelem zlepšení výsledků vyhledávání. Před použitím služeb určování polohy jako jsou mapy nebo navigace, ujistěte se že máte určování polohy aktivní **[Menu Aplikací]** 

**> [Nastavení] > [Poloha].**

# **16. Údržba zařízení**

Postupujte podle níže uvedených doporučení.

- Přístroj a jeho příslušenství uchovávejte mimo dosah dětí.
- Zabraňte kontaktu zařízení s kapalinami. Může dojít k poškození elektronických částí a ztrátě záruky.
- Nevystavujte telefon velmi vysokým teplotám.
- Nepokoušejte se přístroj rozebírat. Neodborný zásah do přístroje může vést k jeho poškození nebo zničení.
- K čištění používejte pouze suchý hadřík. Nepoužívejte jakékoliv kyselé nebo leptavé látky.
- Používejte pouze originální příslušenství. Porušení tohoto pravidla může vést ke ztrátě záruky.

Obal tohoto zařízení může být recyklován v souladu s předpisy.

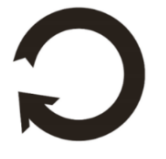

# **17. Použití příručky**

## **17.1 Souhlas k distribuci**

Žádná část této příručky nesmí být reprodukována, distribuována, přeložena nebo přednášena v žádné formě nebo pomocí elektronických a mechanických prostředků, včetně kopírování, nahrávání, nebo ukládání bez předchozího souhlasu mPTech.

## **17.2 Podoba návodu**

Snímky zařízení a obrazovky v této uživatelské příručce se mohou lišit od skutečného produktu. Příslušenství dodávané v balení může vypadat jinak, než ukazují ilustrace v příručce.

## **17.3 Ochranné známky**

• Google, Android, Google Play, Google Play logo jsou ochranné známky společnosti Google LLC.

- Oracle a Java jsou registrované ochranné známky společnosti Oracle a/nebo jejích poboček.
- Wi-Fi® a Wi-Fi logo jsou registrované ochranné známky společnosti Wi-Fi Alliance.
- Všechny ostatní ochranné známky jsou majetkem příslušných vlastníků.

## **Robot Android byl vytvořen a upraven na základě projektu vytvořeného a sdíleného společností Google. Jeho použití je v souladu s podmínkami popsanými v Creative Commons 3.0 License**

# **18. Správná likvidace zařízení**

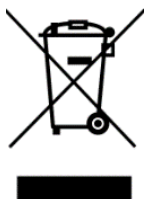

Toto zařízení je označeno shodně s nařízením Evropské unie číslo 2012/19/EC o použití elektrických a elektronických zařízeních (odpadní elektrická a elektronická zařízení - OEEZ) a je označeno symbolem přeškrtnutého odpadkového koše. Produkty označené tímto symbolem by neměly být po uplynutí doby použití likvidovány s běžným netříděným komunálním odpadem. Uživatel je povinen zbavit se použitých elektrických a elektronických zařízením odevzdáním na určené sběrné místa, kde se recykluje nebezpečný odpad. Sběr tohoto typu odpadu na určených sběrných místech a následný proces recyklace přispívají k ochraně životního prostředí. Správná likvidace použitých elektrických a elektronických součástí zařízení je prospěšná pro lidské zdraví a životní prostředí. Pro získání informací kde a jak likvidovat použité elektrické a elektronické zařízení způsobem šetrným k životnímu prostředí by se měl uživatel obrátit na místní úřad, sběrné místo, nebo místo, kde bylo zařízení zakoupeno.

# **19. Správná likvidace baterie**

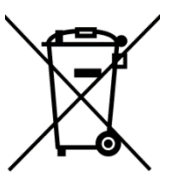

V souladu se směrnicí UE 2006/66/EC ve znění směrnice 2013/56/UE o likvidaci baterie je tento výrobek označen symbolem přeškrtnutého koše. Tento symbol znamená, že baterie používané v zařízení by neměly být likvidovány s domovním odpadem, ale v souladu se

směrnicí a místními předpisy. Není dovoleno likvidovat baterie a akumulátory netříděným komunálním odpadem. Uživatelé baterie by měli využívat dostupných sběrných míst pro příjem baterií, které zajišťují recyklaci a likvidaci. V EU platí zvláštní postupy sběru a recyklace baterií a akumulátorů. Chcete-li se dozvědět více o stávajících postupech recyklace baterií, kontaktujte obecní úřady a instituce, které nakládají s odpady, nebo skládky.

# **20. Prohlášení o shodě se směrnicemi Evropské unie**

mPTech Ltd. ujišťuje a prohlašuje, že tablet SmartBoard 10 II WiFi splňuje všechna příslušná ustanovení evropské směrnice 2014/53/EU. Kopii dokumentu lze nalézt na stránce:

# **https://techbite.eu/qr/tablet-smartboard-10-II-wifi**

Lot number: **202305**

# SKRÁTENÁ POUŽÍVATEĽSKÁ PRÍRUČKA TABLETU **techBite SmartBoard 10 II WiFi**

**Tvoríme pre Teba.**

Ďakujeme, že ste si vybrali zariadenie značky SmartView. Pri tvorbe produktu sme na vás mysleli a urobili všetko preto, aby jeho využívanie bolo vaším potešením. Postarali sme sa, aby vzhľad, funkčnosť a komfort pri používaní, sa spájali s dostupnou cenou. Pre vašu bezpečnosť vám odporúčame starostlivo si prečítať nižšie uvedenú používateľskú príručku.

## **Údaje výrobcu**

mPTech Sp. z o. o. ul. Nowogrodzka 31 00-511 Varšava Poľsko

**Web stránka:** www.myphone-mobile.com

Vyrobené v Číne

## **Používateľská príručka**

Skutočný produkt, príslušenstvo a niektoré jeho funkcie sa môžu líšiť od prezentovaných obrázkov a inštrukcií v danej príručke.

**Plná a najaktuálnejšia verzia príručky je dostupná na webovej stránke produktu:**

## **https://techbite.eu/qr/tabletsmartboard-10-II-wifi**

Pre otvorenie stránky stačí naskenovať QR Kód nachádzajúci sa vpravo

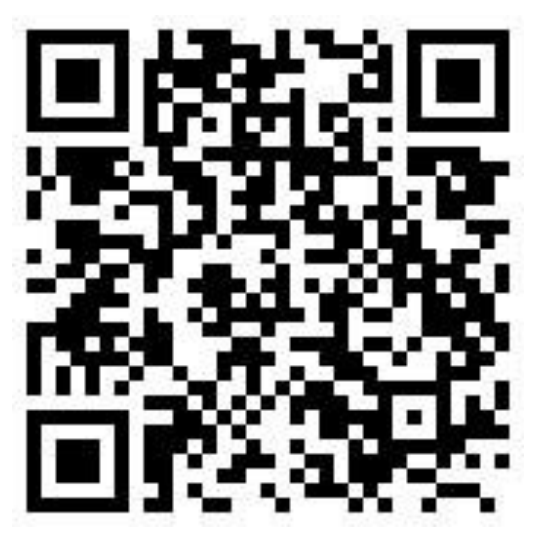

# <span id="page-48-0"></span>1. Obsah

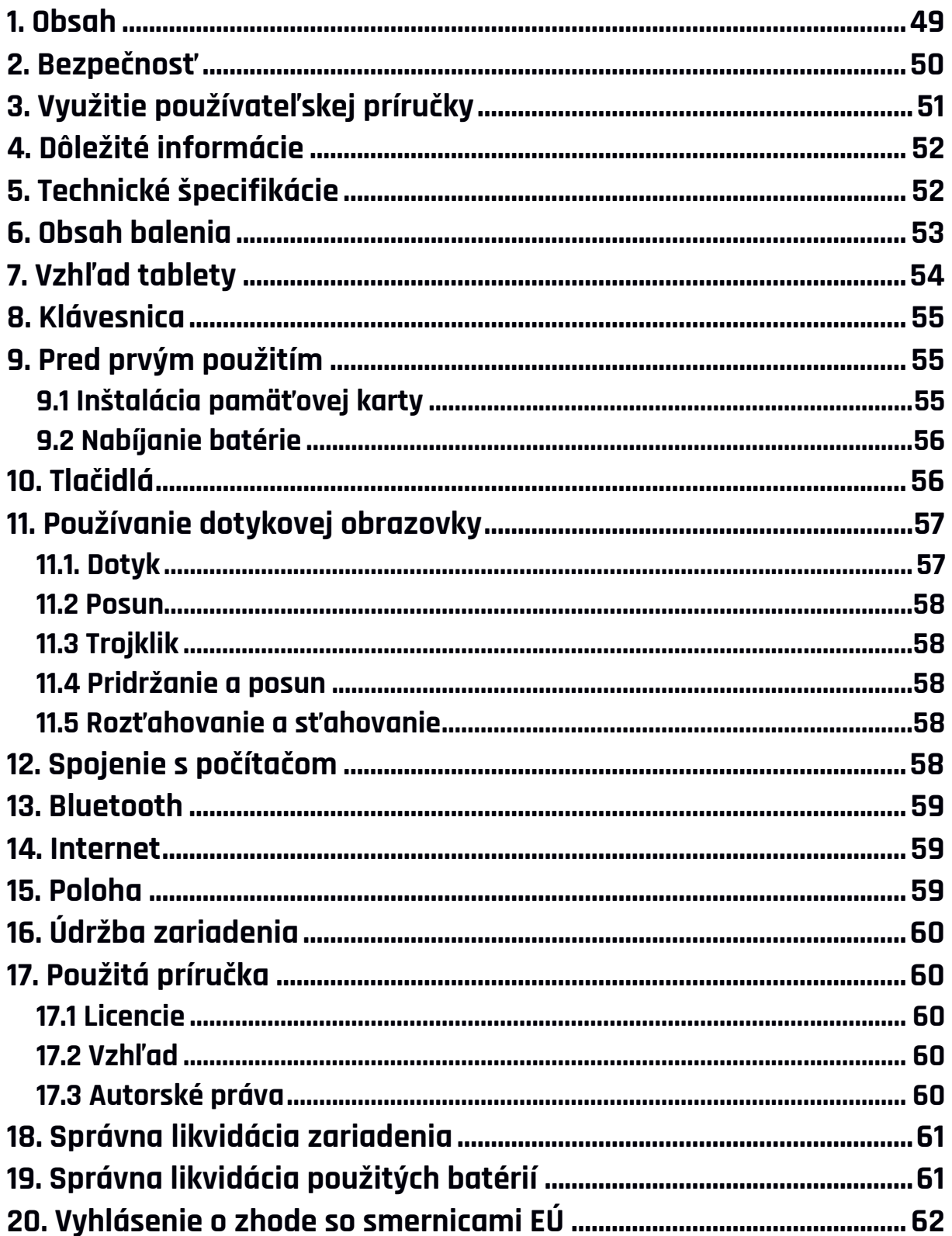

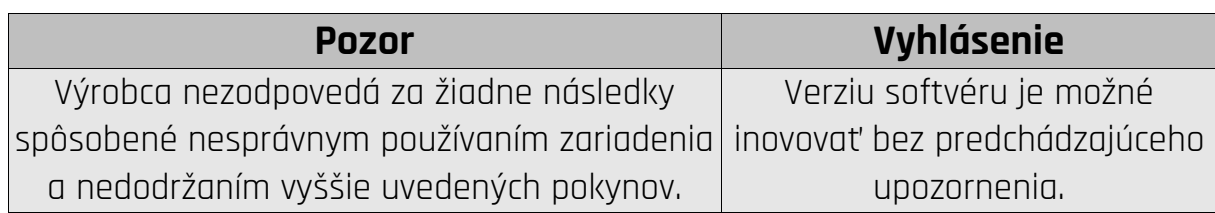

# <span id="page-49-0"></span>**2. Bezpečnosť**

Pozorne si prečítajte tu uvedené pokyny. Nedodržanie týchto pokynov môže byť nebezpečné alebo nezákonné.

#### **—NERISKUJTE—**

Všetky bezdrôtové zariadenia môžu narušiť alebo ovplyvniť fungovanie iných zariadení. Nezapínajte zariadenie v miestach, kde je jeho používanie zakázané, ani v miestach, kde môže spôsobiť narušenie prevádzky iných elektronických zariadení alebo iné nebezpečenstvo.

## **—OBMEDZENÉ OBLASTI —**

Vypnite zariadenie v lietadle, pretože môže narušiť prevádzku iných zariadení, ktoré sú v ňom umiestnené. Zariadenie môže rušiť prevádzku zdravotníckeho zariadenia v nemocniciach a zdravotných strediskách. Dodržiavajte všetky druhy zákazov, predpisov a upozornení, ktoré nariaďuje zdravotnícky personál.

## **—ČERPACIE STANICE—**

Vždy vypnite zariadenie pri čerpaní paliva. Nepoužívajte tablet v blízkosti chemikálií.

#### **—VEDENIE DOPRAVNÝCH PROSTRIEDKOV—**

Nepoužívajte zariadenie počas vedenia akéhokoľvek dopravného prostriedku.

#### **—WI-FI (WLAN)—**

V krajinách EÚ môžete využívať WLAN (Wi-Fi) v priestoroch neobmedzene. Vo francúzsku je zakázané využívanie siete WLAN (Wi-Fi) mimo budovy.

#### **—KVALIFIKOVANÁ SLUŽBA—**

Iba kvalifikovaný personál alebo autorizované servisné stredisko môžu opraviť tento výrobok. Oprava neoprávnenou alebo nekvalifikovanou servisnou službou môže spôsobiť poškodenie výrobku a stratu záruky.

#### **—FYZICKY ALEBO MENTÁLNE NESPÔSOBILÍ ĽUDIA A DETI—**

Toto zariadenie by nemali obsluhovať ľudia (vrátane detí) s obmedzenými fyzickými alebo duševnými schopnosťami, ako aj ľudia bez predchádzajúcich skúseností s prevádzkou elektronických zariadení. Tablet môžu používať iba pod dohľadom osôb zodpovedných za ich bezpečnosť. Toto zariadenie nie je hračka. Pamäťová karta a karta SIM sú dostatočne malé na to, aby ich dieťa prehltlo a spôsobili udusenie. Uchovávajte zariadenie a jeho príslušenstvo mimo dosahu detí.

## **—VODA A INÉ KVAPALINY—**

Prístroj nevystavujte pôsobeniu vody alebo iných kvapalín. Môže to nepriaznivo ovplyvniť prácu a životnosť elektronických komponentov. Vyhnite sa práci vo vlhkom prostredí - vlhké miestnosti, daždivé počasie. Vodné kvapôčky spôsobujú vznik vlhkosti v zariadení a to môže negatívne ovplyvniť výkonnosť elektroniky.

## **—BATÉRIA A PRÍSLUŠENSTVO—**

Vyhnite sa vystaveniu batérie veľmi vysokým / nízkym teplotám (pod 0 ° C / 32° F a nad 40 ° C / 104° F). Extrémne teploty môžu ovplyvniť kapacitu a životnosť batérie. Zabráňte kontaktu s tekutinami a kovovými predmetmi, pretože môžu spôsobiť čiastočné alebo úplné poškodenie batérie. Batéria by sa mala používať podľa jej účelu. Batériu nerozoberajte, nepoškodzujte ani nehádžte do ohňa môže to byť nebezpečné alebo spôsobiť požiar. Opotrebovaná alebo poškodená batéria by mala byť umiestnená vo vyhradenej nádobe. Nadmerné nabíjanie batérie môže spôsobiť poškodenie, preto by jedno nabíjanie batérie nemalo trvať dlhšie ako 3 dni. Inštalácia nesprávneho typu batérie môže spôsobiť výbuch. Nikdy neotvárajte batériu. Batériu zlikvidujte podľa pokynov. Odpojte nepoužívanú nabíjačku od elektrickej siete. V prípade poškodenia nabíjacieho drôtu nabíjačku neopravuje, ale použite novú. Používajte iba originálne príslušenstvo výrobcu.

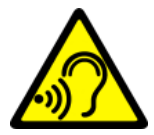

#### **—SLUCH—**

Aby ste predišli poškodeniu sluchu, zariadenie nepoužívajte dlhšiu dobu pri vysokej hlasitosti a ani ho nepoužívajte v priamom kontakte

s uchom.

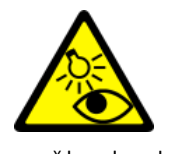

## **—ZRAK—**

Aby ste zabránili poškodeniu zraku, nepozerajte do svetla zariadenia z bezprostrednej blízkosti. Silný svetelný lúč môže spôsobiť trvalé poškodenie očí!

# <span id="page-50-0"></span>**3. Využitie používateľskej príručky**

Zariadenie a snímky obrazovky, ktoré sú uvedené v príručke sa nemusia zhodovať so skutočným zariadením. Príslušenstvo daného balenia môže vyzerať inak než na ilustračných záberoch príručky. V používateľskej príručke sú opísané možnosti, ktoré sú dostupné v operačnom systéme Android TM, avšak v závislosti od verzie operačného systému nainštalovaného vo vašom zariadení sa môžu odlišovať od volieb dostupných v ňom.

# <span id="page-51-0"></span>**4. Dôležité informácie**

Väčšina aplikácií, ktoré môžu byť nainštalované v zariadení, sú mobilné aplikácie. Fungovanie týchto aplikácií sa môže líšiť od ich odpovedajúcich verzií nainštalovaných vo vašom osobnom počítači. Aplikácie vo vašom zariadení sa môžu líšiť podľa krajiny, regiónu a technických parametrov prístroja. Výrobca nezodpovedá za problémy spôsobené softvérom iných firiem. Výrobca nezodpovedá za žiadne abnormality, ktoré sa môžu vyskytnúť pri úprave nastavení databázy registra a pri zmene softvéru operačného systému. Pokusy o vykonanie zmien v operačnom systéme môžu spôsobiť poruchu zariadenia, ukončenie aplikácie a stratu záruky

# **Android**™ **System**

Systém Android 12 prináša niekoľko nových riešení, ktoré sú kľúčové pre lepšiu interakciu tabletu s používateľom. Systém je vybavený funkciami nahrávaním obrazovky a mnohými vylepšeniami ochrany súkromia a bezpečnosti.

# **Google Play**

Google Play je vaša neobmedzená zábava. Spája všetku vašu obľúbenú zábavu a pomáha vám objavovať ju novými spôsobmi, vždy a všade. Priniesli sme kúzlo Google do hudby, filmov, televízie, kníh, časopisov, aplikácií a hier, aby ste mohli každý deň využívať viac obsahu.

# <span id="page-51-1"></span>**5. Technické špecifikácie**

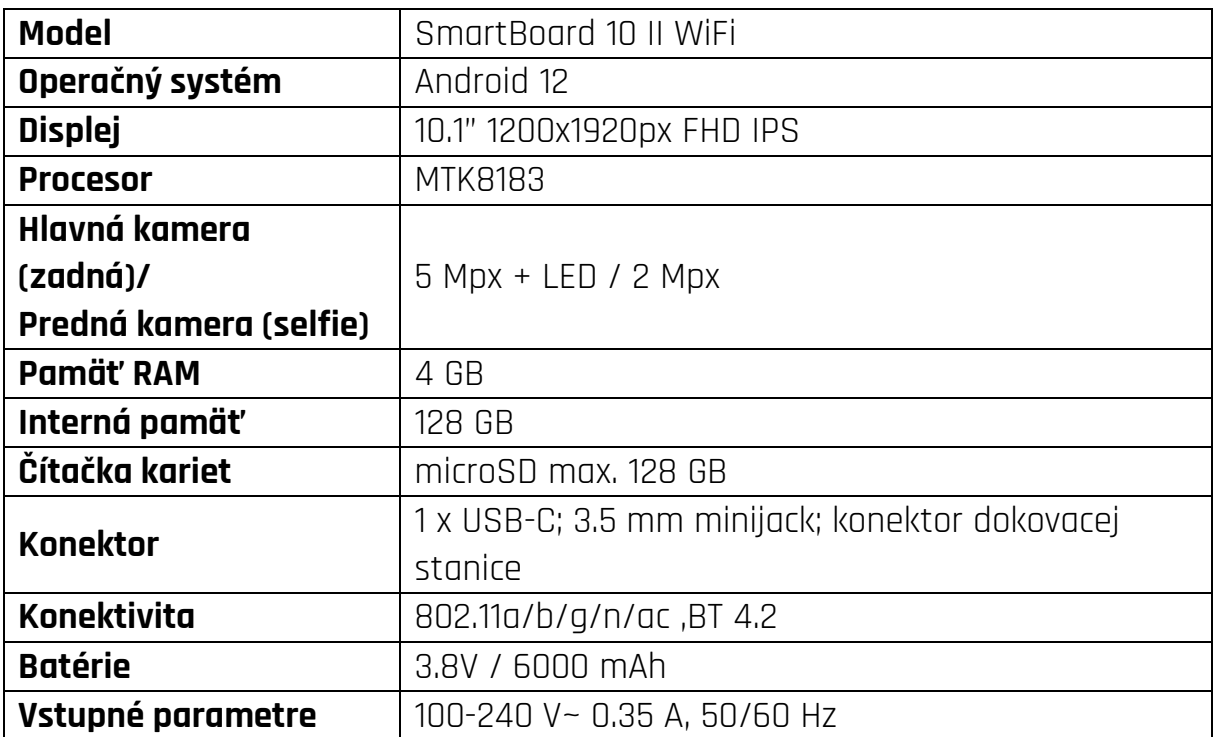

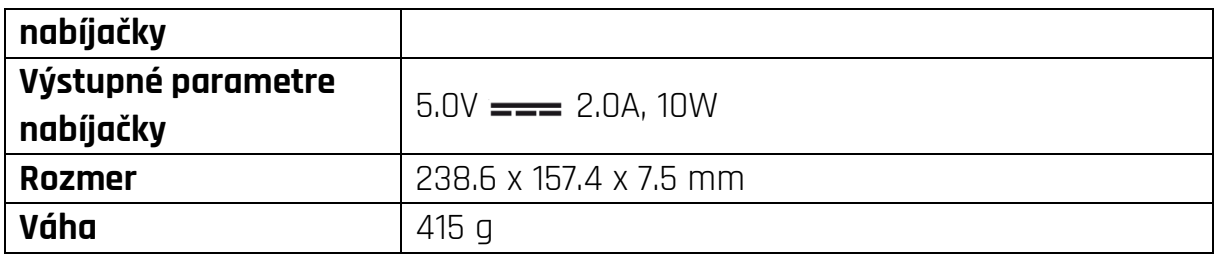

# <span id="page-52-0"></span>**6. Obsah balenia**

- SmartBoard 10 II WiFi
- Sieťová nabíjačka (adaptér + USB kábel)
- Externá klávesnica
- Používateľská príručka
- Ochranné sklo z tvrdeného skla

 $\overline{\triangle}$  Ak niektorá z vyššie uvedených položiek chýba alebo je poškodená, obráťte sa na svojho predajcu.

 $\sqrt{\phantom{a}}$  Odporúčame, aby ste si ponechali obal v prípade akejkoľvek sťažnosti. Uchovávajte obal mimo dosahu detí.

Zlikvidujte obal podľa miestnych predpisov, pokiaľ nie je potrebný.

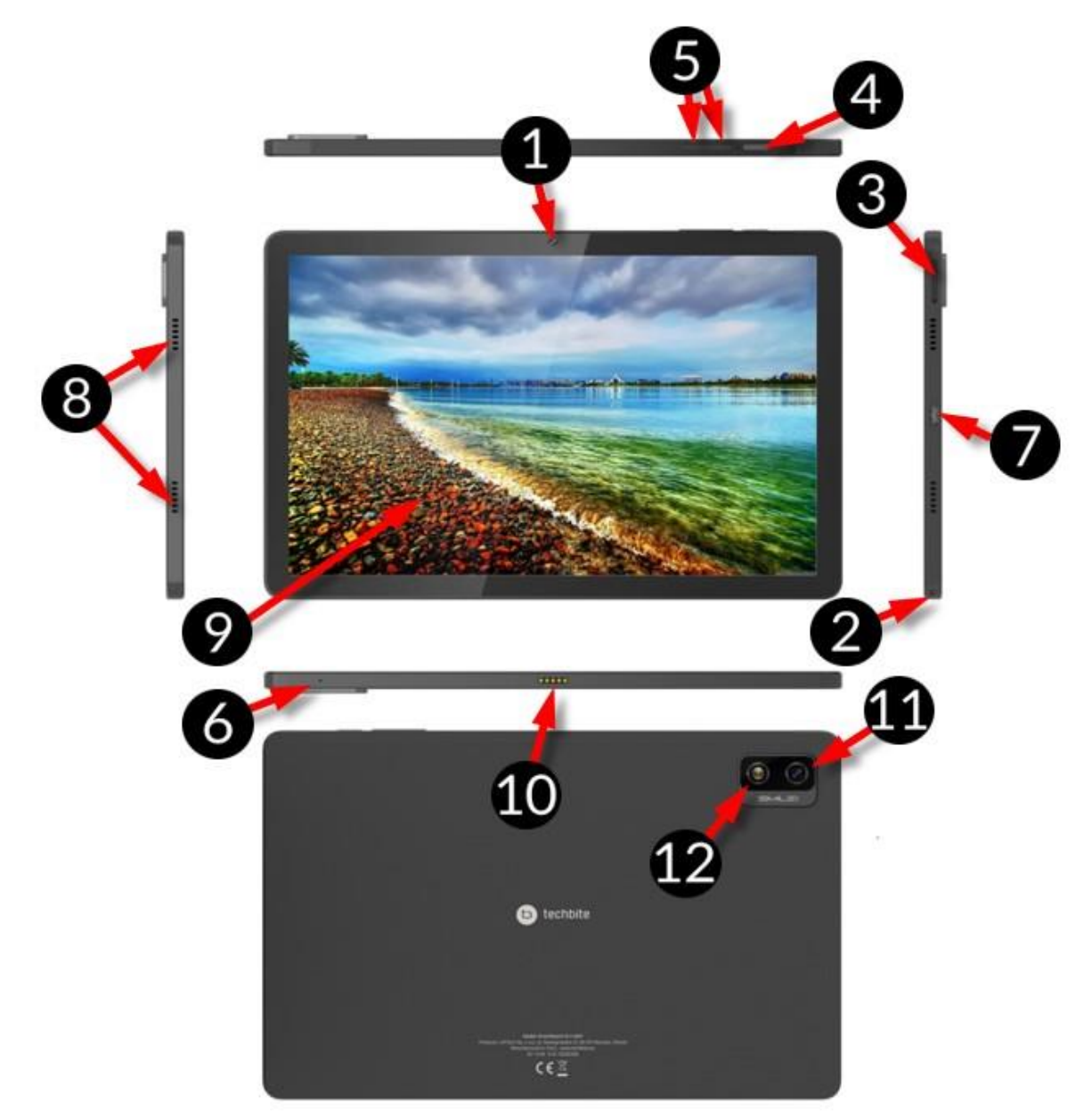

# <span id="page-53-0"></span>**7. Vzhľad tablety**

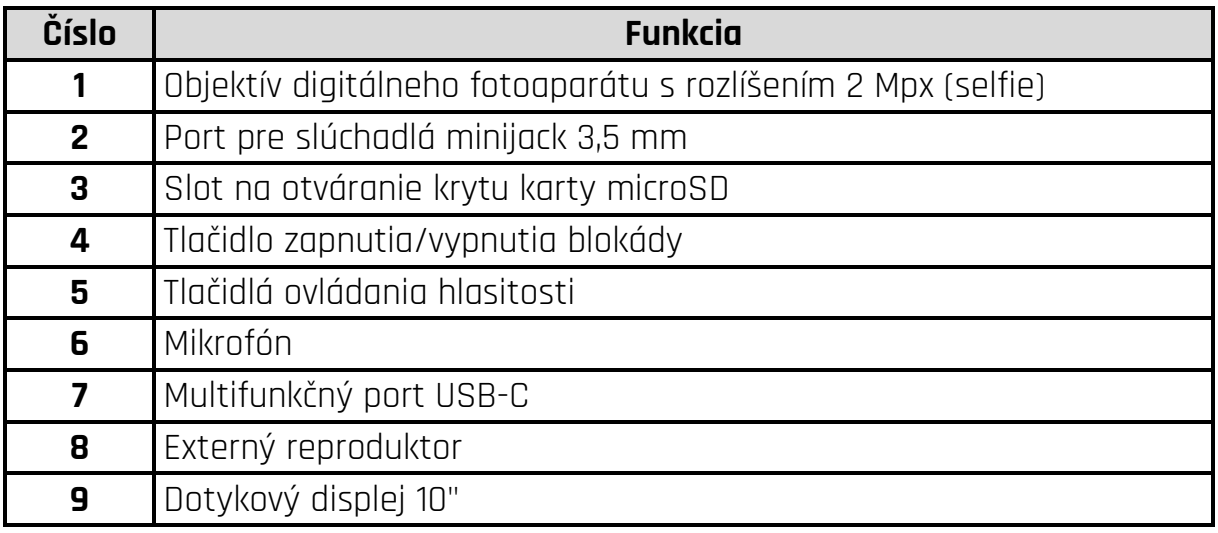

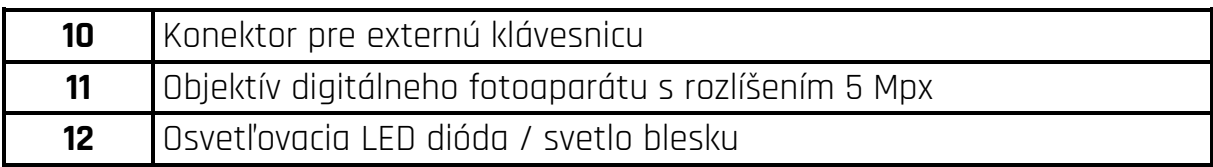

# <span id="page-54-0"></span>**8. Klávesnica**

Klávesnica má štandardné rozloženie QWERTY. Okrem toho sa v pravom dolnom rohu nachádzajú smerové tlačidlá. Text sa zadáva pomocou klávesnice.

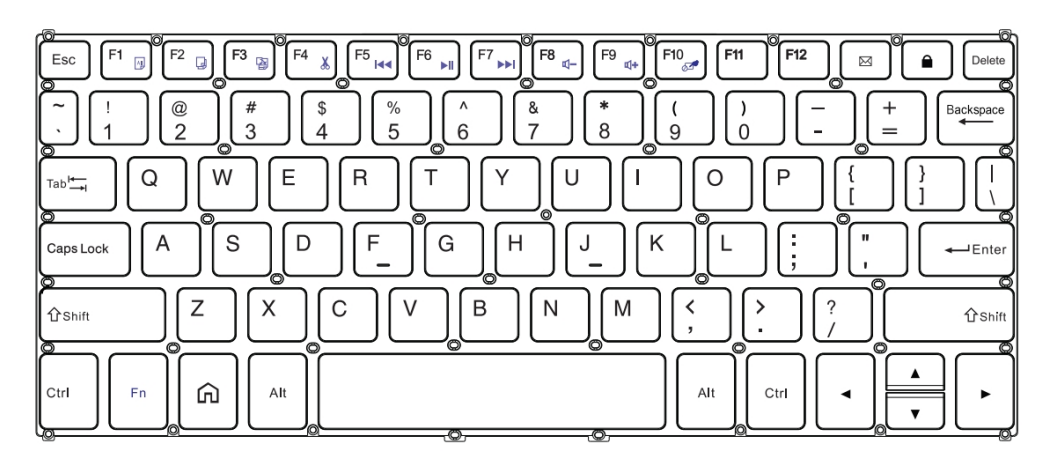

Pomocou niektorých kombinácií klávesov s klávesom **Fn** je možné používať funkcie priradené klávesom **F1-F10** a deaktivovať/aktivovať dotykový panel (**Fn + F10**).

Keď je klávesnica pripojená k tabletu, konektor USB-C sa použije len na nabíjanie zariadenia. Ak chcete pripojiť externé zariadenia, mali by ste najprv odpojiť klávesnicu.

Externá klávesnica spotrebúva energiu. Odporúčame ju odpojiť, keď zariadenie nepoužívate.

# <span id="page-54-1"></span>**9. Pred prvým použitím**

## <span id="page-54-2"></span>**9.1 Inštalácia pamäťovej karty**

Ak chcete správne vložiť pamäťovú kartu, vypnite tablet. Vysuňte zásobník karty SD a vložte ho na určené miesto, potom opatrne zasuňte zásobník karty do zásuvky.

**/ N**oužívajte iba pamäťové karty odporúčané výrobcom zariadenia - pozornosť venujte výberu správneho formátu - microSD, kapacita a typ. Nekompatibilné pamäťové karty môžu zariadenie a uložené dáta na pamäťovej karte poškodiť. Nekompatibilita pamäťovej karty môže byť spôsobená nesprávnym formátom karty (formát microSD) alebo nepodporovanou kapacitou karty - vyššie uvedené hodnoty sú odporúčané výrobcom.

## <span id="page-55-0"></span>**9.2 Nabíjanie batérie**

Pred prvým zapnutím zariadenia, nabite batériu. Batériu nabíjajte pomocou nabíjačky priloženej v sade príslušenstva. V prípade pochybností sa skontaktujte s výrobcom alebo kvalifikovanou službou. Využívajte len tie nabíjačky a káble, ktoré odporúča výrobca. Použitie nekompatibilných nabíjačiek alebo káblov môže spôsobiť výbuch batérie alebo poškodenie zariadenia. Keď je batéria takmer vybitá, zobrazí sa svetelná informácia o stave batérie. Aby ste mohli naďalej využívať zariadenie, je nutné pripojiť nabíjačku. Po úplnom vybití sa zariadenie nemusí automaticky zapnúť počas nabíjania. Pred ďalším zapnutím je potrebné zariadenie niekoľko minút nabíjať. V prípade problémov s batériou alebo nevyhnutnosťou jej výmeny - vráťte zariadenie späť do servisného strediska výrobcu. Ak chcete nabiť batériu, pripojte koncovku USB-C do portu na zariadení a koncovku USB do portu na nabíjačke.

Nesprávne pripojenie nabíjačky (USB kábla) môže spôsobiť vážne poškodenie zariadenia alebo nabíjačky. Poškodenia spôsobené nevhodným používaním tabletu nie sú kryté zárukou.

Pripojte nabíjačku do sieťovej zásuvky. Po spustení nabíjania, sa v pravom hornom rohu obrazovky ikona batérie zmení na animovaný symbol blesku, po ukončení nabíjania sa opäť zobrazí animácia zobrazujúca stav batérie.

**AS** Počas nabíjania sa zariadenie môže zahriať. Ide o normálny jav, ktorý by nemal ovplyvniť trvanlivosť alebo výkon zariadenia.

Keď percento nabíjania dosiahne hodnotu 100, znamená to, že batéria je nabitá. Odpojte nabíjačku od elektrickej zásuvky a zo zariadenia tablet.

**AL** Pokiaľ nie je zariadenie správne nabíjané, je nutné ho spolu s nabíjačkou doručiť do servisného centra výrobcu.

# <span id="page-55-1"></span>**10. Tlačidlá**

#### **Menu (virtual)**

Jeho stlačením sa zobrazí zoznam otvorených aplikácií, kde je možné v nich listovať alebo ich vypínať.

#### **Home (virtual)**

Jedno krátke stlačenie prepne na domovskú obrazovku. Dlhším stlačením spustíte aplikáciu Google Assistant.

#### **Back (virtual)**

Stlačením opustíte aplikáciu/vrátenie na predchádzajúcu obrazovku.

#### **Tlačidlo zapnutia/vypnutia/uzamknutia**

#### **© 2023 mPTech**. Všetky práva vyhradené. **SmartBoard 10 II WiFi - SK**

- Jedným stlačením sa obrazovka uzamkne /odomkne.
- Stlačenie a pridržanie tlačidla na približne dve sekundy spôsobuje:
	- o Ak je zariadenie vypnuté zapnutie zariadenia,
	- o Ak je zariadenie zapnuté vyvolanie ponuky, ktorá umožňuje vypnúť zariadenie, reštartovať systém, urobiť snímku obrazovky.
- Môžete tiež vyvolať "tvrdý reštart" stlačením a podržaním tlačidla, kým sa zariadenie nereštartuje.

#### **Tlačidlá na reguláciu hlasitosti**

- Stlačenie počas trvania hlasového spojenia spôsobuje zvýšenie alebo zníženie hlasitosti hovoru.
- Stlačením na úvodnej obrazovke, bez aktívneho telefonického spojenia, zvyšuje alebo znižuje hlasitosť zvonenia alebo mení profil zariadenia na "len vibrácie", "len alarm".
- Stlačenie tlačidla v aplikácií fotoaparát môže aktivovať spúšť vytvorenie fotografie. Voľba funguje len vtedy, keď softvér poskytuje takúto funkciu.
- Stlačenie v iných aplikáciách reguluje hlasitosť hudby, hlasových správ alebo iných zvukov.

## **Zapnutie, vypnutie, reštart**

Ak chcete zariadenie zapnúť, stlačte a podržte tlačidlo zapnutia / vypnutia (približne 3 sekundy).

Ak chcete zariadenie vypnúť, stlačte a podržte tlačidlo zapnutia / vypnutia (približne 2 sekundy) a potom zvoľte: **[Vypnúť]**.

Ak chcete reštartovať zariadenie, stlačte a podržte (asi 2 sekundy) tlačidlo zapnutia / vypnutia a vyberte: **[Reštart].**

## <span id="page-56-0"></span>**11. Používanie dotykovej obrazovky**

Dotyková obrazovka tabletu umožňuje jednoduché ovládanie a vykonávanie operácií. Ovládanie dotykovej obrazovky

pomocou nižšie uvedených činností:

#### <span id="page-56-1"></span>**11.1. Dotyk**

Jedným dotknutím spustíte možnosti, aplikácie, menu

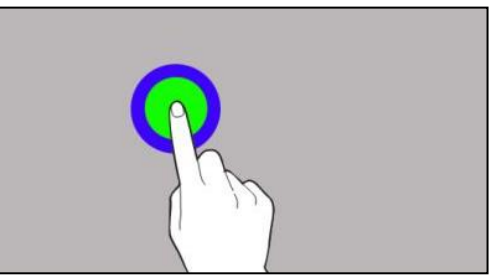

#### <span id="page-57-0"></span>**11.2 Posun**

Rýchlym presunom nahor, nadol, vľavo alebo vpravo sa menia zobrazenia obrazovky.

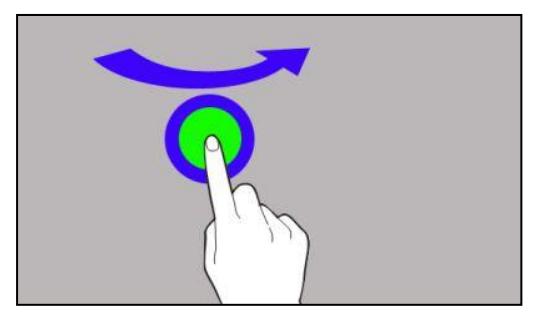

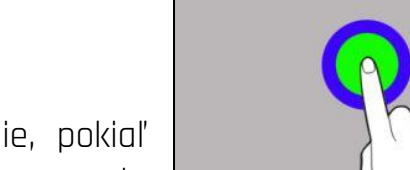

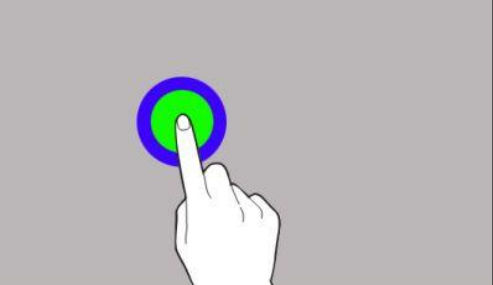

## <span id="page-57-1"></span>**11.3 Trojklik**

Rýchly trojklik spôsobuje priblíženie, pokiaľ túto možnosť obsahujú nastavenia zariadenia.

## <span id="page-57-2"></span>**11.4 Pridržanie a posun**

Dotknite sa položky (napríklad ikony) a pridržte približne 1 sekundu, následne presuňte, odstráňte alebo odinštalujte.

#### <span id="page-57-3"></span>**11.5 Rozťahovanie a sťahovanie**

Dotknite sa obrazovky dvomi prstami, ich rozťahovanie a sťahovanie funguje ako lupa.

<u>Ala Dotyková obrazovka zariadenia sa po určitej dobe nečinnosti vypne. Ak</u> chcete obrazovku zapnúť, stlačte tlačidlo uzamknutia.

<u>AN</u> vo väčšine tabletov je možné nastaviť dobu aktívnosti obrazovky. Zo zoznamu aplikácií zvoľte: **[Nastavenia] > [Obrazovka] > [Spánok]**.

## <span id="page-57-4"></span>**12. Spojenie s počítačom**

Ak sa chcete pripojiť k počítaču so systémom Microsoft Windows 7/8/10 / Vista /

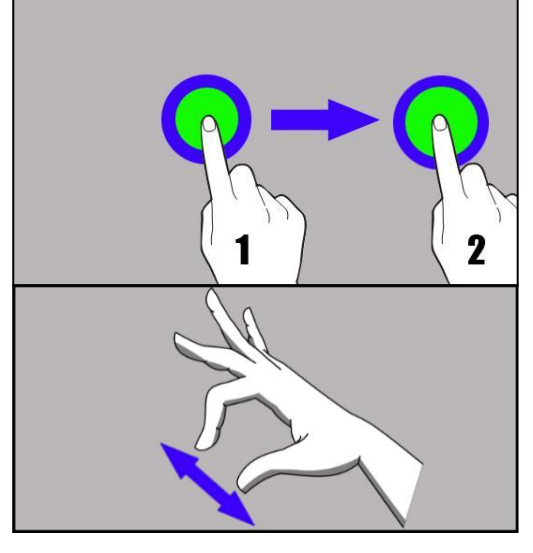

XP pomocou kábla USB, pripojte kábel USB s koncovkou USB-C do vášho tabletu. Druhý koniec kábla by mal byť zapojený do portu USB vášho počítača. Po pripojení sa na obrazovke počítača zobrazí okno s názvom vášho zariadenia a ďalšie možnosti. Ak sa to nestane, na svojom tablete posuňte prst zhora nadol a kliknite na odkaz **"USB na prenos súborov"**. Vtedy sa objaví viac možností. Ak chcete preniesť súbory, zvoľte možnosť **"Prenos súborov"**. Ak chcete vymieňať súbory medzi počítačom a tabletom, z okna, ktoré sa zobrazí na obrazovke počítača, vyberte možnosť "Otvoriť zariadenie na zobrazenie súborov". Teraz môžete vymieňať súbory medzi vašim zariadením a počítačom.

Pripojenie k počítaču je možné len pri použití tabletu. Ak váš operačný systém nevidí pamäť zariadenia, skontrolujte, či je nainštalovaný jeho správny ovládač. Pokiaľ je to potrebné, mechanicky vyhľadajte zoznam ovládačov a vyberte **"USB MTP zariadenie".**

# <span id="page-58-0"></span>**13. Bluetooth**

Zabudované zariadenie Bluetooth je bezdrôtová komunikačná technológia krátkeho dosahu. Slúži na vymieňanie údajov v dosahu približne 10 metrov. Najčastejšie používanými zariadeniami Bluetooth sú slúchadlá, bezdrôtové reproduktory na uskutočňovanie hovorov, počúvanie hudby, súpravy do automobilov a iné mobilné zariadenia ako sú počítače, laptopy, tablety či mobily.

# <span id="page-58-1"></span>**14. Internet**

Vyberte položku **[Menu aplikácií] > [Nastavenia > [Sieť a internet] > [Wi-Fi]** a presuňte posuvné tlačidlo doprava (zapnuté). Ak chcete pridať alebo priradiť novú sieť Wi-Fi, stlačte tlačidlo a vyberte položku **[Wi-Fi]**. Toto pole zobrazuje zoznam dostupných sietí Wi-Fi, stav pripojenia medzi zariadením a sieťou, ikonu zobrazujúcu silu signálu, zabezpečenie siete - viditeľný zámok.

Ak je sieť Wifi zabezpečená, pri pokuse o pripojenie k nej je potrebné zadať heslo, ktoré sa zadáva pomocou virtuálnej alfanumerickej klávesnice.

# <span id="page-58-2"></span>**15. Poloha**

Môžete povoliť aplikáciám využívať údaje a GPS satelity kvôli približnej lokalizácií, tiež možnosť povoliť službe Google využiť lokalizačné údaje s cieľom úpravy, napríklad, výsledkov vyhľadávania. Pred použitím služieb určovania polohy, ako sú mapy a navigačné aplikácie alebo internetové služby, uistite sa, že je zariadenie pripojené k internetu a satelitom GPS v ponuke **[Menu aplikácií] > [Nastavenia]** 

## **> [Poloha].**

# <span id="page-59-0"></span>**16. Údržba zariadenia**

Ak chcete predĺžiť životnosť zariadenia, dodržujte nasledujúce odporúčania.

- Zariadenie a jeho príslušenstvo uchovávajte mimo dosahu detí.
- Zabráňte kontaktu s tekutinami, pretože môžu poškodiť elektronické časti zariadenia.
- Vyhnite sa extrémne vysokým teplotám, pretože môžu skrátiť životnosť elektronických komponentov, roztaviť plastové časti a zničiť batériu.
- Nepokúšajte sa rozoberať zariadenie. Neodborný zásah môže vážne poškodiť alebo zničiť zariadenie.
- Na čistenie zariadenia používajte iba suchú handričku. Nepoužívajte kyseliny ani iné chemikálie.
- Používajte iba originálne príslušenstvo. V opačnom prípade môže dôjsť k zrušeniu záruky.

Obaly je možné recyklovať v súlade s miestnymi predpismi.

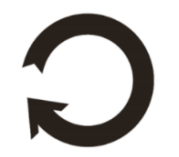

# <span id="page-59-1"></span>**17. Použitá príručka**

## <span id="page-59-2"></span>**17.1 Licencie**

Without prior written consent of the manufacturer, no part of this manual may be photocopied, reproduced, translated or transmitted in any form or by any means, electronic or mechanical, including photocopying, recording or storing in any systems of storing and sharing information.

## <span id="page-59-3"></span>**17.2 Vzhľad**

Bez písomného súhlasu producenta by žiadna časť tejto príručky nemala byť reprodukovaná, distribuovaná, preložená alebo prenášaná a to v akejkoľvek forme alebo akýmikoľvek elektronickými či mechanickými prostriedkami, vrátane kopírovania, nahrávania, ukladania alebo zdieľania.

## <span id="page-59-4"></span>**17.3 Autorské práva**

- Google, Android, Google Play, Google Play logo a iné značky spadajú do autorských práv Google LLC.
- Oracle i Java sú zaregistrovanými autorskými právami firmy Oracle a / alebo jej pridružených spoločností
- Wi-Fi® tiež logo Wi-Fi sú chránené autorskými právami spoločnosti Wi-Fi

Alliance.

• Všetky ostatné autorské práva patria ich príslušným majiteľom.

#### **Robot Android je reprodukovaný alebo upravený z projektu vytvoreného <sup>a</sup> zdieľaného spoločnosťou Google a používa sa podľa podmienok popísaných v licencii Creative Commons 3.0. – Uznanie autorstva.**

## <span id="page-60-0"></span>**18. Správna likvidácia zariadenia**

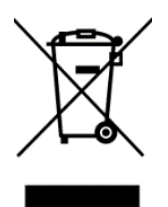

Zariadenie je označené preškrtnutým odpadkovým košom v súlade s európskou smernicou 2012/19/EÚ o používaných elektrických a elektronických zariadeniach (Waste Electrical and Electronic Equipment – WEEE). Výrobky označené týmto symbolom sa po uplynutí doby

používania nesmú likvidovať alebo zlikvidovať spolu s iným domácim (komunálnym) odpadom. Používateľ je povinný zbaviť sa použitých elektrických a elektronických zariadení dodaním do určeného recyklačného miesta, v ktorom sa recykluje nebezpečný odpad.

Zhromažďovanie tohto typu odpadu na určených miestach a skutočný proces ich obnovy, prispievajú k ochrane prírodných zdrojov. Správna likvidácia použitých elektrických a elektronických zariadení je prínosom pre ľudské zdravie a životné prostredie. Ak chcete získať informácie o tom, kde a ako zlikvidovať použité elektrické a elektronické zariadenia spôsobom, ktorý je šetrný k životnému prostrediu, obráťte sa na svoj miestny úrad, na miesto zberu odpadov alebo na miesto predaja, kde bolo zariadenie zakúpené.

# <span id="page-60-1"></span>**19. Správna likvidácia použitých batérií**

V súlade so Smernicou 2006/66/EC a zmenami zahrnutými v Smernici 2013/56/UE o likvidácií batérií, je produkt označený symbolom preškrtnutého smetného koša. Symbol naznačuje, že batérie používané v tomto výrobku by nemali byť likvidované s bežným domácim odpadom, ale musia byť ošetrované v súlade s právnymi a miestnymi predpismi. Nie je dovolené likvidovať batérie a akumulátory s netriedeným komunálnym odpadom. Používatelia batérií a akumulátorov musia používať dostupné zberné miesta týchto položiek, ktoré im umožňujú ich vrátiť a recyklovať. V rámci EÚ je zber a recyklácia batérií a akumulátorov predmetom samostatných postupov. Ak sa chcete dozvedieť viac o existujúcich postupoch recyklácie batérií a akumulátorov, obráťte sa na miestny úrad, inštitúciu na likvidáciu alebo skládku.

## <span id="page-61-0"></span>**20. Vyhlásenie o zhode so smernicami EÚ**

mPTech ltd. týmto vyhlasuje, že tablet SmartBoard 10 II WiFi je v zhode s ustanoveniami Smernice 2014/53/EÚ. Úplný text vyhlásenia o zhode so smernica EÚ je dostupný na adrese:

# **https://techbite.eu/qr/tablet-smartboard-10-II-wifi**

# RÖVID HASZNÁLATI ÚTMUATÓ **techBite SmartBoard 10 II WiFi**

Gyártási szám: **202305**

## **Önnek készült.**

Köszönjük, hogy ezt a készüléket választotta a SmartView termékek közül. A tervezéskor fő szempont a barátságos kezelőfelület és a kellemes használat volt. Kérjük, figyelmesen olvassa végig az útmutatót, a helyes használathoz.

## **Gyártó**

mPTech Ltd. Nowogrodzka utca 31 00-511 Varsó Lengyelország **Honlap:** www.myphone-mobile.com

Gyártva: Kína

## **Használati útmutató**

A készülék tartozékai külsőben eltérhetnek.

## **A teljes használati útmutató letölthető az alábbi honlapról:**

## **https://techbite.eu/qr/tabletsmartboard-10-II-wifi**

A honlap felkereséséhez olvassa be a QR kódot.

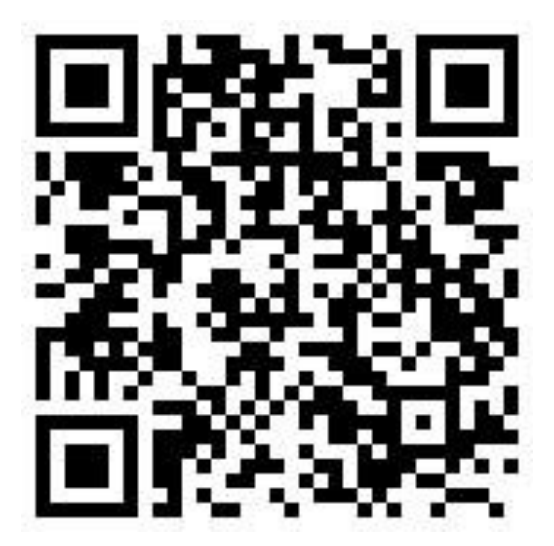

# <span id="page-63-0"></span>1. Tartalomjegyzék

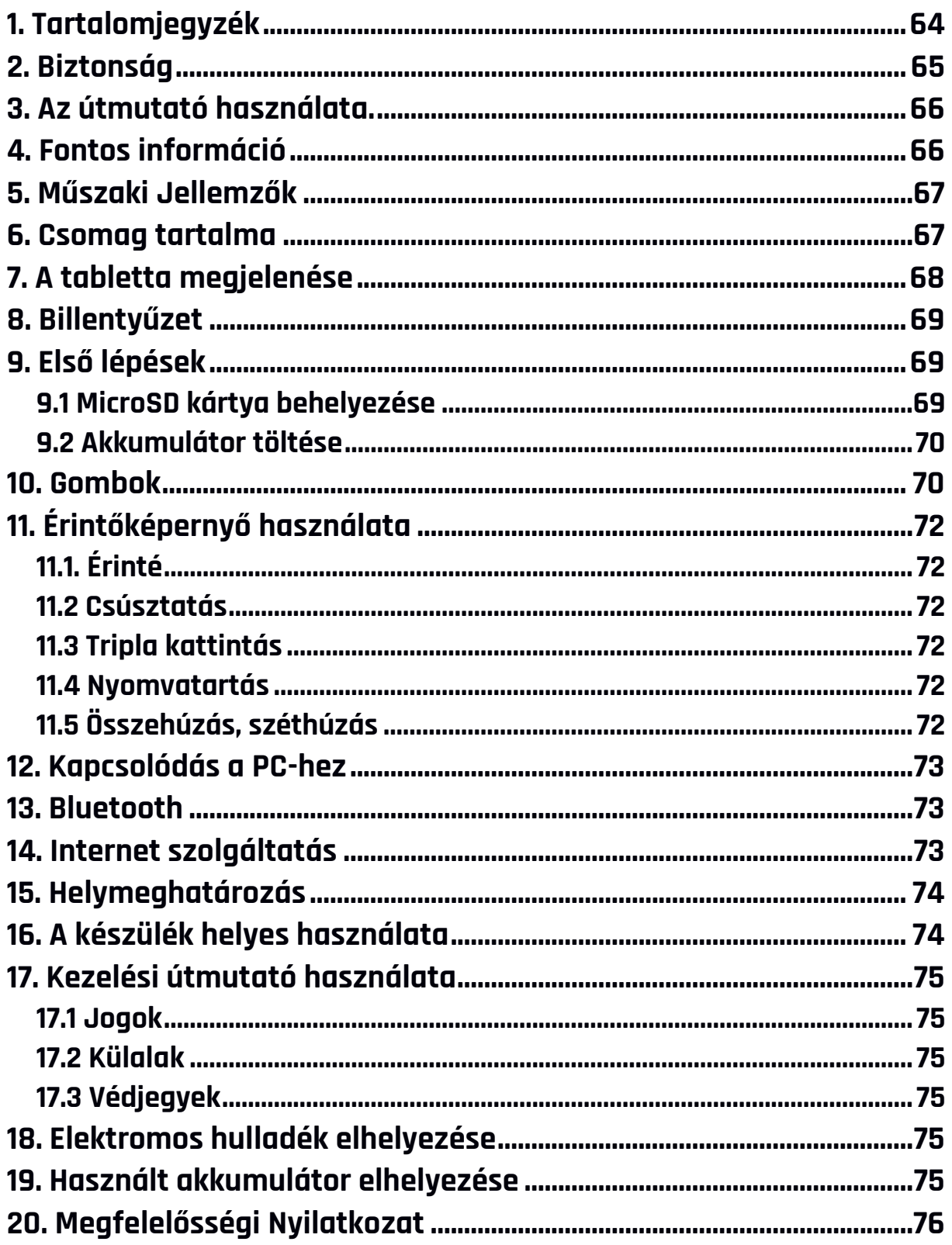

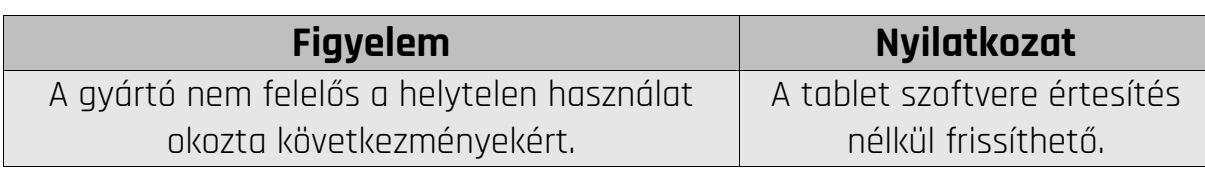

## <span id="page-64-0"></span>**2. Biztonság**

Olvassa el a következő pontokat. Ha megszegi őket, az balesethez vagy akár törvényszegéshez is vezethet.

#### **—NE KOCKÁZTASSON—**

Tartsa kikapcsolva a tabletet olyan helyen, ahol a tabletek használata tilos, illetve interferenciát, vagy veszélyt okozhat. A vezeték nélküli eszközök interferenciát okozhatnak, ami a teljesítmény romlását eredményezhetik. Ne ejtse le, vagy tegye ki mechanikai sérülésnek a tabletet.

## **—BIZTONSÁGOS KÖZLEKEDÉS—**

Semmilyen jármű vezetése közben ne használja a készüléket.

## **—TILTOTT HELYEK—**

Tartsuk be az előírásokat. Kapcsolja ki a tabletet repülőgépen, valamint orvosi berendezések, üzemanyag, vegyszerek és robbanásveszélyes területek közelében.

## **—TÖLTŐ ÁLLOMÁSOK—**

Mindig kapcsolja ki üzemanyag töltőállomásokon a készüléket, ne használja erős vegyszerek közelében.

#### **—WI-FI (WLAN)—**

Az Európai Unió területén a Wi-Fi hálózatok használata beltéren engedélyezett.

## **—SZAKSZERVÍZ—**

A termék javítását kizárólag szakember végezheti, az arra kijelölt hivatalos szervizben. Nem szakszerviz által végzett javítás a jótállás elvesztésével jár.

#### **—HASZNÁLAT FELÜGYELET MELLETT—**

Gyermekeknek, műszaki elektronikai termékek használatában nem jártas embereknek, és csökkent értelmi képességű személyeknek nem ajánlott a készülék használata felügyelet nélkül. Használják az eszközt minden esetben felelős személy felügyelete mellett.

## **—VÍZ VAGY MÁS FOLYADÉK—**

A készülék nem vízálló. Óvja a víztől, folyadékoktól, nedvességtől. A készülék és alkatrészeinek élettartamát befolyásolhatja. Magas páratartalom mellett és esőben lehetőség szerint ne használja a készüléket, A folyadék bejuthat a készülék házába, és roncsolhatja az elektromos alkatrészeket.

## **—AKKUMULÁTOR ÉS TARTOZÉKOK—**

Ne használja az akkumulátort túl magas, vagy túl alacsony hőmérséklet mellett

(0°C/32°F alatt vagy 40°C/104°F felett). A szélsőséges hőmérséklet befolyásolja az akkumulátor kapacitását, teljesítményét és élettartamát. Óvja a nedvességtől. és a fémekkel való érintkezéstől, mindkettő részlegesen vagy teljesen tönkre teheti az akkumulátort. Az akkumulátort csak rendeltetésszerűen használja. Nr rongálja meg, nyissa fel, rakja nyílt lángba, ez veszélyes lehet, tüzet is okozhat. A használt, hulladék akkumulátort az arra kijelölt tárolóhelyre kell vinni. A túl erős töltés rongálhatja az akkumulátort, egy töltés maximum három napig tarthat. Nem megfelelő akkumulátor behelyezése robbanáshoz vezethet. Soha ne nyissa fel az akkumulátort. Töltés után távolítsa el a töltőt a fali aljzatból. Amennyiben a töltő vezetéke sérül, ne próbálja megjavítani, cserélje ki egy újra. Csak gyári tartozékokat használjon.

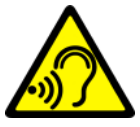

# **—HALLÁS—**

Halláskárosodás elkerülése végett, ne használja hosszú ideig magas hangerőn.

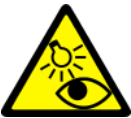

## **—LÁTÁS—**

Szemkárosodás megelőzése érdekében ne nézze túl sokáig, vagy túl közelről a képernyőt, közvetlenül ne nézzen bele huzamosabb ideig a

vakuba, vagy a lámpába!

# <span id="page-65-0"></span>**3. Az útmutató használata.**

A telepített szoftvertől, a szolgáltatótól, a SIM kártyától vagy az országtól függően, a használati útmutatóban található néhány információ lehet, hogy nem felel meg a tablet funkciójának, a leírásnak vagy a menüben használt neveknek, illusztrációknak. A készülék tartozékainak külleme eltérhet az illusztrációktól. Az útmutatóban bemutatott opciók az Android™ rendszerben találhatóak. A leírás a szoftver egy verziója alapján készült, a vásárló készülékén az operációs rendszer eltérhet ettől.

# <span id="page-65-1"></span>**4. Fontos információ**

A legtöbb Tabletre letölthető alkalmazás használatában, funkcionalitásában különbözhet a személyi számítógépen futó programverzióktól. A letöltött alkalmazások különbözhetnek régiók, nyelv, készülék hardware alapján. Harmadik fél által kiadott alkalmazások a készülék teljesítményét érintő problémáiért a tablet gyártója nem vállal felelősséget. A tablet gyártója nem vállal felelősséget a registry-ben, vagy az operációs rendszerben történt változtatásokért. Az operációs rendszer módosítása az alkalmazások hibáihoz vezethet, a készülék működését akadályozhatja, és elvesztheti miatta az érvényes garanciát.

# **Android**™ **System**

Az Android 12 néhány új megoldást tartalmaz, amelyek kulcsfontosságúak táblagép és a felhasználó közötti jobb interakció szempontjából. A rendszer képernyőfelvételi funkciókkal és számos adatvédelmi és biztonsági fejlesztéssel érkezik.

# **Google Play**

A Google Play a korlátlan szórakozás. Egyesíti az összes kedvenc szórakozását, és segít felfedezni azokat új módon, mindig és mindenhol. A Google varázsát a zenére, a filmekre, a televízióra, a könyvekre, a magazinokra, az alkalmazásokra és a játékokra is kiterjesztettük, hogy minden nap többet hozhasson ki a tartalmakból.

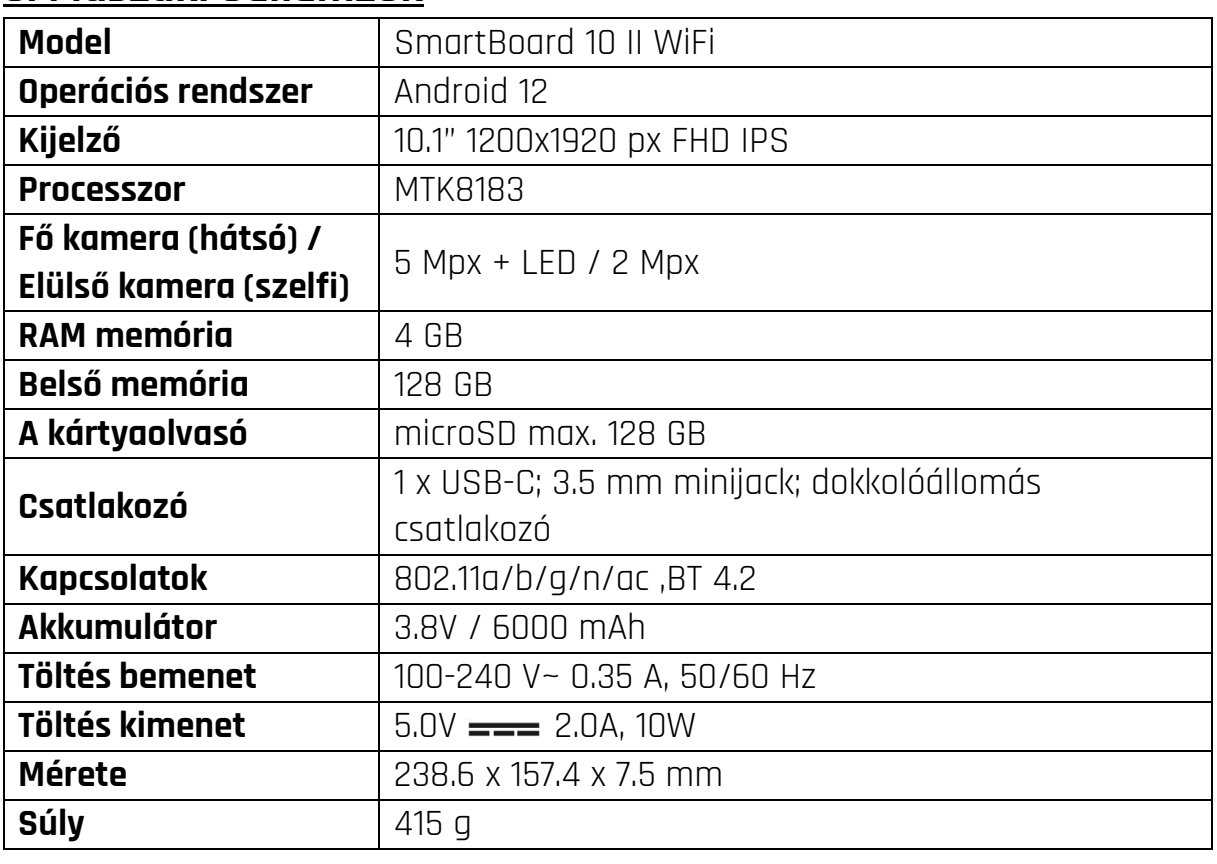

# <span id="page-66-0"></span>**5. Műszaki Jellemzők**

# <span id="page-66-1"></span>**6. Csomag tartalma**

- SmartBoard 10 II WiFi
- Töltő (adapter + USB kábel)
- Külső klaviatúra
- Használati útmutató

• Edzett üveg képernyővédő

 $\Delta$  Amennyiben a fenti elemek egyike is hiányzik, vagy sérült, jelezze az <u>/!</u> értékesítési ponton.

Kérjük, tartsa meg a készülék csomagolását, és tartsa távol gyermekektől.

A helyi szabályozásnak megfelelően helyezze el a hulladékot, használat befejeztével.

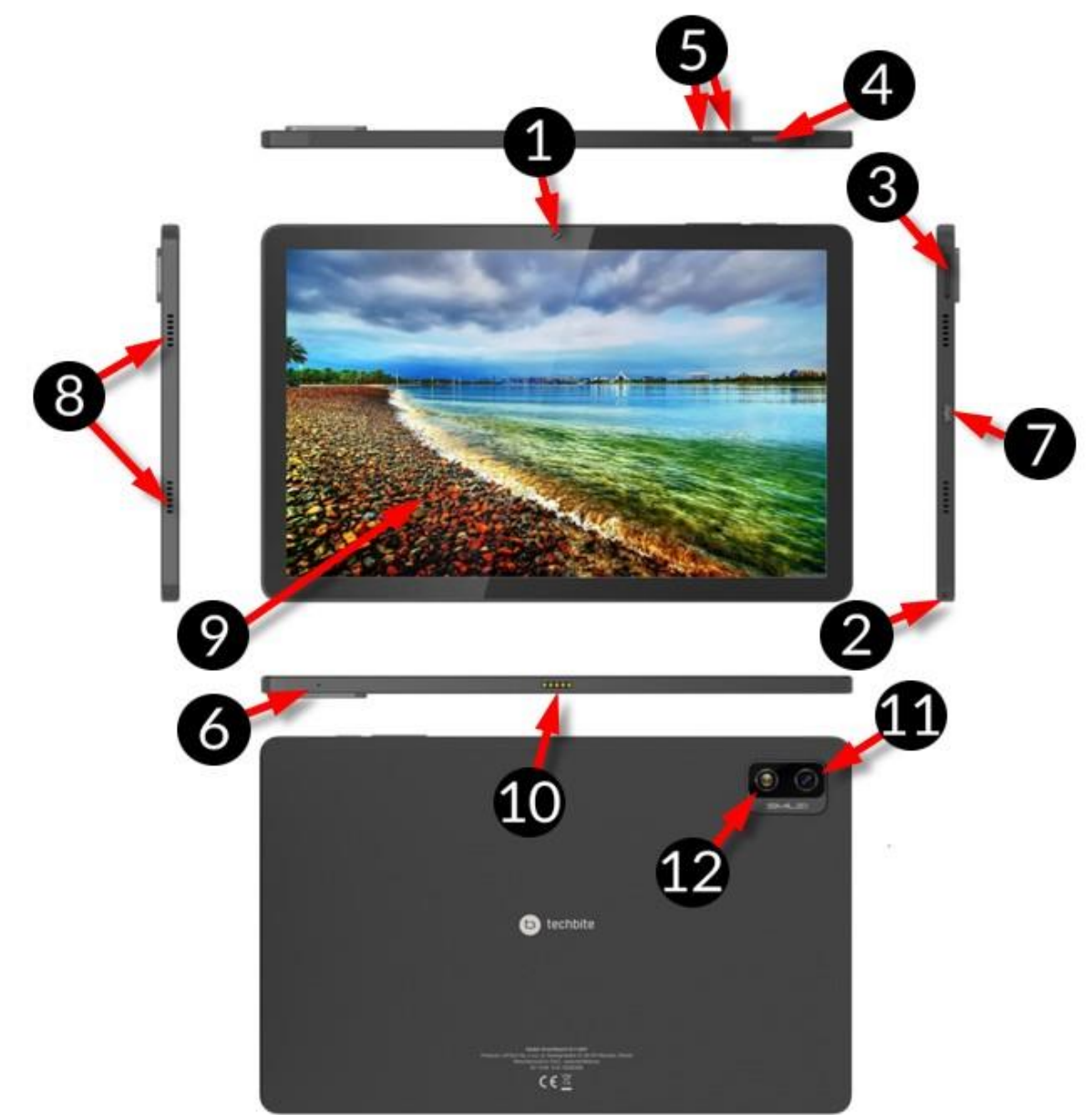

# <span id="page-67-0"></span>**7. A tabletta megjelenése**

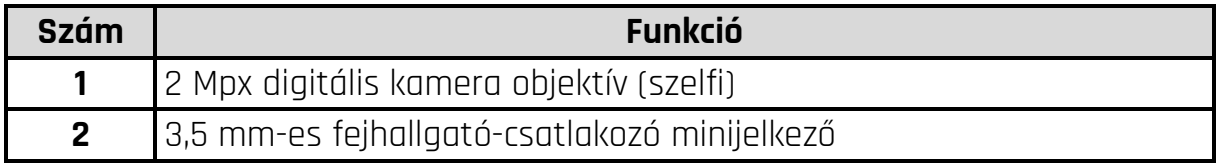

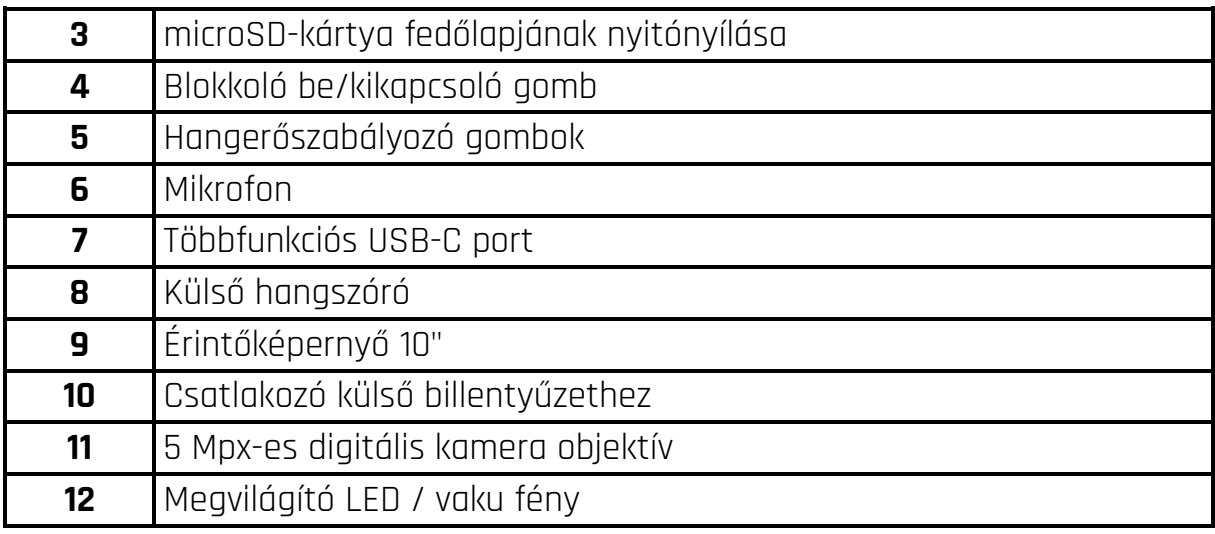

## <span id="page-68-0"></span>**8. Billentyűzet**

Alaptop hagyományos QWERTY billentyűzet kiosztással rendelkezik, ezen kívül a job alsó sarokban irány gombokat talál. A szövegbevitel a billentyűzet segítségéveltörténik.

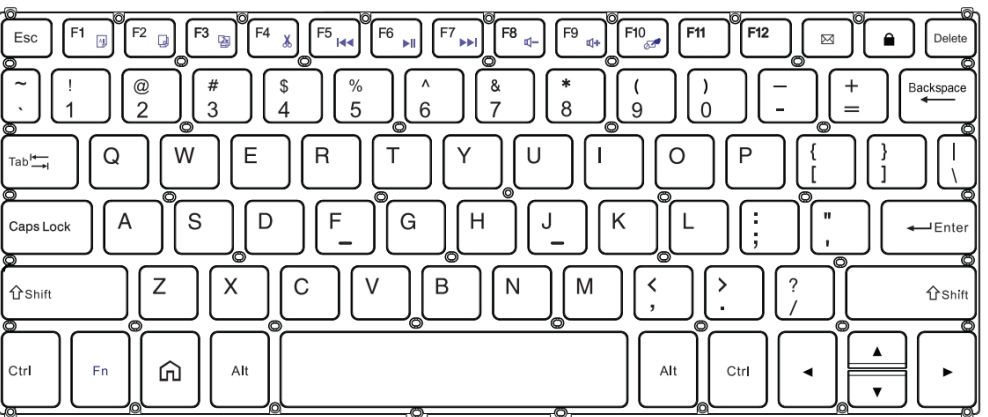

Az **F1-F10** gombokon található funkciókat ki, bekapcsolhatja, ha egyszerre nyomja az Fn gombbal az adott billentyűt, az érintő panelt is ezzel aktiválhatja (**Fn + F10**).

Ha a billentyűzet a táblagéphez van csatlakoztatva, az USB-C csatlakozó csak a készülék töltésére szolgál. Külső eszközök csatlakoztatásához először a billentyűzetet kell leválasztani.

 $\sqrt{\;\,\,}$  A külső billentyűzet áramot fogyaszt. Ajánlott kihúzni, ha nem használja a készüléket.

# <span id="page-68-1"></span>**9. Első lépések**

## <span id="page-68-2"></span>**9.1 MicroSD kártya behelyezése**

A memóriakártya megfelelő behelyezéséhez kapcsolja ki a táblagépet.

Csúsztassa ki az SD-kártya tálcát, és helyezze a kijelölt helyre, majd óvatosan helyezze be a kártyatálcát a foglalatba.

Csak a készülékkel kompatibilis memóriakártyát használjon. Ügyeljen a memóriakártya formátumára, méretére, típusára, class értékére. Nem kompatibilis kártyák sérülést okozhatnak a készülékben, használatuk adatvesztéssel járhat. Kompatibilis a gyártó által javasolt méretű microSD kártyákkal.

## <span id="page-69-0"></span>**9.2 Akkumulátor töltése**

Az első bekapcsolás előtt töltse fel a készüléket a csomagban található töltő segítségével. A garancia elvesztésével és robbanással is járhat, amennyiben nem gyári mPTech tartozékot használ töltésre, adatátvitelre, ezért kérjük, csak a csomagban található tartozékkal töltse a készüléket. Amennyiben teljesen lemerül az akkumulátor, egy üzenet jelenik meg majd a készülék kikapcsol. Nem fogja tudni töltés nélkül újra üzembe helyezni a készüléket. Töltse ilyen esetekben pár percig az eszközt, majd kapcsolja be. Az akkumulátor bármi nemű okból történő cseréjét csak a hivatalos márkaszerviz végezheti. A töltéshez csatlakoztassa a USB-C kábelt a készülék megfelelő csatlakozójába, majd az USB végét az adapterbe.

A $\sum$  Nem megfelelő kábel használatakor a készülék sérülhet. Az ilyen sérülések nem képzik a garancia részét.

Csatlakoztassa a töltőt a fali aljzatba. Egy villám alakú animáció jelzi a készüléken a töltést a kijelző jobb felső sarkában. Kikapcsolt állapotban egy akkumulátor ábra jelenik meg.

A *készülék töltés közben melegszik, ez teljesen szokványos a folyamat* közben, ez nem befolyásolja a teljesítményét.

Amikor a töltés elérte a 100%-ot a művelet befejeződött, az akkumulátor teljesen fel lett töltve. Távolítsa el a töltőt a készülékből, és a konnektorból.

Amennyiben a töltés nem megfelelő. Vigye el a szervizbe a készüléket és a töltő kábelt is.

## <span id="page-69-1"></span>**10. Gombok**

## **Menü (virtuális)**

Egy kattintással az épp futó alkalmazások listáját jelenítheti meg, itt válthat köztük, vagy bezárhatja őket.

## **Home (virtuális)**

Egy kattintással ugorhat a főképernyőre. Hosszabb nyomásra elindul a Google Assistant.

## **Vissza (virtuális)**

Nyomja meg az alkalmazásból való kilépéshez / az előző képernyőre való visszatéréshez.

#### **Bekapcsolás / Kikapcsolás gomb**

- Röviden megnyomva lezárhatja / feloldhatja a készüléket.
- Tartsa nyomva két-három másodpercig:
	- o Ha a készülék ki van kapcsolva a készülék bekapcsol,
	- o ha a készülék be van kapcsolva egy olyan menü előhívása, amely lehetővé teszi a készülék kikapcsolását, a rendszer újraindítását, képernyőkép készítését.
- A gombot nyomva tartva egy idő után a készülék újraindul.

## **Hangerőszabályzó gomb**

- Telefonbeszélgetés közben a hívás hangerejét állíthatja
- Ha éppen nem folytat beszélgetést, a csengőhang erejét állíthatja, válthat rezgő és néma profil közt.
- A kamera alkalmazásban (amennyiben a szoftver támogatja a funkciót) képet készíthet a gomb megnyomásával.
- Alkalmazások használata közben a hangerejüket állíthatja.

## **Turning on/off, reboot.**

A készülék bekapcsolásához tartsa lenyomva (kb. 3 másodpercig) a bekapcsoló gombot.

A készülék kikapcsolásához tartsa lenyomva (kb. 3 másodpercig) a billentyűzár gombot, majd válassza az alábbi lehetőséget: **Kikapcsolás.**

A készülék újraindításához tartsa lenyomva (kb. 3 másodpercig) a billentyűzár gombot, majd válassza az alábbi lehetőséget: **Újraindítás.**

# <span id="page-71-0"></span>**11. Érintőképernyő használata**

A készüléket a képernyő érintésével egyszerűen vezérelheti, az alábbi mozdulatokkal:

## <span id="page-71-1"></span>**11.1. Érinté**

Érintsen egyszer egy opció kiválasztásához, alkalmazás, vagy menü megnyitásához.

## <span id="page-71-2"></span>**11.2 Csúsztatás**

Csúsztassa ujját a képernyőn fel /le jobbra vagy balra, lapozáshoz egy listában, vagy ugráshoz képernyők közt.

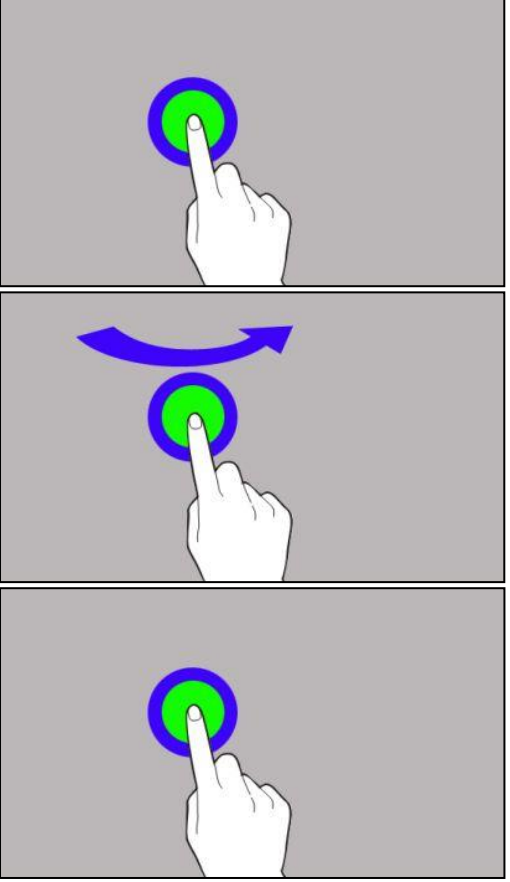

## <span id="page-71-3"></span>**11.3 Tripla kattintás**

Kattintson gyorsan háromszor a nagyításhoz, ha a funkciót a beállításokban engedélyezte.

## <span id="page-71-4"></span>**11.4 Nyomvatartás**

Nyomjon meg és tartson nyomva egy elemet anélkül, hogy felemelné az ujját. Húzza az ikont a kívánt helyre, majd emelje fel az ujját.

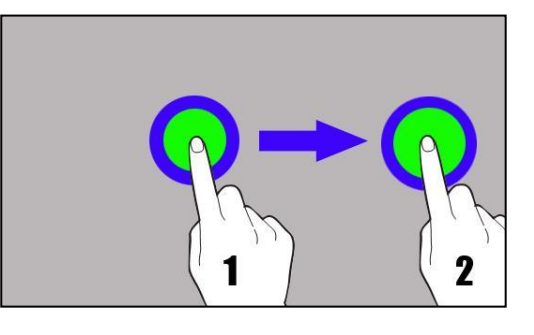

## <span id="page-71-5"></span>**11.5 Összehúzás, széthúzás**

Két ujját egymástól el, vagy egymás felé csúsztatva nagyíthat fotón, vagy térképen.

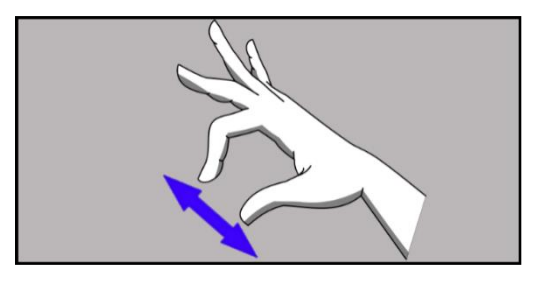
A készülék egy bizonyos tétlenség után kikapcsolja a képernyőt. A bekapcsoló gomb megnyomásával kezdheti meg újra a használatot.

A legtöbb táblagépen beállíthatja, hogy a készülék mennyi ideig várjon a képernyő kikapcsolása előtt. Az alkalmazások listájából általában elegendő a **[Beállítások] > [Kijelző] > [Képernyő kikapcsolása]** menüpontot választani.

## **12. Kapcsolódás a PC-hez**

Az következő lépéseket kövesse Microsoft Windows 7/8/10/Vista/XP rendszerhez való csatlakozáskor USB kábellel. Dugja be a USB-C kábelt a tablet multifunkciós USB-C csatlakozójába. Csatlakoztassa a kábel másik végét a PC USB csatlakozójába. Egy felugró ablakban megjelenik a PC-n a tablet neve, és az elérhető műveletek. Amennyiben nincs felugró ablak, a tablet képernyője tetejéről húzza lefelé az ujját, és kattintson az "**USB csatlakozás**" opcióra. A PC menüjében válassza a "**Fájlküldés**" opciót adatok küldéséhez és fogadásához, majd válassza a "*Készülék megnyitása adatok megtekintéséhez opciót*". Készen áll, hogy fájlokat vigyen át PC és a tablet közt.

A *számítógéphez való csatlakozás csak táblagép használata esetén* lehetséges.

Amennyiben az operációs rendszer nem ismeri fel az eszközt, manuálisan keressen rá az új csatlakoztatott USB eszközre, és telepítse az **"MTP USB driver"**.

## **13. Bluetooth**

A tablet Bluetooth modulja egy Vezetéknélküli rövid hatótávolságú kommunikációs technológia. Adatok megosztására alkalmas két készülék, tartozék, vagy PC között. 10 méteres hatótávban. Kapcsolódjon Vezetéknélküli hangszóróhoz, és hallgassa tabletjén tárolt, vagy lejátszott zenéit szabadon. Kapcsolódhat autós Kihangosító készülékhez, de számítógépes adatátvitelre is nyújt lehetőséget.

### **14. Internet szolgáltatás**

Válassza az: **[Alkalmazás Menü] > [Beállítások] > [Hálózat és internet] > [Wi-Fi]**  és húzza jobbra a csúszkát a bekapcsoláshoz. Ha új Wi-Fi hálózatot kíván hozzáadni vagy adni, nyomja meg a gombot, és válassza a **[Wi-Fi]** lehetőséget. Itt találja az elérhető WiFi hálózatokat, a jelenlegi kapcsolat állapotát, és a jelerősség valamint a zárolt hálózat ikonját.

Amennyiben a WiFi hálózat jelszóval védett, a csatlakozáskor meg kell adnia a jelszót. A jelszó beviteléhez a virtuális billentyűzet jelenik meg.

Amennyiben nincs aktív mobilinternet kapcsolata, helyezzen be SIM kártyát és válassza az **[Alkalmazás Menü] > [Beállítások] > [Vezetéknélküli hálózatok] > [További opciók] > [Mobil hálózatok] > [Adatbarangolás]** opciót a nemzetközi hívások, és külföldi adatforgalom engedélyezéséhez.

# **15. Helymeghatározás**

Lehetőség van engedélyezni a helyadatokat egyes alkalmazásoknak, hogy felhasználhassák az aktuális poziciót elősegítve ezzel az alkalmazások, keresések hatékonyságát. Használat előtt ellenőrizze, és kapcsolja be a mobiladatátvitelt, és a GPS vevőt az alábbi menüben: **[Alkalmazás Menü] > [Beállítások] > [Helymeghatározás].**

# **16. A készülék helyes használata**

A készülék helyes használatához, és az élettartam megőrzéséhez kövesse az alábbi utasításokat:

- Tartsa gyermekektől távol a készüléket és tartozékait.
- Óvja a készüléket a folyadékokkal való érintkezéstől, ez károsíthatja az elektromos alkatrészeket.
- Kerülje a magas hőmérsékletet, mely az elektronikus alkatrészek élettartamát csökkentheti, vagy megolvaszthatja a műanyag alkatrészeket, károsíthatja az akkumulátort.
- Ne próbálja meg szétszerelni a készüléket. A nem szakszerű szétszerelés végzetes hibákhoz vezethet.
- Az eszköz tisztítását száraz ronggyal végezze, ne használjon erős vegyszereket, savakat vagy lúgokat.
- Csak gyári tartozékokat használjon, ellenkező esetben a garancia elveszhet.

A készülék csomagolása a helyi jogszabályoknak megfelelően újrahasznosítható.

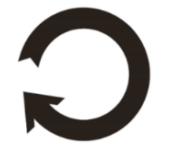

# **17. Kezelési útmutató használata**

#### **17.1 Jogok**

A gyártó előzetes írásos beleegyezése nélkül tilos jelen útmutató sokszorosítása, másolása, lefordítása, átdolgozása, továbbítása, megosztása, tárolása, mind mechanikai és digitális formában, beleértve bármilyen eszközön tárolt, vagy továbbított adatokat, fénymásolatokat.

#### **17.2 Külalak**

A használati útmutatóban feltüntetett képernyőt ábrázoló képek, a tablet külalakja, a szoftver és hálózati szolgáltatótól függően eltérhet.

#### **17.3 Védjegyek**

- •Google, Android, Google Play, Google Play logo és egyéb márkák a Google LLC.
- •Oracle és Java az Oracle bejegyzett védjegyei és/vagy kapcsolt vállalkozásai.
- •Wi-Fi® és Wi-Fi logók a Wi-Fi Alliance védjegyei.
- •Minden egyéb védjegy az azt tulajdonló cég védjegyét képzi

#### **Az Android robot a Google továbbfejlesztett változata, mely a Google által meghatározott elveknek megfelelően lett megosztva és módosítva (Creative Commons 3.0 Attribution License)**

# **18. Elektromos hulladék elhelyezése**

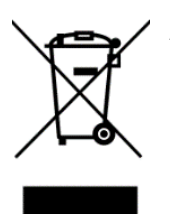

A WEEE figyelmeztetés (Waste Electrical and Electronic Equipment elektromos és elektronikus berendezések hulladékai). A WEEE logó a dokumentumon, vagy a dobozon azt jelzi, hogy a terméket tilos más háztartási felesleggel a szemétbe dobni. (2012/19 / EC) Önnek gondoskodni kell róla, hogy minden elektromos és elektronikus

készüléket az arra kijelölt helyre juttassa, ahol az efféle veszélyes termékeket majd újrahasznosítják. Az elektromos és elektronikai készülékek szelektív gyűjtése és újrahasznosítása segít a természetes energiaforrások megóvásában. Továbbá, az újrahasznosítás segít az emberek egészségének és a környezet tisztaságának megőrzésében. További információt az elektromos és elektronikai hulladékokról, az újrahasznosításról és a gyűjtő pontokról a helyi városközpont hulladékgyűjtési és újrahasznosítási szolgálatánál, az üzletben, ahol a készüléket vásárolta vagy a készülék gyártójától kérhet.

# **19. Használt akkumulátor elhelyezése**

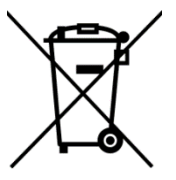

Az akkumulátorok hulladék elhelyezéséről szóló 2006/66/EC EU direktíva, és a vonatkozó módosításokat tartalmazó 2013/56/UE EU direktíva alapján a termék áthúzott hulladéktároló jelzessel van

ellátva. A jelölés azt jelzi, hogy a terméket tilos más háztartási felesleggel a szemétbe dobni. Önnek gondoskodni kell róla, hogy a használt akkumulátort az arra kijelölt helyre juttassa, ahol az efféle veszélyes termékeket majd újrahasznosítják. További információt az elektromos és elektronikai hulladékokról, az újrahasznosításról és a gyűjtő pontokról a helyi városközpont hulladékgyűjtési és újrahasznosítási szolgálatánál, az üzletben, ahol a készüléket vásárolta vagy a készülék gyártójától kérhet.

## **20. Megfelelősségi Nyilatkozat**

A mPTech Ltd. kijelenti, hogy a SmartBoard 10 II WiFi termék eleget tesz az alapvető követelményeknek, az Európai 2014/53/EU irányelvnek – és minden EU-s irányelvnek, a dokumentum itt található:

### **https://techbite.eu/qr/tablet-smartboard-10-II-wifi**